# **Panasonic**

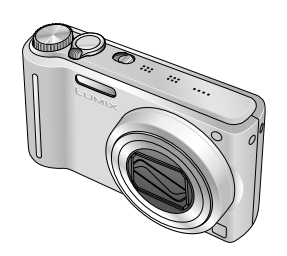

# **Mode d'emploi**

Appareil photo numérique

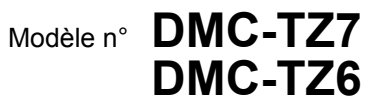

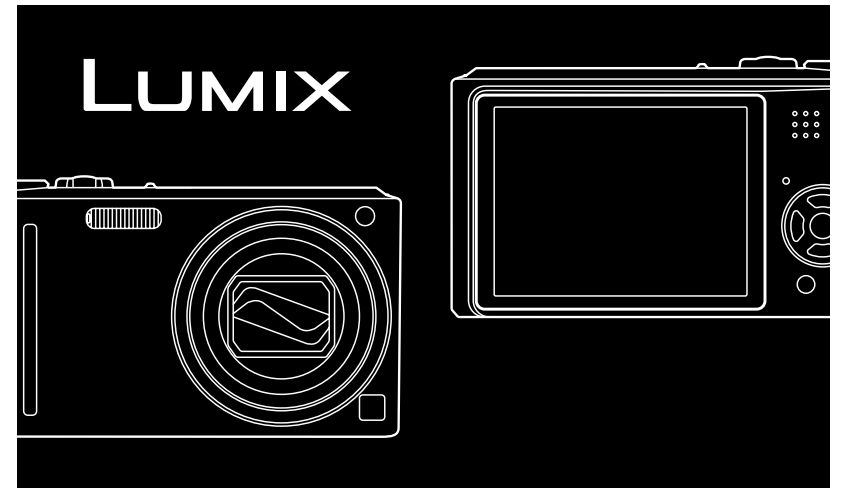

Lire intégralement ces instructions avant d'utiliser l'appareil. Toutes les descriptions et logos relatifs à HDMI, VIERA Link, AVCHD Lite, et Dolby concernent uniquement le DMC-TZ7.

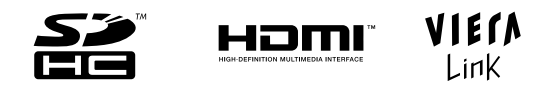

Web Site: http://www.panasonic-europe.com

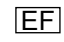

#### **À notre clientèle,**

Nous tenons à vous remercier d'avoir choisi cet appareil photo numérique Panasonic. Veuillez lire attentivement le présent manuel et le conserver pour référence ultérieure.

#### **Pour votre sécurité**

## **AVERTISSEMENT :**

POUR RÉDUIRE LES RISQUES D'INCENDIE, DE CHOC ÉLECTRIQUE OU DE DOMMAGES À L'APPAREIL,

- NE PAS EXPOSER CET APPAREIL À LA PLUIE, À L'HUMIDITÉ, À L'ÉGOUTTEMENT OU AUX ÉCLABOUSSURES, ET NE PLACER DESSUS AUCUN OBJET REMPLI DE LIQUIDE, TEL QU'UN VASE PAR EXEMPLE.
- UTILISER UNIQUEMENT LES ACCESSOIRES RECOMMANDÉS.
- NE PAS RETIRER LE COUVERCLE (OU LE PANNEAU ARRIÈRE) ; IL N'Y A AUCUNE PIÈCE RÉPARABLE PAR L'UTILISATEUR À L'INTÉRIEUR. CONFIER TOUTE RÉPARATION AU PERSONNEL DE SERVICE APRÈS-VENTE QUALIFIÉ.

#### **Il importe de respecter les droits d'auteur.**

**L'enregistrement de bandes ou de disques préenregistrés ou de tout autre matériel publié ou diffusé pour des buts autres qu'un usage privé et personnel peut violer les lois de droits d'auteur. Même sous des buts d'usage privé, l'enregistrement de certain matériel peut-être réservé.**

**• Veuillez noter que les véritables commandes, composantes, options de menu, etc., de votre appareil photo numérique peuvent avoir une apparence différente de celle des illustrations du présent Mode d'emploi.**

- HDMI, le logo HDMI et High-Definition Multimedia Interface sont des marques de commerce, déposées ou non, de HDMI Licensing LLC.
- HDAVI Control<sup>TM</sup> est une marque de commerce de Panasonic Corporation.
- Le logo SDHC est une marque de commerce.
- Les autres noms, noms de compagnie et noms de produits qui figurent dans ces instructions sont des marques de commerce, déposées ou non, des compagnies respectives.

LA PRISE DE COURANT DOIT SE TROUVER À PROXIMITÉ DE L'APPAREIL ET ÊTRE FACILEMENT ACCESSIBLE.

#### **MISE EN GARDE**

Une batterie de remplacement inappropriée peut exploser. Ne remplacez qu'avec une batterie identique ou d'un type recommandé par le fabricant. L'élimination des batteries usées doit être faite conformément aux instructions du manufacturier.

- Évitez de chauffer ou d'exposer à une flamme.
- Ne laissez pas la batterie pour une période prolongée dans un véhicule exposé directement aux rayons du soleil toutes portes et fenêtres fermées.

#### **Avertissement**

Risque d'incendie, d'explosion et de brûlures. Ne pas démonter, chauffer à plus de 60 °C ou incinérer.

Le marquage d'identification du produit se trouve sur la face inférieure des appareils.

#### **Avis aux utilisateurs concernant la collecte et l'élimination des piles et des appareils électriques et électroniques usagés**

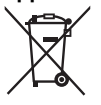

Apposé sur le produit lui-même, sur son emballage, ou figurant dans la documentation qui l'accompagne, ce pictogramme indique que les piles et appareils électriques et électroniques usagés doivent être séparés des ordures ménagères.

Afin de permettre le traitement, la valorisation et le recyclage adéquats des piles et des appareils usagés, veuillez les porter à l'un des points de collecte prévus, conformément à la législation nationale en vigueur ainsi qu'aux directives 2002/96/CE et 2006/66/CE.

En éliminant piles et appareils usagés conformément à la réglementation en vigueur, vous contribuez à prévenir le gaspillage de ressources précieuses ainsi qu'à protéger la santé humaine et l'environnement contre les effets potentiellement nocifs d'une manipulation inappropriée des déchets.

Pour de plus amples renseignements sur la collecte et le recyclage des piles et appareils usagés, veuillez vous renseigner auprès de votre mairie, du service municipal d'enlèvement des déchets ou du point de vente où vous avez acheté les articles concernés.

Le non-respect de la réglementation relative à l'élimination des déchets est passible d'une peine d'amende.

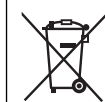

Cd

#### **Pour les utilisateurs professionnels au sein de l'Union européenne**

Si vous souhaitez vous défaire de pièces d'équipement électrique ou électronique, veuillez vous renseigner directement auprès de votre détaillant ou de votre fournisseur.

#### **[Information relative à l'élimination des déchets dans les pays extérieurs à l'Union européenne]**

Ce pictogramme n'est valide qu'à l'intérieur de l'Union européenne. Pour connaître la procédure applicable dans les pays hors Union Européenne, veuillez vous renseigner auprès des autorités locales compétentes ou de votre distributeur.

#### **Note relative au pictogramme à apposer sur les piles (voir les 2 exemples ci-contre)**

Le pictogramme représentant une poubelle sur roues barrée d'une croix est conforme à la réglementation. Si ce pictogramme est combiné avec un symbole chimique, il remplit également les exigences posées par la Directive relative au produit chimique concerné.

#### **Remarque concernant les batteries et piles**

Les batteries rechargeables ou piles usagées ne peuvent être ajoutées aux déchets ménagers.

Informez-vous auprès de l'autorité locale compétente afin de connaître les endroits où vous pouvez déposer celles-ci.

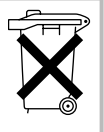

#### **À propos du chargeur de batterie**

#### **AVERTISSEMENT!**

- NE PAS INSTALLER NI PLACER L'APPAREIL DANS UNE BIBLIOTHÈQUE, UN PLACARD RENFERMÉ NI AUCUN AUTRE ESPACE RÉDUIT DE FAÇON À ASSURER UNE BONNE VENTILATION. VÉRIFIER QU'AUCUN RIDEAU NI AUCUN AUTRE MATÉRIAU NE BLOQUE LA VENTILATION DE FACON À ÉVITER TOUT RISQUE DE CHOC ÉLECTRIQUE OU DE FEU DÛ À UNE SURCHAUFFE.
- NE BOUCHEZ PAS LES OUVERTURES D'AÉRATION DE L'APPAREIL AVEC DES JOURNAUX, NAPPES, RIDEAUX OU OBJETS SIMILAIRES.
- NE PLACEZ PAS DE SOURCES DE FLAMMES VIVES TELLES QUE BOUGIES ALLUMÉES SUR L'APPAREIL.
- JETEZ LES PILES D'UNE MANIÈRE COMPATIBLE AVEC L'ENVIRONNEMENT.

**Guide sommaire**

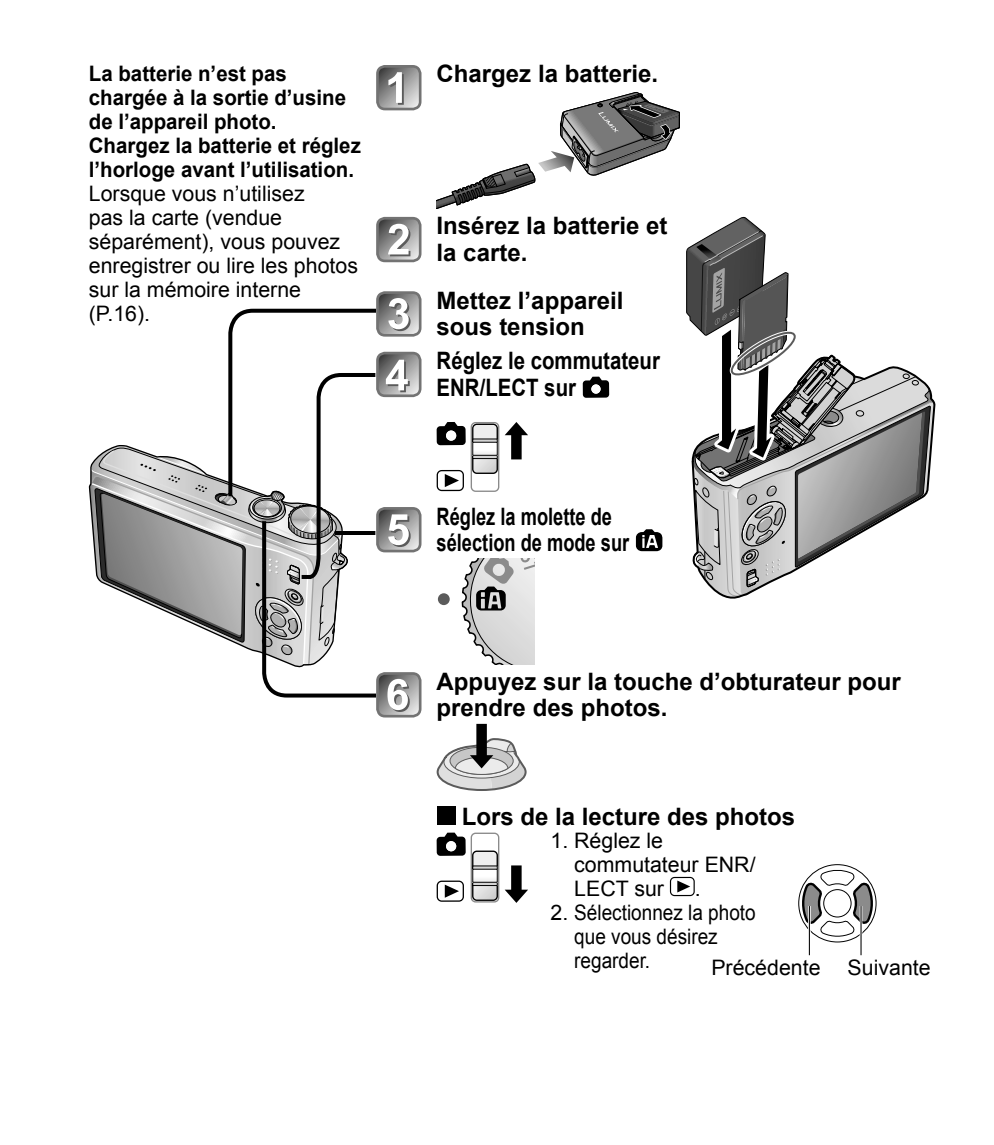

Ce manuel contient les instructions d'utilisation pour le DMC-TZ7/DMC-TZ6. L'apparence, les spécifications et l'affichage de l'écran varient suivant le modèle utilisé. Les descriptions de ce manuel sont principalement basées sur le DMC-TZ7. Les détails concernant les fonctions propres à chaque modèle sont indiqués par des symboles ajoutés au début ou à la fin des descriptions.

#### (Exemple)

Fonctions disponibles uniquement sur DMC-TZ7 : Fonctions disponibles uniquement sur DMC-TZ6 : T76

# **Enregistrez, affichez et sauvegardez vos moments précieux.**

# **Enregistrer**

# **Photographier avec les réglages automatiques**

- ! L'appareil photo détecte automatiquement la scène Mode 'AUTO INTELLIGENT' (P.32)
- ! Effectue automatiquement les réglages optimaux pour la mise au point et la luminosité, selon les mouvements du sujet 'RECHERCHE MPA' (P.34)
- ! Reconnaît les visages et fait la mise au point sur ces derniers pour qu'ils s'affichent avec une grande netteté 'Détection de visage' (P.34, 73)

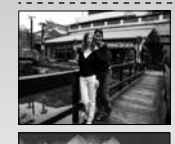

## **Grand angulaire**

• Permet de photographier tout le groupe sur une seule photo 'Objectif grand angulaire 25 mm'

## **Photographie avec zoom (P.37)**

! 'Zoom optique 12x' ('zoom 21,4x' avec zoom optique supplémentaire) pour photographier de près les personnes distantes

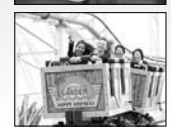

## **Filmer (P.61, 64)**

- · Permutation rapide sur le mode de filmage sur simple pression d'une touche [TZ7] 'Touche d'images animées'
- Enregistrement d'images animées haute définition sur de longues durées [TZ7] 'AVCHD Lite' (1280 x 720p)
- ! Fonctions de zoom disponibles même pour le filmage

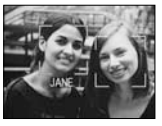

## **Fonction de reconnaissance de visage [727] (P. 65)**

· Détectez les visages qui ressemblent à ceux enregistrés pour la priorité de mise au point et de réglage d'exposition. 'Reconnaissance de visage'

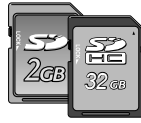

Les cartes peuvent être insérées directement dans les appareils dotés d'un logement à carte mémoire SD.

**.** Carte mémoire SD/Carte mémoire SDHC<sup>\*2</sup> (en option)

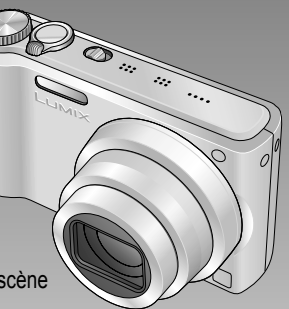

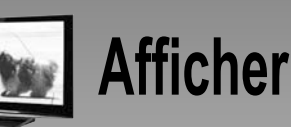

**Afficher P.107 Cobtenez une image clairement**<br> **Cable AV Cable AV Cable HDMI** (en option) [TZ7] définie sur les écrans larges ! Câble AV

Mini-câble HDMI (en option)

- Exécution facile des commandes avec la télécommande VIERA Prise en charge de 'VIERA Link'
- **Imprimer P.104 Connectez directement**<br>photo pour imprimer er Connectez directement l'appareil photo pour imprimer en toute facilité vos photos à la maison. Utilisez une imprimante compatible PictBridge. Câble de connexion USB
	- . Dans une boutique photo numérique Confiez votre carte au personnel de la boutique pour faire imprimer vos photos. Carte mémoire SD

# **Sauvegardez vos photos pour mieux en profiter ! P.99**

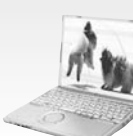

## **Utilisez le logiciel fourni 'PHOTOfunSTUDIO <sup>3</sup> ' pour**

- ! Sauvegarder, retoucher et gérer les photos
- Créer des disques DVD (AVCHD/DVD-Vidéo) à partir des images animées enregistrées [TZ7]

Carte mémoire SD  $\big)$  Câble de connexion USB

## Avec un enregistreur DVD<sup>®1</sup>

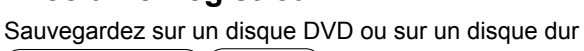

Carte mémoire  $SD \setminus$  Câble AV

**<sup>1</sup>** Pour des instructions plus détaillées, consultez le mode d'emploi des appareils respectifs. **<sup>2</sup>** Utilisable sur les appareils compatibles avec les cartes mémoire SDHC.

**3** 'PHOTOfunSTUDIO 3.0 HD Edition' est compris avec le modèle DMC-TZ7. 'PHOTOfunSTUDIO 3.0' est compris avec le modèle DMC-TZ6. Dans ce manuel, 'PHOTOfunSTUDIO' renvoie à l'une ou l'autre des deux versions du logiciel.

# **Contenu**

## **Avant l'utilisation**

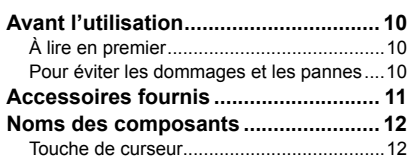

## **Préparatifs**

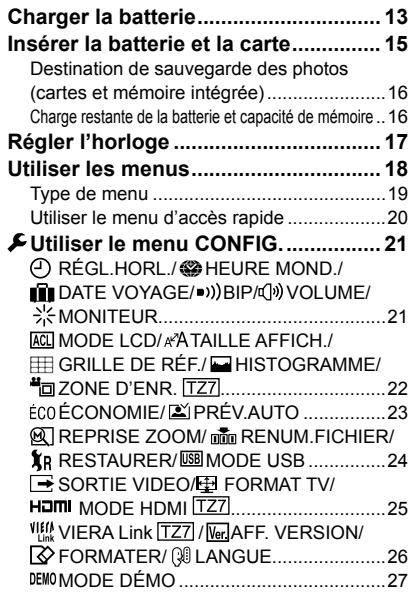

## **Notions de base**

#### **Commandes de base pour**

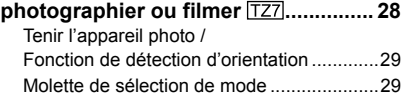

#### **Commandes de base pour**

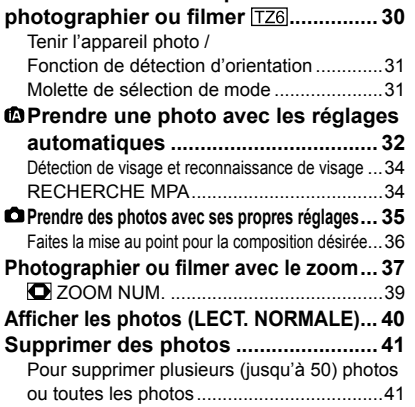

## **Applications (Prise)**

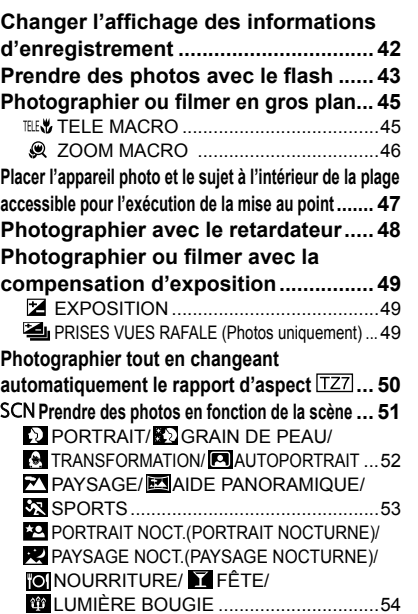

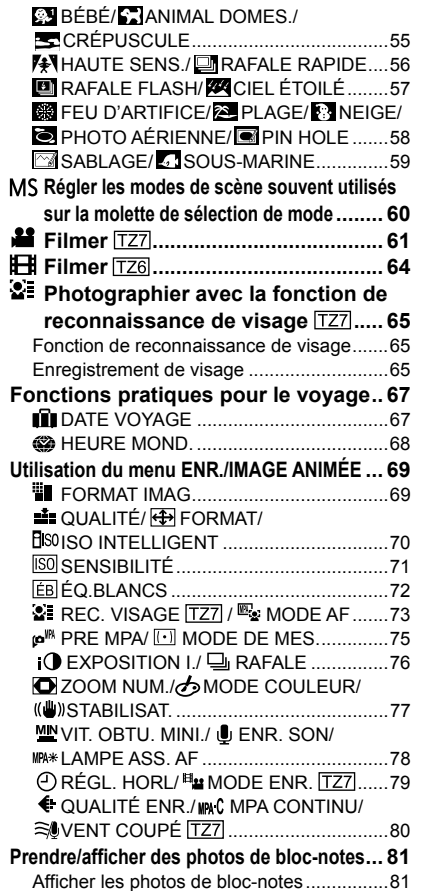

þ

## **Applications (Affichage)**

## **Afficher sous forme de liste**

**(Lecture multiple/lecture de calendrier) ... 83 Afficher les images animées / images avec son ... 84 Méthodes de lecture différentes ....... 85**

Symbole de zoom/Menu BLOC-NOTES .....82

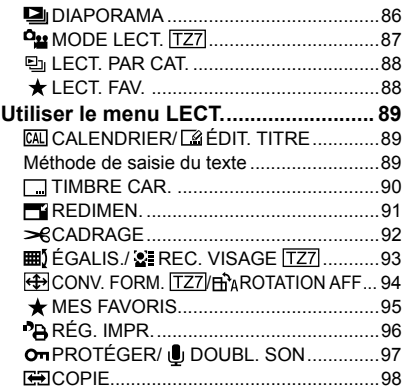

## **Raccordement à un autre appareil**

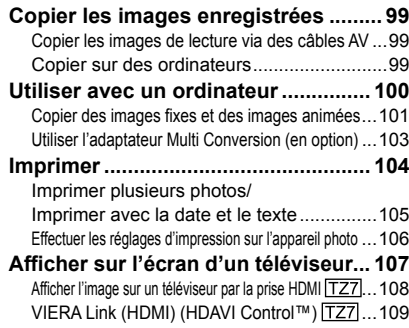

## **Autres**

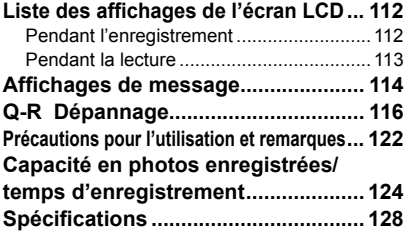

# **Avant l'utilisation Accessoires Accessoires**

### **À lire en premier**

#### **Faites d'abord un essai de prise de vue !**

 Vérifiez d'abord si vous pouvez prendre des photos et enregistrer des sons (images animées/photos avec son).

#### **Aucun dédommagement en cas d'enregistrement raté/perdu ou de dommage direct/indirect.**

 Panasonic n'offrira aucun dédommagement même si les dommages sont causés par un défaut de l'appareil photo ou de la carte.

#### **La lecture de certaines photos n'est pas possible.**

- Photos modifiées sur un ordinateur
- Photos prises ou modifiées sur un appareil photo différent (Il se peut aussi que les photos prises ou modifiées sur cet appareil photo ne puissent pas être lues sur d'autres appareils photo.)

### **Logiciel fourni sur le CD-ROM**

Les actions suivantes sont interdites :

- Faire des doubles (copier) pour la vente ou la location
- Copier sur des réseaux

## **Pour éviter les dommages et les pannes**

#### **Évitez les chocs, vibrations et pressions.**

 • Évitez d'exposer l'appareil photo à des vibrations puissantes ou à des chocs violents, comme par exemple en l'échappant ou en le heurtant, ou en vous assoyant sur l'appareil photo inséré dans votre poche. (Fixez la dragonne pour éviter d'échapper l'appareil. Une pression risque d'être appliquée sur l'appareil photo si vous y accrochez toute autre chose que la dragonne fournie.) • N'appuyez pas sur l'objectif ni sur le moniteur LCD.

#### **Évitez de mouiller l'appareil et d'y insérer des corps étrangers. Cet appareil photo n'est pas résistant à l'eau.**

- N'exposez pas l'appareil à l'eau, à la pluie ou à l'eau de mer. (Si l'appareil est mouillé, essuyez-le avec un chiffon doux et sec. Essorez d'abord parfaitement le chiffon s'il s'agit d'eau de mer, etc.)
- Évitez d'exposer l'objectif et les prises à la poussière ou au sable, et empêchez tout liquide de s'infiltrer dans les interstices autour des touches.

#### **Évitez la condensation causée par les variations brusques de température et d'humidité.**

- Lorsque vous vous déplacez vers un endroit où la température ou l'humidité est différente, mettez l'appareil photo dans un sac de plastique et laissez-lui le temps de s'adapter aux nouvelles conditions avant de l'utiliser.
- Si l'objectif est embué, éteignez l'appareil photo et laissez-le reposer pendant environ deux heures pour qu'il s'adapte aux nouvelles conditions. • Si le moniteur LCD est embué, essuyez-
- le avec un chiffon doux et sec.

### **Caractéristiques du moniteur LCD**

Une technologie de très grande précision est utilisée pour la fabrication de l'écran LCD. Toutefois, des points sombres ou brillants (rouges, bleus ou verts) peuvent apparaître sur l'écran. Il ne s'agit pas d'un mauvais fonctionnement. L'écran LCD comporte un taux de pixels efficients supérieur à 99,99%, avec seulement 0,01% de pixels inactifs ou toujours éclairés. Les points ne seront pas enregistrés dans les photos stockées dans la mémoire intégrée ou sur une carte.

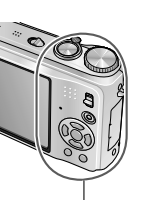

### **Température de l'appareil**

Il se peut que l'appareil photo devienne chaud pendant l'utilisation. (Tout particulièrement sur la zone de saisie, etc.) Cela n'affecte en rien le fonctionnement ou la qualité de l'appareil photo.

## **Objectif**

- Si l'objectif est sale :
- Les images peuvent sembler légèrement blanches si l'objectif est sale (empreintes digitales, etc.).

Allumez l'appareil, tenez entre vos doigts la monture de l'objectif retiré, et essuyez doucement la surface de l'objectif avec un chiffon doux et sec.

 • Ne laissez pas l'appareil exposé directement aux rayons du soleil.

**Bouton de marche/arrêt de l'appareil photo**

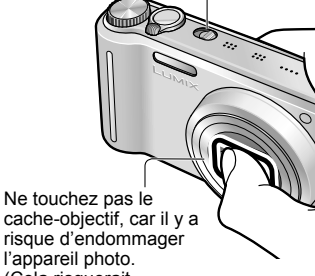

l'appareil photo. (Cela risquerait d'endommager l'objectif. Soyez prudent lorsque vous retirez l'appareil photo du sac, etc.)

#### **Lors de l'utilisation d'un trépied**

- N'appliquez pas une force excessive et évitez d'insérer les vis obliquement (cela risquerait d'endommager l'appareil photo, l'orifice fileté ou l'étiquette.)
- Assurez-vous que le trépied est stable. (Veuillez lire le mode d'emploi du trépied.)

#### **Lors du transport**

 Éteignez l'appareil. Il est recommandé d'utiliser un étui en cuir véritable (DMW-CT3, vendu séparément).

Reportez-vous aussi à 'Précautions pour l'utilisation et remarques' (P.122).

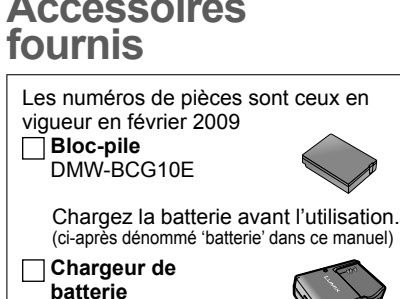

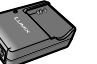

(ci-après dénommé 'chargeur' dans ce manuel)

 **Boîtier de transport de la batterie** VGQ0E45

DE-A66A

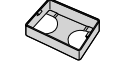

 **Cordon d'alimentation** K2CQ2CA00006

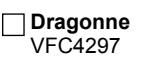

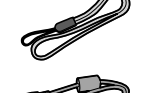

 **Câble de connexion USB** K1HA14AD0001

 **Câble AV** K1HA14CD0001

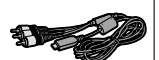

 **CD-ROM** • Pour utiliser le logiciel, installez-le sur votre ordinateur.

 Veuillez respecter les réglementations locales pour la mise au rebut de l'emballage.

- Les cartes sont vendues en option. Vous pouvez enregistrer ou lire les photos sur la mémoire interne lorsque vous n'utilisez pas une carte. (P.16)
- Informez-vous auprès du revendeur ou du centre de service le plus près si vous perdez des accessoires fournis. (Les accessoires sont aussi vendus séparément.)

Zone de saisie

# **Noms des composants**<br> **Noms des composants**

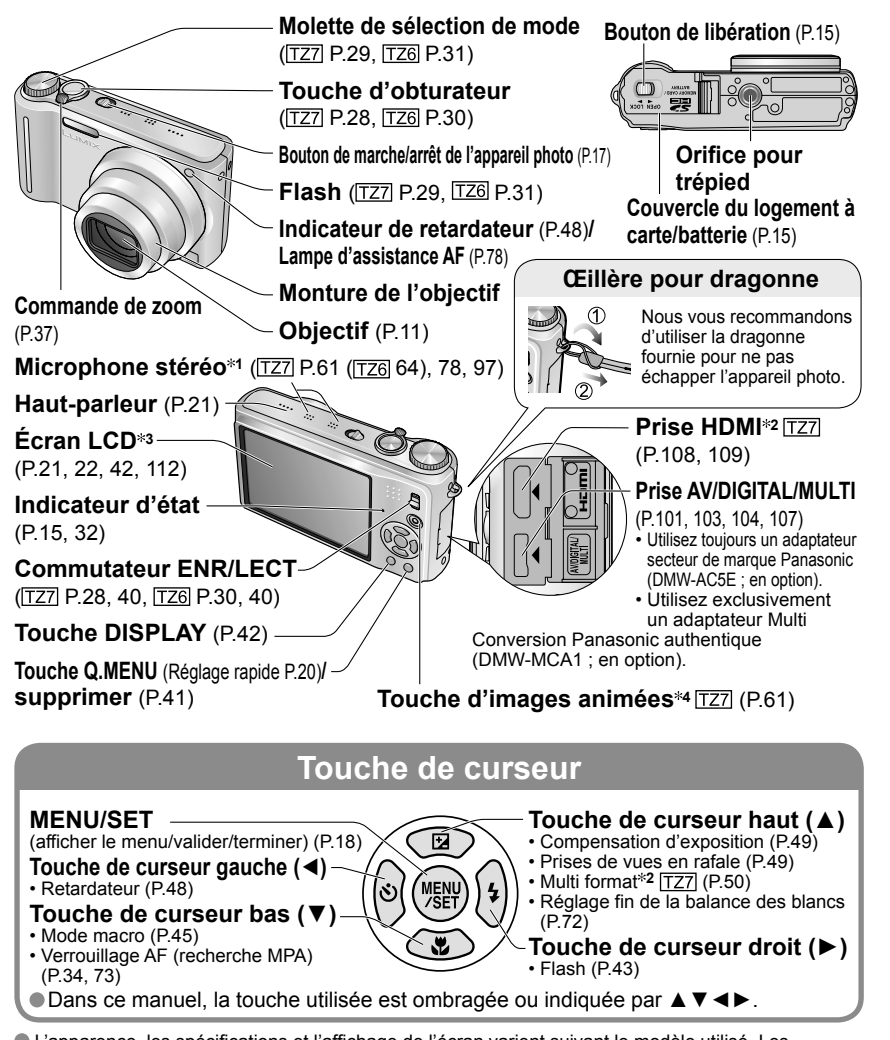

 L'apparence, les spécifications et l'affichage de l'écran varient suivant le modèle utilisé. Les descriptions de ce manuel sont principalement basées sur le DMC-TZ7.

**1** Le DMC-TZ6 n'a qu'un seul microphone (monaural).

**<sup>2</sup>**Non disponible sur le DMC-TZ6. **3** La taille est différente sur le DMC-TZ6.**<sup>4</sup>** Le DMC-TZ6 ne possède pas cette touche.

**Chargez toujours la batterie avant la première utilisation !**  (Elle n'est pas vendue préchargée.)

#### $\blacksquare$  À propos des batteries utilisables sur cet appareil (à partir de février 2009)

#### La batterie utilisable sur cet appareil est la DMW-BCG10E.

**Nous avons constaté que certaines imitations de batterie très similaires aux batteries authentiques sont disponibles sur certains marchés. Certaines de ces batteries ne possèdent pas une protection interne adéquate répondant aux exigences des normes de sécurité qui s'y appliquent. L'utilisation de ces batteries comporte un risque d'incendie ou d'explosion. Veuillez noter que nous déclinons toute responsabilité en cas d'accident ou de panne suite à l'utilisation d'une imitation de nos batteries authentiques. Par mesure de sécurité, nous vous recommandons l'utilisation d'une batterie Panasonic authentique.**

- Utilisez le chargeur et la batterie spécialement conçus pour cet appareil.
- Cet appareil photo est doté d'une fonction d'identification des batteries utilisables, et cette fonction est compatible avec la batterie spéciale (DMW-BCG10E). (Il n'est pas possible d'utiliser les batteries non compatibles avec cette fonction.)

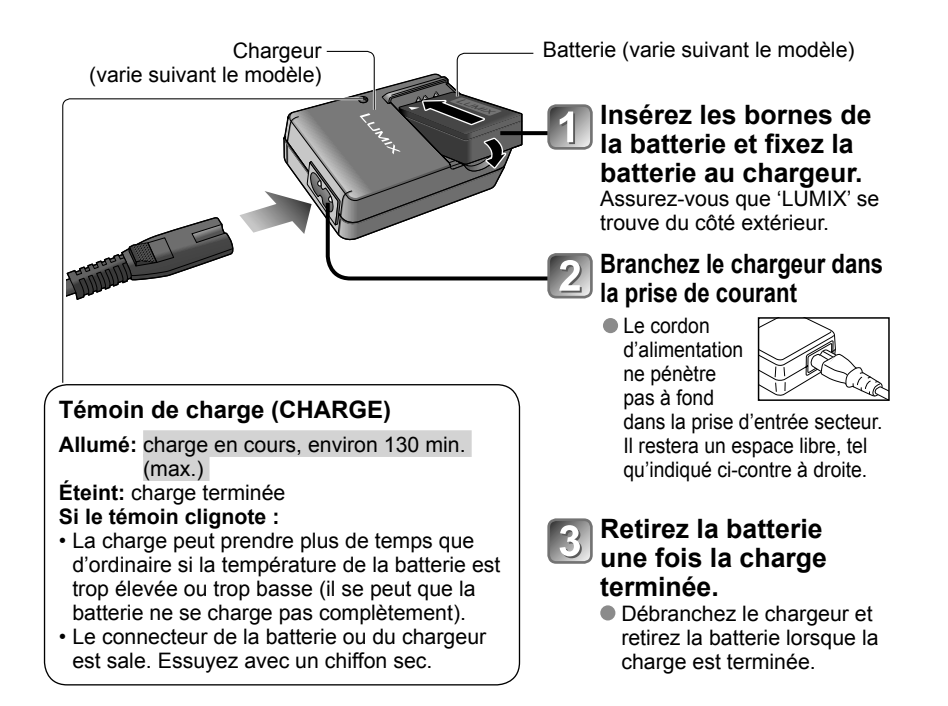

#### **Durée de service de la batterie**

Ces chiffres peuvent être moins élevés si les intervalles d'enregistrement sont plus espacés ; en cas d'utilisation fréquente du flash, du zoom ou du MODE LCD ; sous un climat froid (cela varie suivant les conditions réelles d'utilisation).

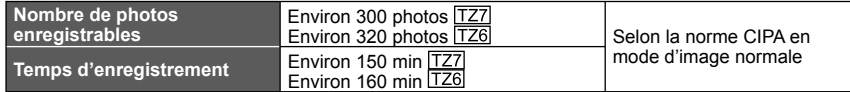

#### **Conditions d'enregistrement selon la norme CIPA**

CIPA est l'abréviation de [Camera & Imaging Products Association].

- Température 23 °C, humidité 50 %
- Mode IMAGE NORMALE
- Écran LCD réglé sur OUI (Le nombre de photos enregistrables diminue en modes LUMI. LCD AUTO, ACCENTU. ACL et ANGLE SUP. [T26]
	- 1 photo est prise toutes les 30 sec.
- Utiliser une carte mémoire SD Panasonic (32 Mo)
- Utiliser la batterie fournie
- Flash au maximum de sa puissance pour une photo sur deux • Activation du zoom à chaque photo (W max.  $\rightarrow$  T max. ou T max.  $\rightarrow$  W max.)
- Mise hors tension chaque fois que 10 photos sont prises, pour laisser refroidir la batterie

• Première photo prise 30 secondes après l'activation (STABILISAT. 'AUTO')

Nombre réduit si les intervalles sont plus longs – par. ex., environ au quart (75 photos  $\overline{127}$  / 80 photos  $\overline{1726}$ ) pour des intervalles de 2 minutes dans les conditions ci-dessus.

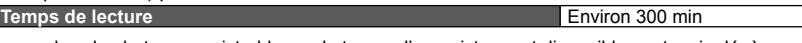

Le nombre de photos enregistrables ou le temps d'enregistrement disponible peut varier légèrement suivant la batterie et les conditions d'utilisation.

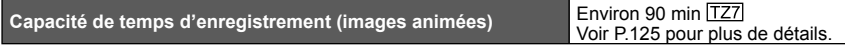

• Enregistrement continu avec le 'MODE ENR.' réglé sur 'AVCHD Lite' et 'QUALITÉ ENR.' sur 'SH'

Le temps d'enregistrement disponible varie suivant les conditions d'utilisation et les intervalles entre les enregistrements.\* Le temps d'enregistrement disponible diminue lorsque les opérations suivantes sont effectuées fréquemment : mise sous/hors tension de l'appareil photo, arrêt/lancement de l'enregistrement, et opérations de zoom.

- La batterie devient chaude pendant la charge et reste chaude un certain temps par la suite.
- La batterie s'épuise si elle reste inutilisée pour une période prolongée, même après avoir été chargée.
- Chargez la batterie avec le chargeur à l'intérieur (10 °C à 35 °C).
- Évitez de démonter ou modifier le chargeur.
- Si l'autonomie de la batterie diminue considérablement, cela signifie que sa durée de service tire à sa fin. Veuillez vous procurer une batterie neuve.
- Le chargeur de batterie est en mode d'attente quand le cordon d'alimentation est branché.
- Le circuit primaire demeure "sous tension" tant que le cordon d'alimentation reste branché sur une prise de courant.
- Il n'est pas recommandé de charger la batterie trop souvent.

(Le temps d'utilisation maximal de la batterie diminue et la batterie augmente de volume lorsqu'on la charge trop souvent.) Lors de la charge

- Retirez toute trace de saleté sur les connecteurs du chargeur et sur la batterie, à l'aide d'un chiffon sec.
- Gardez l'appareil à au moins 1 mètre des radios AM (elles peuvent causer du brouillage radio).
- Il se peut que des bruits soient émis de l'intérieur du chargeur mais cela n'est pas un dysfonctionnement.
- Débranchez toujours de la prise de courant après la charge (consomme jusqu'à 0,1 W si laissée branchée).
- Rangez les batteries dans leur étui de transport après l'utilisation.
- N'utilisez pas la batterie si elle a été endommagée ou bosselée (tout particulièrement les connecteurs), par exemple en l'échappant (cela peut causer des dysfonctionnements).

**Note concernant la batterie rechargeable** La batterie est désignée comme recyclable. Veuillez respecter les réglementations locales en matière de recyclage.

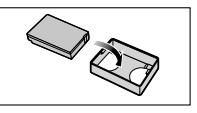

# **Charger la batterie (Suite) Insérer la batterie et la carte**

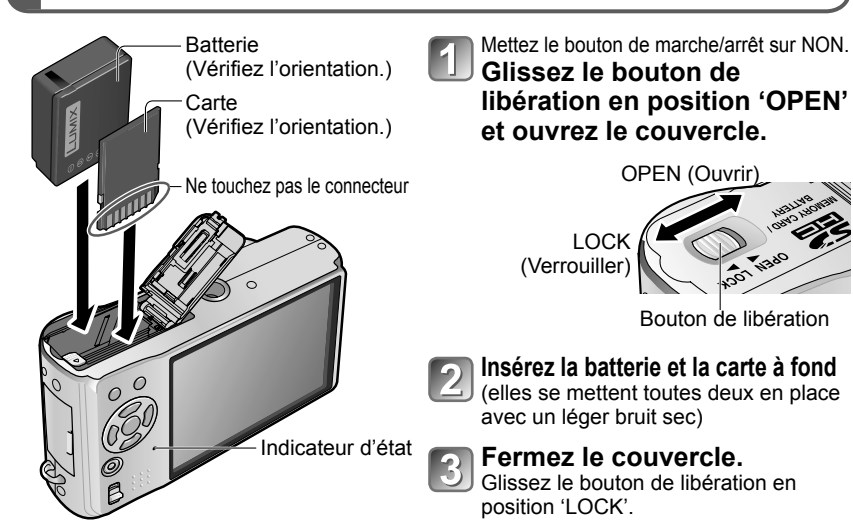

 **Pour retirer**

• **Pour retirer la batterie :** • **Pour retirer la carte :**

 déplacez le bouton dans le sens de la flèche.

# Bouton enfoncez-la par le

centre.

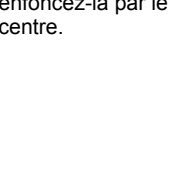

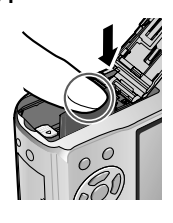

- Utilisez toujours de véritables batteries Panasonic (DMW-BCG10E).
- Le bon fonctionnement de cet appareil n'est pas garanti si vous utilisez des batteries d'une autre marque.
- Ne retirez pas la carte ou la batterie pendant que l'appareil est réglé sur 'marche' ou que le témoin d'état est allumé (Il se peut que l'appareil photo cesse de fonctionner correctement, ou que la carte ou le contenu enregistré soit endommagé.)
- La vitesse de lecture/écriture d'une MultiMediaCard est inférieure à celle d'une carte mémoire SD. Lorsqu'une MultiMediaCard est utilisée, certaines fonctions peuvent être légèrement moins performantes qu'annoncé.
- Gardez la carte mémoire hors de portée des enfants pour éviter qu'elle ne soit avalée.

# **Insérer la batterie et la carte (Suite) and als reglée à la contracte de la carte de la contracte de la contracte de la contracte (Suite) Régler l'horloge** (L'horloge n'est pas réglée à la contracte de l'appareil phot

#### **Destination de sauvegarde des photos (cartes et mémoire intégrée)**

Les photos seront sauvegardées sur la carte s'il y en a une d'insérée, ou sur la mémoire  $interne$   $\overline{m}$  dans le cas contraire. Carte mémoire SD /

#### **Cartes mémoire compatibles (vendues séparément)**

Les cartes suivantes conformes à la norme SD (marque Panasonic recommandée)

- Cartes mémoire SD (8 Mo 2 Go)
- Cartes mémoire SDHC (4 Go 32 Go)

 Ne peuvent être utilisées qu'avec les appareils compatibles avec les cartes mémoire SDHC. (Avant de continuer, vous devez lire le mode d'emploi de l'appareil.)

- Les cartes de plus de 4 Go ne sont utilisables que si elles portent le logo SDHC.
- Reformatez la carte sur cet appareil photo si elle a été formatée sur un ordinateur ou autre appareil. (P.26) Loquet (LOCK)
- Si le loquet de la carte est réglé sur 'LOCK', les opérations telles que le formatage, la copie et la suppression ne sont pas possibles.
- Il est aussi possible d'utiliser des cartes Multimédia (pour les images fixes uniquement).

#### **Mémoire interne (environ 40 Mo)**

- L'accès peut être plus lent qu'avec les cartes.
- L'option 'QVGA' de 'QUALITÉ ENR.' (P.80) est uniquement disponible pour l'enregistrement d'images animées sur la mémoire intégrée.
- Les photos du BLOC-NOTES (P.81) sont sauvegardées dans la mémoire interne.
- Formatez toujours les cartes (P.98) dans cet appareil photo avant la première utilisation.

### **Charge restante de la batterie et capacité de mémoire**

**Charge restante de la batterie** (uniquement lors de l'utilisation de la batterie) 74 ٠m  $\Box$  )  $\Box$ (clignote en rouge) (a) Si le symbole de batterie clignote en rouge (ou si le témoin d'état clignote lorsque l'écran LCD est éteint), rechargez la batterie ou remplacez-la. (P.13) S'affiche lorsque aucune carte n'est insérée (les photos seront

sauvegardées dans la mémoire intégrée)

#### Photos restantes (TZ7 P.124 TZ6 P.126)

#### **Pendant l'utilisation**

La carte  $\Box$  ou la mémoire intégrée  $\Box$  s'allume en rouge.

Cela signifie qu'une opération est en cours, telle que l'enregistrement, la lecture, la suppression ou le formatage des photos. Ne mettez l'appareil hors tension, ne retirez pas la batterie ou la carte, et ne débranchez pas l'adaptateur secteur (DMW-AC5E ; en option) (cela peut causer l'endommagement ou la perte des données). Évitez de soumettre l'appareil photo à des vibrations, à des chocs ou à l'électricité statique. Si l'opération en cours d'exécution par l'appareil photo est interrompue pour l'une ou l'autre de ces raisons, essayez de reprendre l'opération en question.

 Nous vous recommandons de copier les photos importantes sur un ordinateur (les ondes électromagnétiques, l'électricité statique ou les pannes de l'appareil photo peuvent causer l'endommagement des données).

- Concernant les numéros de modèle et les types de carte,
- voir http://panasonic.co.jp/pavc/global/cs (site en anglais uniquement).

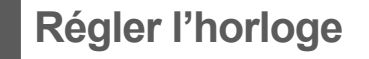

sortie d'usine de l'appareil photo.)

Réglez le commutateur ENR/LECT sur **a**vant de mettre l'appareil sous tension.

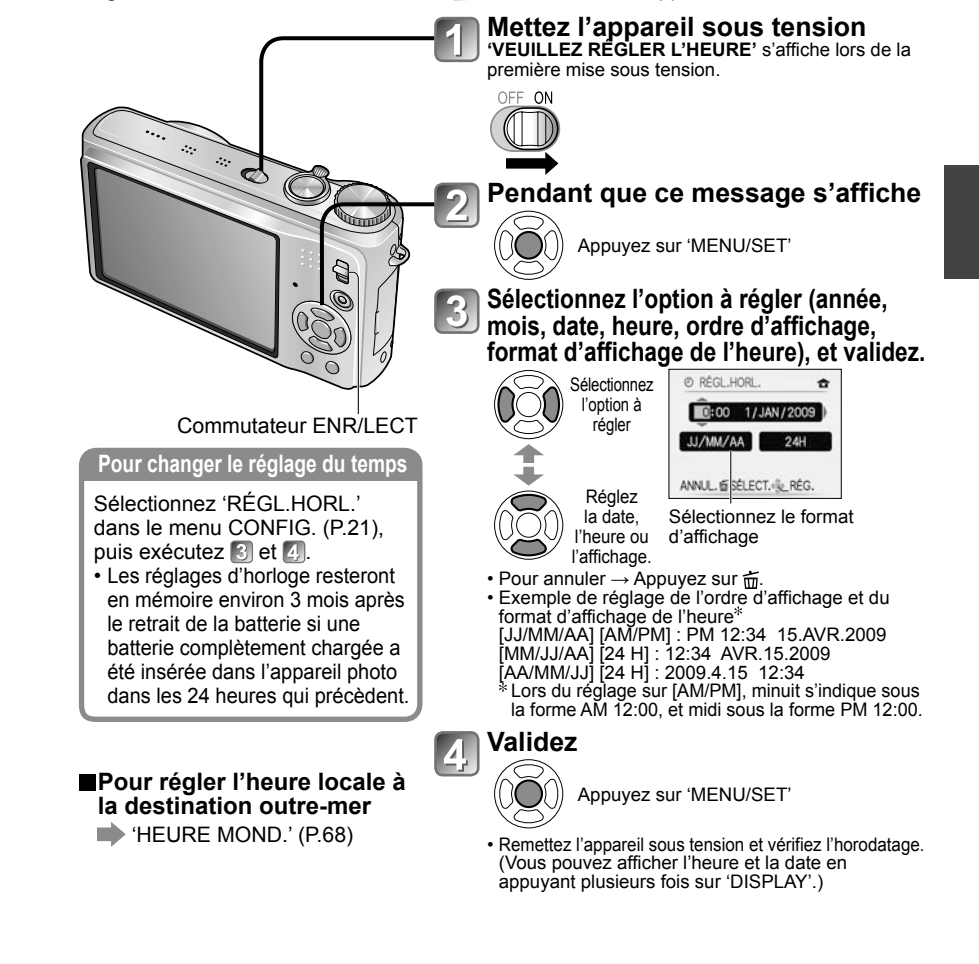

- L'échec du réglage de la date et de l'heure résultera en une impression incorrecte de la date et de l'heure lors de l'impression des photos dans un comptoir de développement photo numérique ou lors de l'utilisation de 'TIMBRE CAR.' (P.90)
- L'année est réglable sur une plage de 2000 à 2099.

Une fois l'heure réglée, la date peut être imprimée correctement même si elle ne s'affiche pas sur l'écran de l'appareil photo.

(vendues séparément) æ  $2a$ *32*

Cartes mémoire SDHC

Logo SDHC

**Pour permettre une utilisation optimale de l'appareil photo, diverses fonctions peuvent de l'appareil photo diverses fonctions peuvent en extre activées et divers réglages modifiés depuis les menus.** 

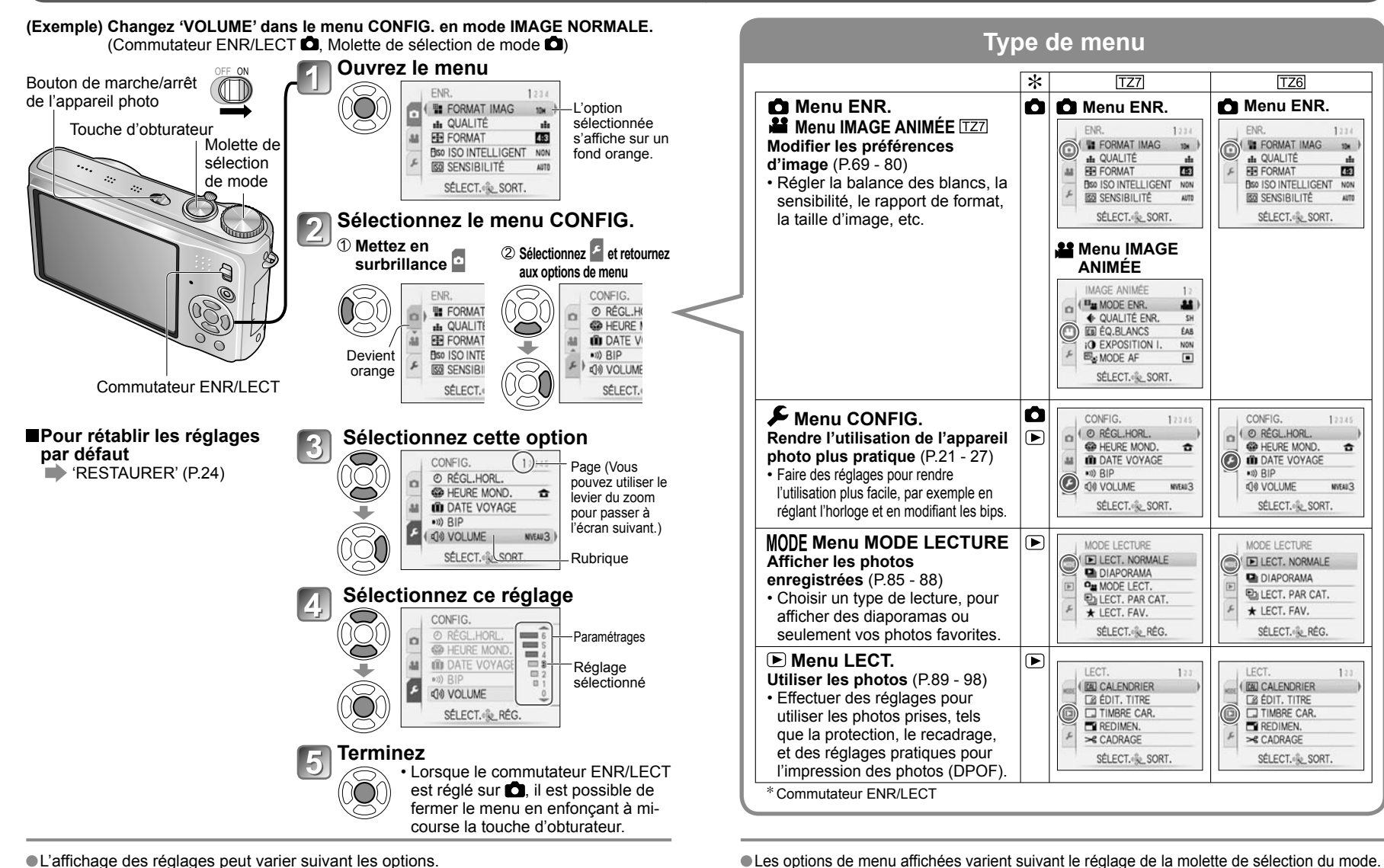

L'affichage des réglages peut varier suivant les options.

## **Utiliser le menu d'accès rapide**

Vous pouvez accéder facilement aux options du menu d'enregistrement.

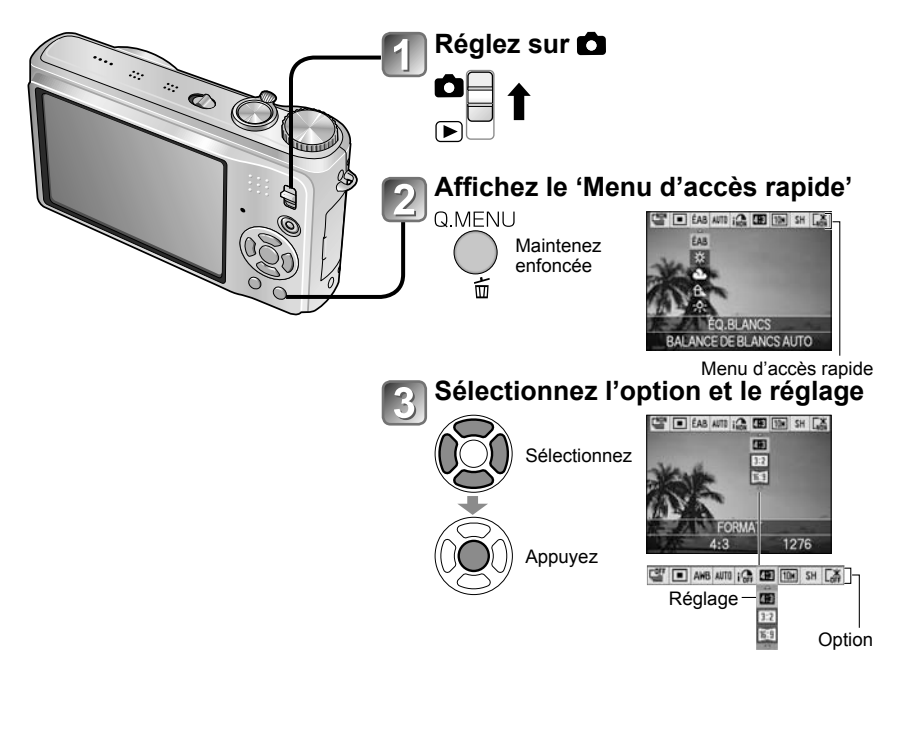

Les options de réglage qui s'affichent varient suivant le mode d'enregistrement.

# Utiliser les menus (Suite) **Lange Exercise Exercise Legislation de la CONFIG.**

Effectuez les réglages généraux de l'appareil photo, comme changer le réglage de l'horloge, prolonger l'autonomie de la batterie et changer le son des bips. **'RÉGL.HORL.', 'PRÉV.AUTO' et 'ÉCONOMIE' sont importants pour le réglage de l'horloge et la durée de service de la batterie. N'oubliez pas de les vérifier avant l'utilisation. (Méthode d'exécution des réglages : P.18)**

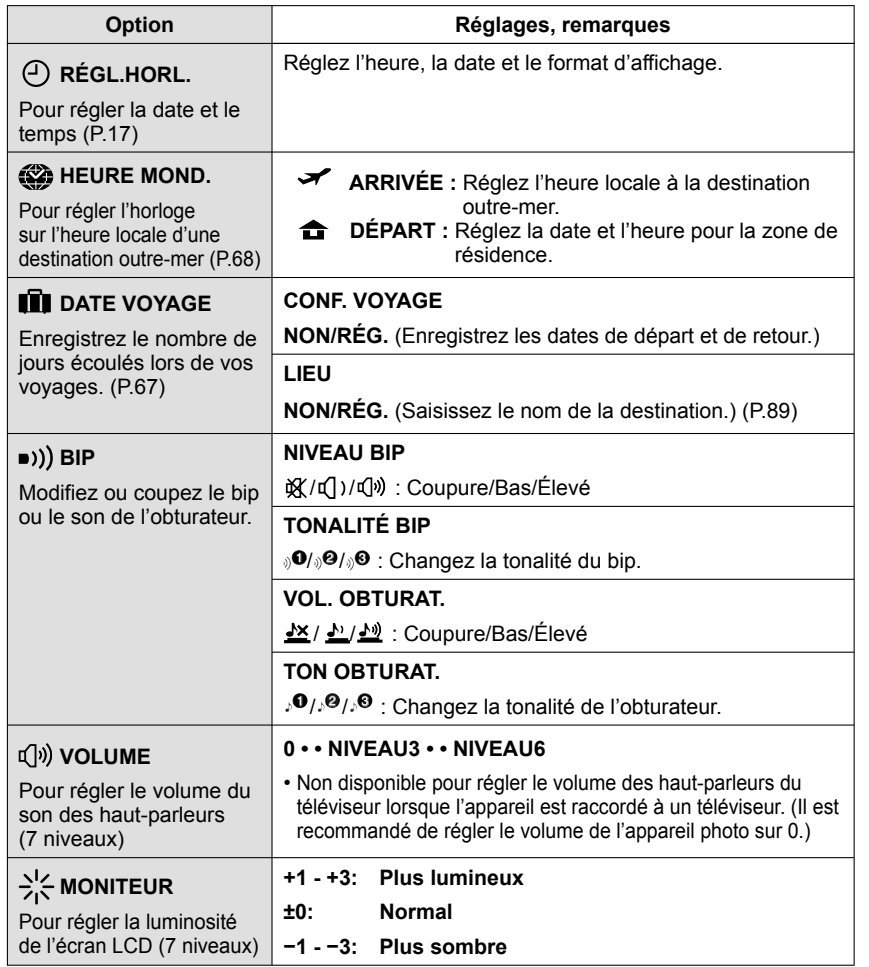

# Voir P.18 pour la procédure de réglage dans le menu CONFIG. **Utiliser le menu CONFIG. (Suite)**

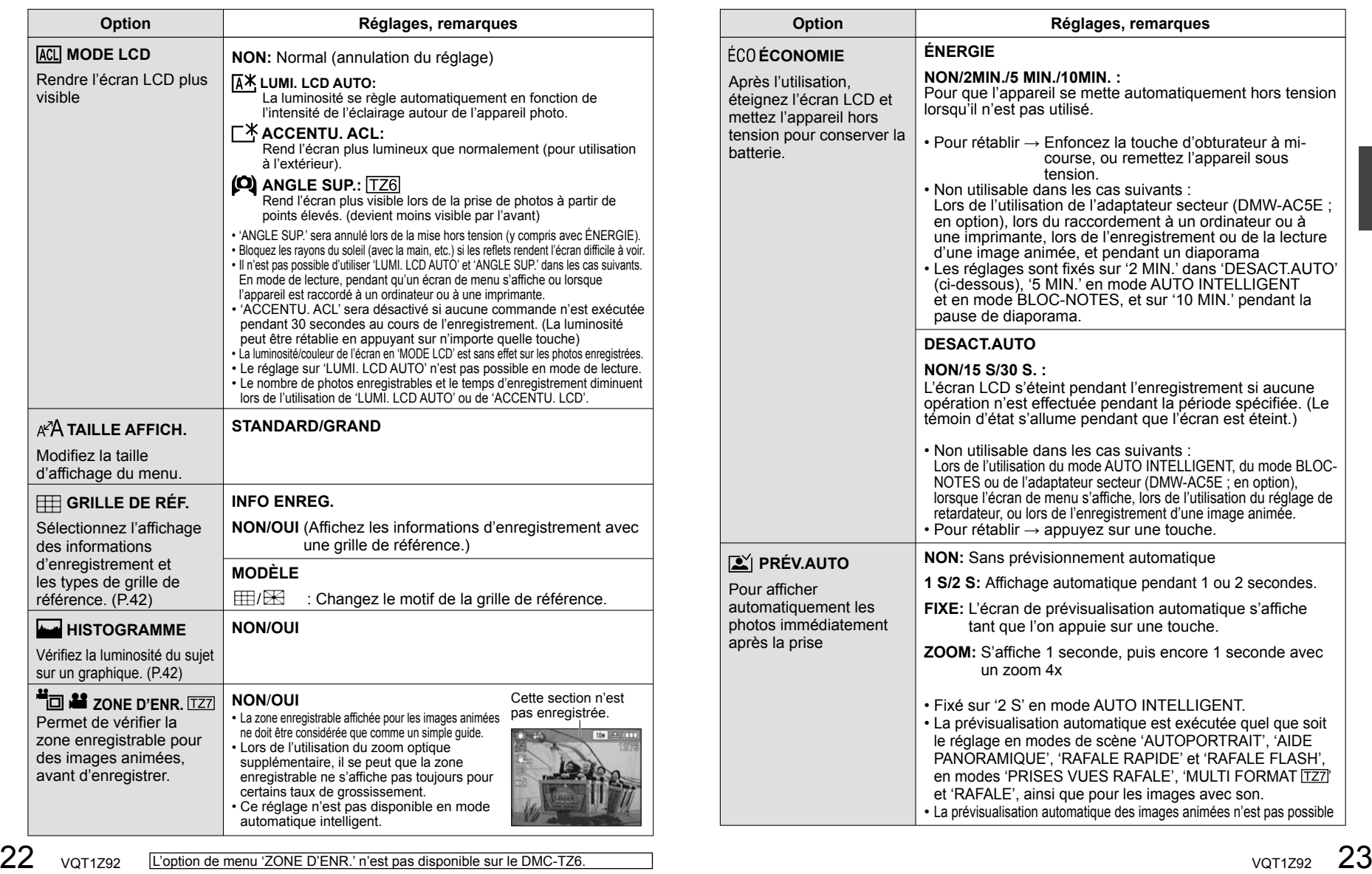

# Voir P.18 pour la procédure de réglage dans le menu CONFIG. **Utiliser le menu CONFIG. (Suite)**

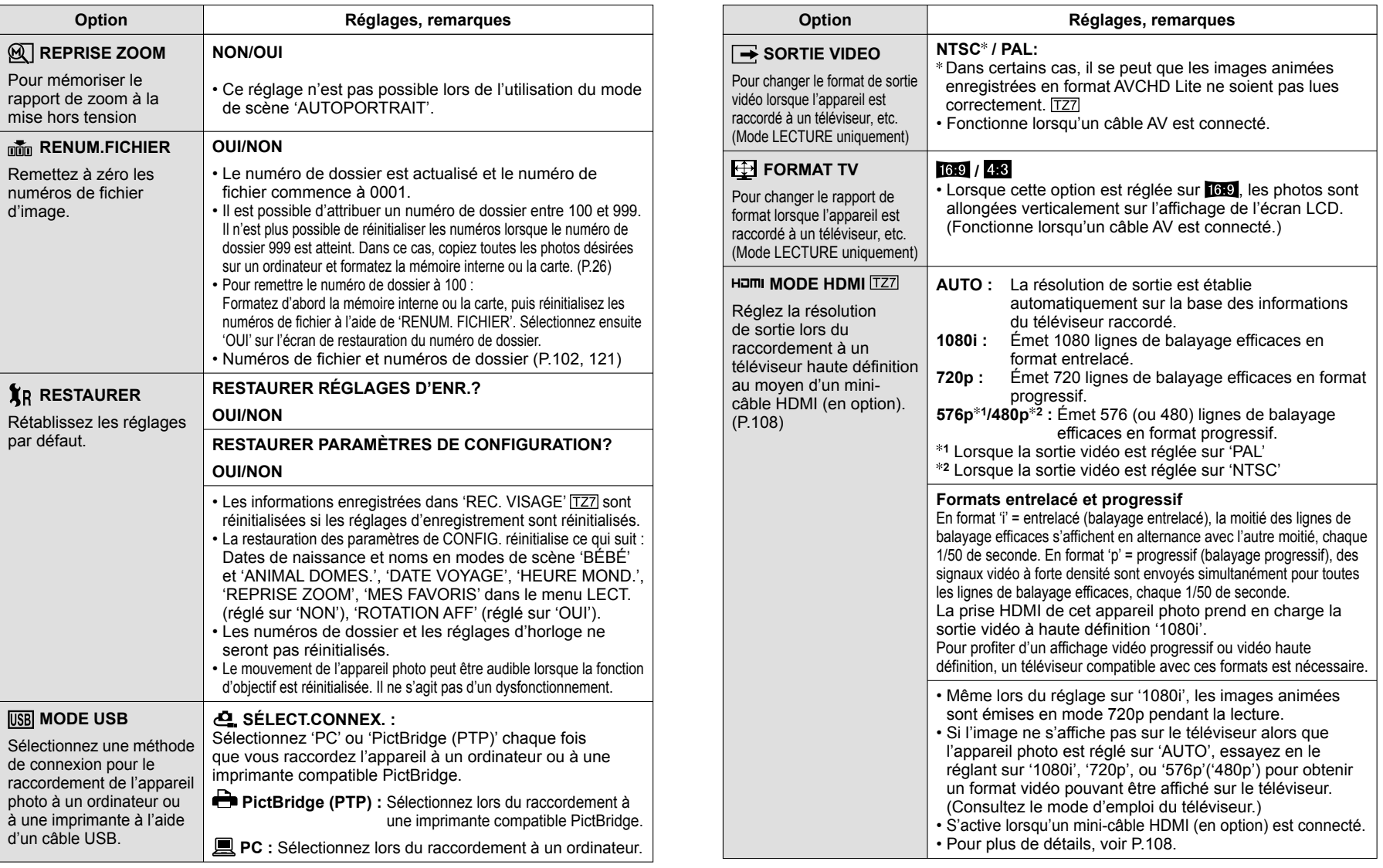

# Voir P.18 pour la procédure de réglage dans le menu CONFIG. **Utiliser le menu CONFIG. (Suite)**

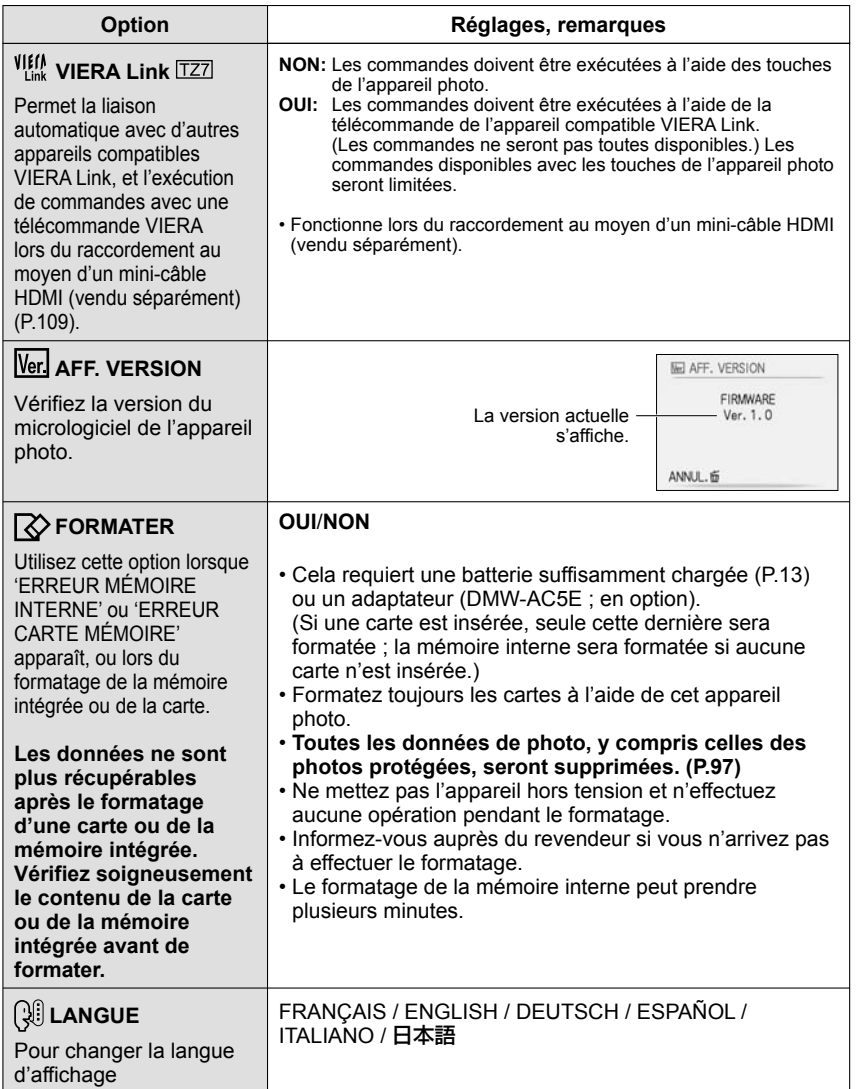

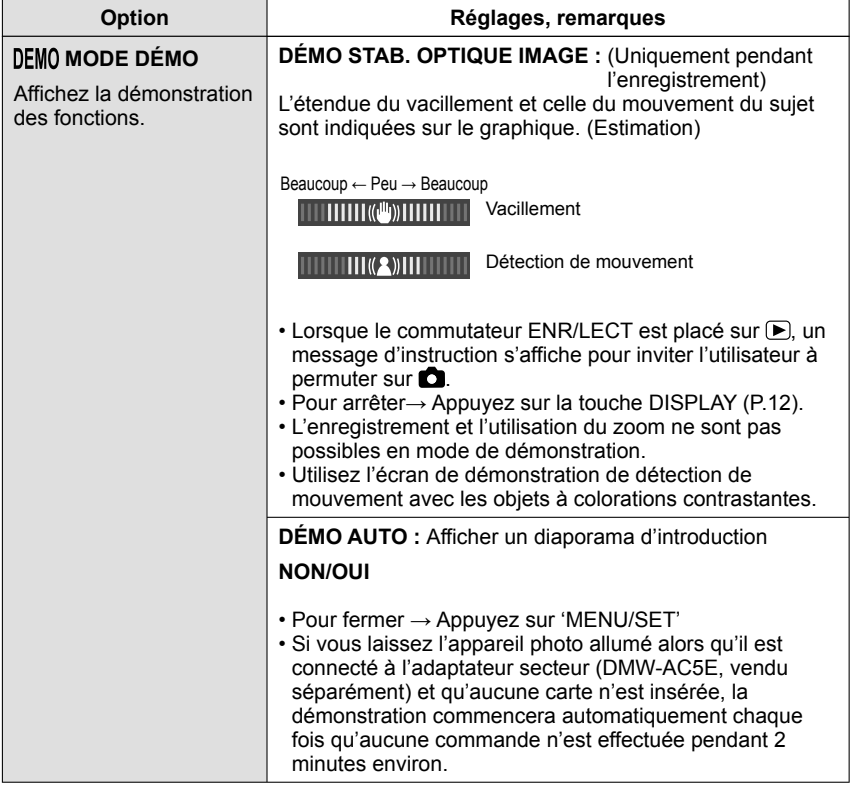

# **Commandes de base pour photographier ou**

**filmer** Réglez l'horloge avant de photographier/filmer (P.17).

#### **Mettez l'appareil sous tension** OFF ON L'indicateur d'état s'allume pendant environ 1 seconde. Touche d'obturateur **Réglez sur C**: Vous pouvez photographier  $\blacksquare$ ou filmer.  $\mathbf{r}$  : Les photos prises et les images animées filmées peuvent être lues. Indicateur d'état **Réglez l'appareil photo sur le mode d'enregistrement désiré**  Touche d'images animées る • Vous pouvez filmer immédiatement en appuyant sur m la touche d'images animées. AUTO INTELLIGENT **Visez et photographiez/filmez Photographier Filmer Appuyez sur la touche Appuyez sur la touche d'images d'obturateur animées Appuyez doucement sur la Appuyez sur la touche d'images touche d'obturateur animées pour commencer à filmer** Enfoncez à mi-course (Faites la mise au point) **Appuyez de nouveau sur la touche d'images animées pour Appuyez sur la touche arrêter de filmer d'obturateur et maintenez-la enfoncée pour prendre la photo** Enfoncez complètement • Il n'est pas possible de filmer en l'"> (mode BLOC-NOTES). (P.61)

## **Tenir l'appareil photo / Fonction de détection d'orientation**

Lampe d'assistance AF · Gardez les bras près du corps et écartez les jambes.

 $00000$ 

Flash

- Ne touchez pas l'objectif.
- Évitez de bloquer le microphone pendant l'enregistrement audio. (P.12)
- Évitez de bloquer le flash ou la lampe. Ne les regardez pas de près.
- Les photos prises en tenant l'appareil photo à la verticale peuvent s'afficher automatiquement à la verticale lors de la lecture.

(Uniquement lorsque 'ROTATION AFF' (P.94) est réglé sur 'OUI')

Les images risquent de ne pas pouvoir s'afficher à la verticale si elles sont prises avec l'appareil photo orienté vers le haut ou le bas. Les images animées ne peuvent pas s'afficher à la verticale pendant la lecture.

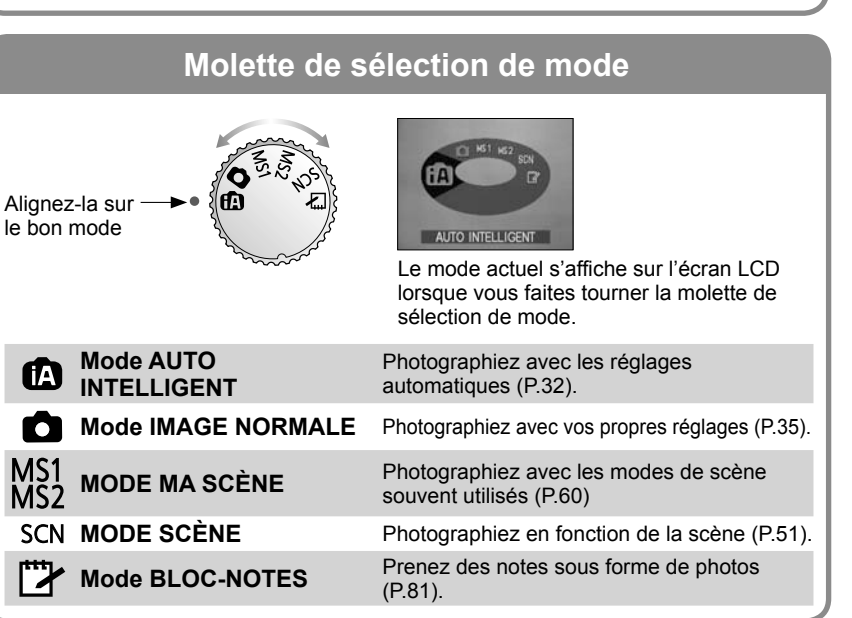

# **Commandes de base pour photographier ou**

**filmer** Réglez l'horloge avant de photographier/filmer (P.17).

## **Mettez l'appareil sous tension** OFF ON L'indicateur d'état s'allume Touche pendant environ 1 seconde. d'obturateur **Réglez sur C**: Vous pouvez photographier o ou filmer.  $\overline{\blacktriangleright}$  : Les photos prises et les images animées filmées peuvent être lues. **Réglez l'appareil photo sur le mode d'enregistrement désiré**  Indicateur d'état ₹ m AUTO INTELLIGENT **Visez et photographiez/filmez** (Appuyez sur la touche d'obturateur)  $\bigcirc$ Enfoncez à mi-course (Faites la mise au point)  $(2)$ Enfoncez complètement Lorsque vous filmez, enfoncez complètement la touche d'obturateur encore une fois pour arrêter.

## **Tenir l'appareil photo / Fonction de détection d'orientation**

Lampe d'assistance AF · Gardez les bras près du corps et écartez les jambes.

 $0000$ 

Flash

- Ne touchez pas l'objectif.
- Évitez de bloquer le microphone pendant l'enregistrement audio. (P.12)
- Évitez de bloquer le flash ou la lampe. Ne les regardez pas de près.
- Les photos prises en tenant l'appareil photo à la verticale peuvent s'afficher automatiquement à la verticale lors de la lecture.

(Uniquement lorsque 'ROTATION AFF' (P.94) est réglé sur 'OUI')

Les images risquent de ne pas pouvoir s'afficher à la verticale si elles sont prises avec l'appareil photo orienté vers le haut ou le bas.

Les images animées ne peuvent pas s'afficher à la verticale pendant la lecture.

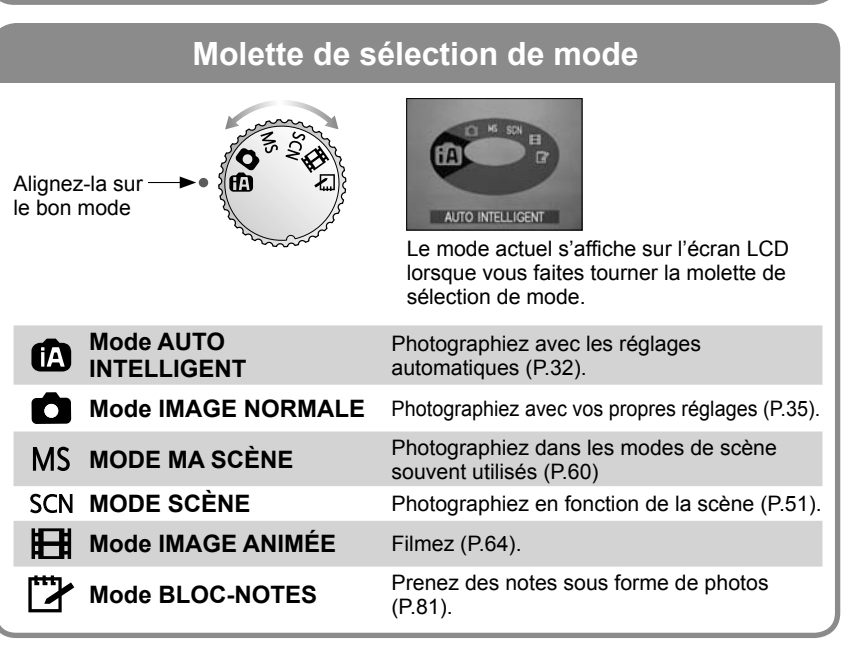

## **Prendre une photo avec les réglages automatiques Mode 'AUTO INTELLIGENT'**

### **Mode :**

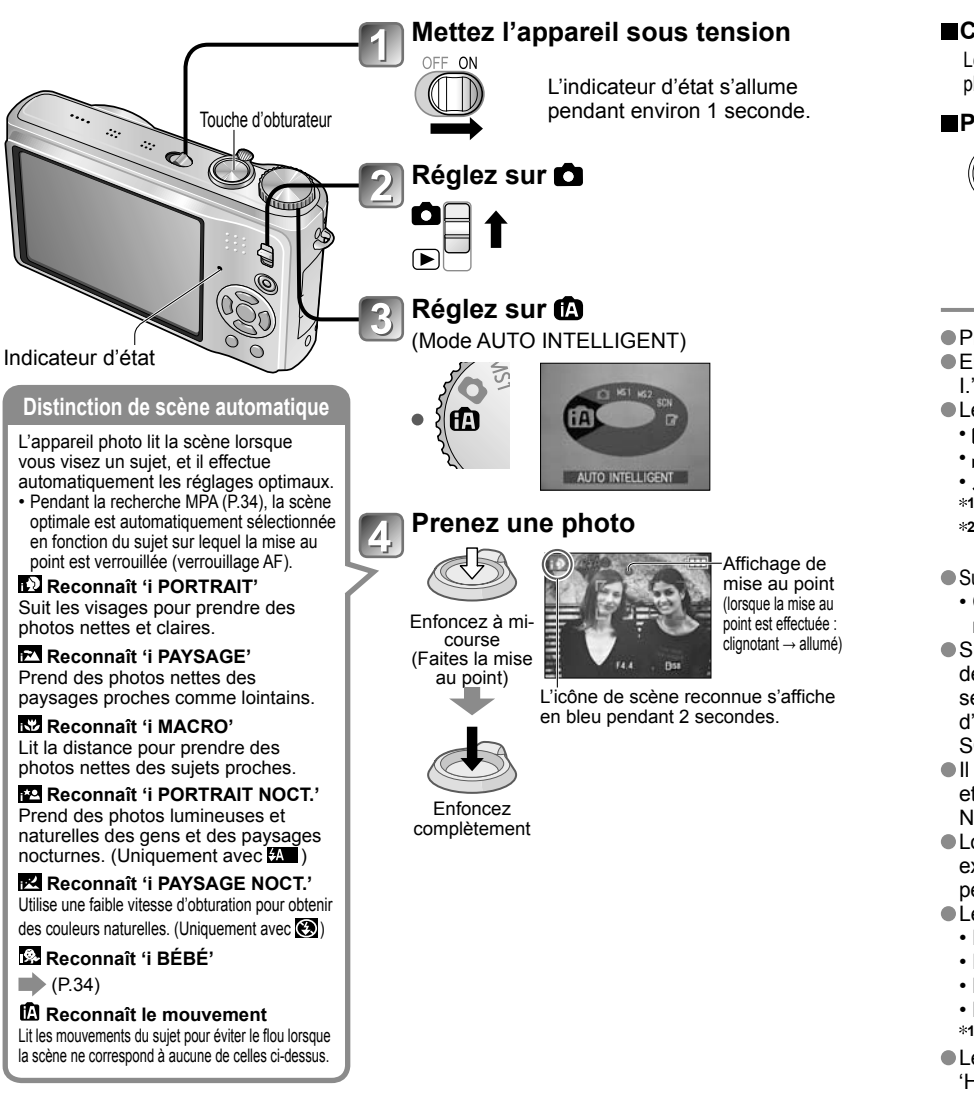

Les réglages optimaux sont effectués automatiquement à partir d'informations telles que 'visage', 'mouvement', 'luminosité' et 'distance' simplement en pointant l'appareil photo vers le sujet, ce qui signifie qu'il est possible de prendre des photos claires sans avoir à effectuer de réglages manuellement.

#### **Compensation de contre-jour**

Le contre-jour fait référence à la lumière émise derrière le sujet. Comme le contre-jour peut rendre le sujet plus sombre sur la photo, il est automatiquement corrigé pour augmenter la luminosité globale de la photo.

#### **Pour utiliser le flash**

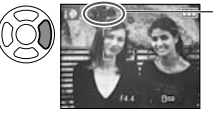

**Sélectionnez (Auto) ou (flash désactivé).** Lors de l'utilisation de  $\frac{1}{2}$ . la permutation parmi  $\frac{1}{2}$ . (Auto),  $\frac{1}{2}$ . (Auto/Réduction des yeux rouges) / [Synch. lente/Réduction des yeux rouges) se fera automatiquement (voir P.43 pour plus de détails). Un deuxième flash sera émis dans **Et o** et **ESO** pour la réduction des yeux rouges.

 $\bullet$  Plage de mise au point  $\rightarrow$  (P.47).

- En plus de la détection de scène automatique, 'ISO INTELLIGENT , 'EXPOSITION I.' et la compensation de contre-jour fonctionneront automatiquement.
- Les options de menu suivantes sont réglables en mode AUTO INTELLIGENT.
	- [ Menu ENR.) : 'FORMAT IMAG<sup>\*</sup><sup>1'</sup>, 'RAFALE', 'MODE COULEUR<sup>\*</sup>1', 'REC. VISAGE<sup>\*1'</sup> [727]
- **1** (Menu IMAGE ANIMÉE)  $\boxed{TZ7}$ : 'MODE ENR.', 'QUALITÉ ENR.<sup>\*1'</sup>, 'MODE COULEUR<sup>\*1'</sup>
- (Menu CONFIG. **<sup>2</sup>**) : 'RÉGL.HORL.', 'HEURE MOND.', 'BIP **<sup>1</sup>**', 'LANGUE'
- **<sup>1</sup>** Les options réglables sont différentes de celles des autres modes d'enregistrement.
- **<sup>2</sup>** Les autres options du menu CONFIG. refléteront les réglages effectués dans les autres modes d'enregistrement.

Suivant les conditions ci-dessous, différents types de scène peuvent être établis pour un même sujet.

 • Contraste du visage, conditions relatives au sujet (taille, distance, couleurs, mouvement), rapport de zoom, coucher de soleil, lever de soleil, faible luminosité, vacillement.

 Si l'appareil ne sélectionne pas le type de scène désiré, il est recommandé de sélectionner manuellement le mode d'enregistrement approprié. (MODE SCÈNE : P.51)

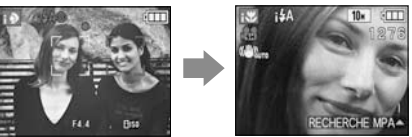

 Il est recommandé d'utiliser un trépied et le retardateur avec 'i PAYSAGE NOCT' et 'i PORTRAIT NOCT'

Lorsqu'il y a peu de vacillement (par

exemple lors de l'utilisation d'un trépied) avec 'i PAYSAGE NOCT.', la vitesse d'obturation peut atteindre un maximum de 8 secondes. Ne faites pas bouger l'appareil photo. Les réglages sont fixes pour les fonctions suivantes.

- 
- PRÉV.AUTO : 2 S ÉNERGIE : 5 MIN. GRILLE DE RÉF. :
- $\cdot$  ÉQ.BLANCS : ÉAB  $\cdot$  QUALITÉ :  $\overline{H}$  (Fin)  $\cdot$  STABILISAT. : AUTO
- MODE AF : (Détection de visage) **<sup>1</sup>** LAMPE ASS. AF : OUI
- $\cdot$  MODE DE MES. :  $\overline{[}\cdot \overline{]}$  (Multiple)  $\cdot$  PRE MPA : MPA-R

**<sup>1</sup>** (Mise au point 11 zones) lorsque la reconnaissance du visage n'est pas possible Les fonctions suivantes ne sont pas disponibles.

'HISTOGRAMME', 'EXPOSITION', 'PRISES VUES RAFALE', 'MULTI FORMAT' [TZT]. 'RÉG. ÉQUI. BL.', 'ZOOM NUM.', 'VIT. OBTU. MINI.', 'ENR. SON'

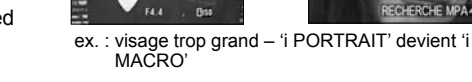

**Pour filmer [TZ7]** (P.61)

## **Prendre une photo avec les réglages automatiques Mode 'AUTO INTELLIGENT' (Suite) Mode :**

#### **Détection de visage et reconnaissance de visage**

Si l'appareil photo identifie automatiquement la scène et établit que les personnes présentes sont les sujets de la photo ( ou  $\sim$  ), il active la détection de visage, puis effectue la mise au point et règle l'exposition en fonction des visages reconnus. (P.73)

#### **Reconnaissance de visage [727]**

 Vous pouvez enregistrer les visages des gens que vous photographiez souvent, avec leur nom, leur âge et autres informations.

 Si les photos sont prises avec 'REC. VISAGE' (P.65) réglé sur 'OUI', la priorité est accordée, pour la mise au point et le réglage d'exposition, aux visages qui ressemblent le plus à ceux enregistrés. De plus, l'appareil photo mémorise les visages détectés lors de la détection de visage, reconnaît automatiquement les visages souvent photographiés, puis les affiche sur l'écran d'enregistrement de visage.

- La fonction de reconnaissance de visage cherche les visages qui ressemblent à ceux enregistrés. La reconnaissance exacte des visages ne peut être garantie.
- Dans certains cas, il se peut que l'appareil photo n'arrive pas à bien distinguer deux personnes aux traits similaires, comme les parents et enfants ou les frères et sœurs.
- L'exécution de la reconnaissance de visage prend plus de temps que la simple détection de visage, car les traits sont alors analysés.
- Pour les sujets enregistrés en tant que nouveau-nés ou bébés (personnes dont la date de naissance est réglée sur moins de 3 ans),  $\mathbb{E}$  s'affiche, et la photo est prise de manière à donner à la peau une apparence plus saine.

## **RECHERCHE MPA**

Lorsque la mise au point est verrouillée sur un sujet (verrouillage AF), l'appareil peut garder la mise au point sur ce sujet même s'il bouge.

### **Réglez MODE AF sur la recherche MPA**

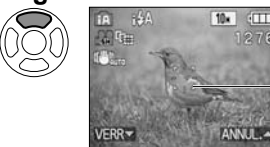

 $\cdot$  Pour annuler la recherche MPA  $\rightarrow$  Appuyez de nouveau sur  $\blacktriangle$ .

Cadre de recherche MPA

## **Alignez le cadre de recherche MPA sur le sujet, puis verrouillez.**

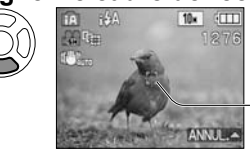

- Pour annuler le verrouillage  $AF \rightarrow$  Appuyez sur  $\blacktriangle$ . • L'appareil photo détecte la scène optimale pour le sujet sur
- lequel la mise au point est verrouillée (verrouillage AF).

Verrouillage AF réussi : Jaune Verrouillage AF raté : Rouge (clignote)

La reconnaissance des visages sera inopérante pendant l'utilisation de la recherche MPA. Reportez-vous à la P.73 si le verrouillage AF échoue pour certains objets.

## **Prendre des photos avec ses propres réglages 'Mode IMAGE NORMALE'**

#### **Mode :**

Utiliser le menu ENR. (P.69) pour modifier les réglages et configurer son propre environnement d'enregistrement

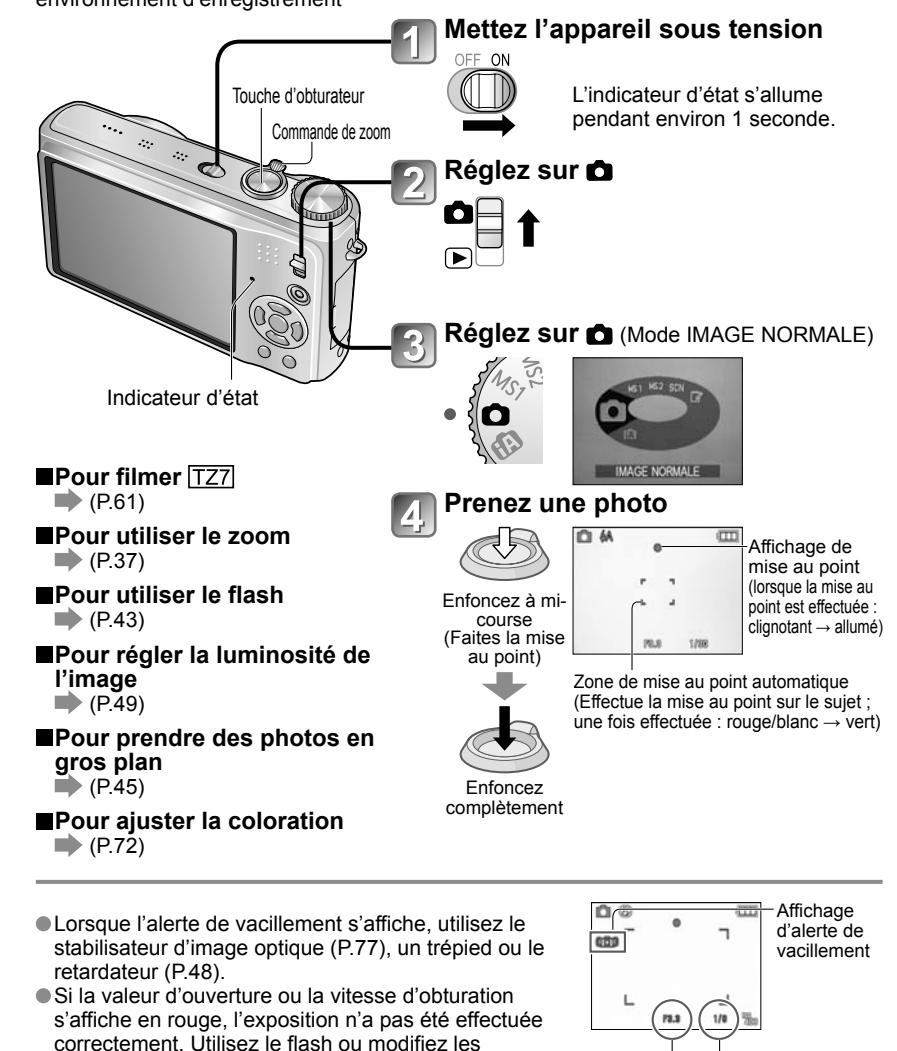

## **Prendre des photos avec ses propres réglages 'Mode IMAGE NORMALE' (Suite)**

**Mode :** 

### **Faites la mise au point pour la composition désirée**

Pratique lorsque le sujet n'est pas au centre de la photo.

## **Faites d'abord la mise au point en fonction du sujet**

Maintenez enfoncé à mi-course

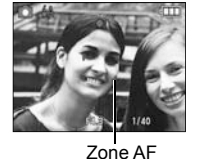

- Sujets/environnements pouvant rendre la mise au point difficile :
	- Objets en déplacement rapide ou extrêmement lumineux, ou objets sans contrastes de couleur.
- Prise de photos à travers du verre ou près d'objets émettant de la lumière. Dans un endroit sombre ou avec beaucoup de vacillement.
- Lorsque l'objet est trop proche ou lorsque vous photographiez ensemble des objets lointains et des objets proches.
- Il est recommandé d'utiliser la fonction de 'Reconnaissance de visage' pour photographier des gens (P.73).

#### **Revenez à la composition désirée**  $\vert 2 \vert$

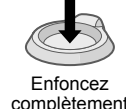

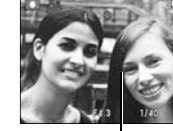

Zone AF

 L'affichage de mise au point clignote et un bip est émis lorsque la mise au point n'est pas correcte.

Utilisez la plage de mise au point qui s'affiche en rouge (P.47) comme guide.

Même si l'affichage de mise au point s'allume, il se peut que l'appareil photo n'arrive pas à faire la mise au point sur le sujet s'il se trouve à l'extérieur de la plage de mise au point.

- La plage de mise au point affichée est plus grande lorsqu'il fait noir et lors de l'utilisation du zoom numérique.
- La plupart des éléments affichés à l'écran disparaissent temporairement lorsque vous enfoncez la touche d'obturateur à mi-course.

Affichage de mise au point

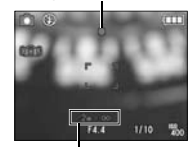

Plage de mise au point

## **Photographier ou filmer avec le zoom Mode : FZ7 <b>fA C** MS1MS2 SCN<sup>P</sup>T FZ6 **tA C** MS SCNHEIT

Le zoom avant peut aller jusqu'à 12 X en mode de 'zoom optique', et jusqu'à 21.4 X en mode de 'zoom optique supplémentaire' (photos seulement) avec une qualité d'image inférieure. Vous pouvez aussi utiliser le 'zoom numérique' pour obtenir un taux de grossissement encore plus grand lors du zoom avant.

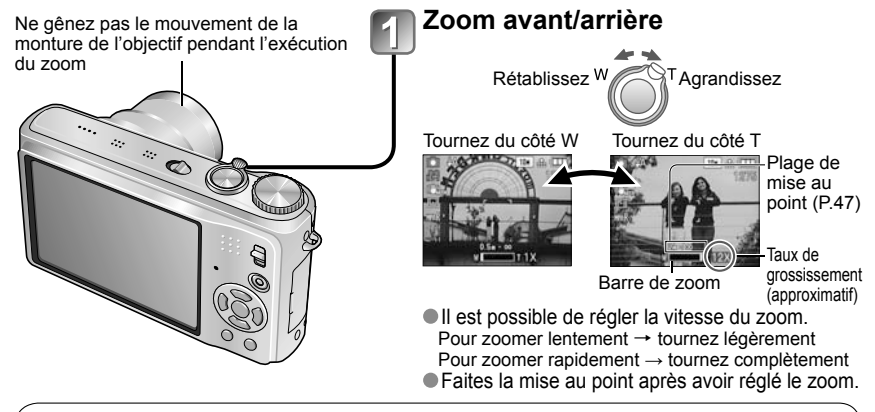

## **Zoom optique et zoom optique supplémentaire (EZ)**

Commute automatiquement sur 'zoom optique' lors de l'utilisation de la plus grande taille d'image (P.69), et sur 'zoom optique supplémentaire' (pour zoomer encore davantage) dans les autres cas. (EZ est l'abréviation de 'zoom optique supplémentaire'.)

• Zoom optique • Zoom optique supplémentaire  $\blacksquare$  av  $\blacksquare$   $\blacksquare$   $\blacksquare$  (  $\blacksquare$  s'affiche)

Agrandissement max.: 12 x Agrandissement max: 14,3 x - 21,4 x (Varie suivant la taille de la photo)

#### **Photographier ou filmer avec le zoom (Suite) Mode : TZ7 @ @ MS1MS2 SCN TA TZG © OMSSCN ⊞I ["7**

Taux de grossissement maximum par taille d'image

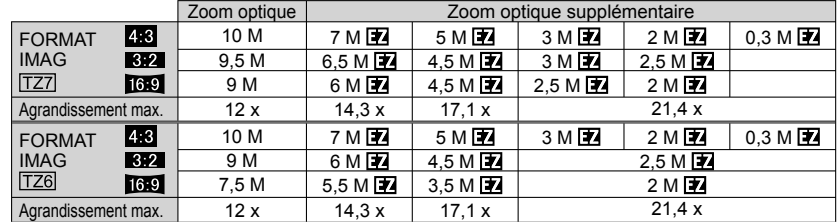

Qu'est-ce que le zoom optique supplémentaire (EZ) ?

Si, par exemple, le zoom est réglé sur '3M **T/2'** (équivaut à 3 millions de pixels), l'appareil photographiera uniquement la partie centrale de 3M sur une zone de 10M (équivaut à 10,1 millions de pixels), ce qui signifie que la photo peut être encore agrandie.

Le rapport d'agrandissement affiché sur la barre à l'écran est une estimation.

 Dans certains modes d'enregistrement, la fonction MACRO TELE (P.45) s'active lorsque le taux de grossissement maximum est atteint.

 Un degré plus élevé de distorsion peut être généré lorsque vous prenez des photos d'objets près avec un plus grand angle, tandis que l'utilisation d'un zoom télescopique accru peut causer plus de coloration sur les contours des objets.

 Il se peut que l'appareil photo émette un bruit de cliquetis ou qu'il vibre lors de l'utilisation de la commande de zoom – cela n'est pas un dysfonctionnement.

 Il se peut que le mouvement du zoom s'arrête un instant près de maximum W (1x) pendant l'utilisation du zoom optique supplémentaire, mais cela n'est pas un dysfonctionnement.

 Le zoom optique supplémentaire n'est pas disponible dans les cas suivants : 'ZOOM MACRO', images animées, modes de scène 'TRANSFORMATION', 'HAUTE SENS.', 'RAFALE RAPIDE', 'RAFALE FLASH ', 'PIN HOLE' et 'SABLAGE'

 'REPRISE ZOOM' (P.24) permet de conserver le taux de grossissement en mémoire même si l'appareil est mis hors tension.

## **Agrandir davantage 'ZOOM NUM.'**

Grossit 4 fois plus que le zoom optique/optique supplémentaire (48 à 85,5 x maximum). (Notez que le grossissement réduit la qualité d'image avec le zoom numérique.)

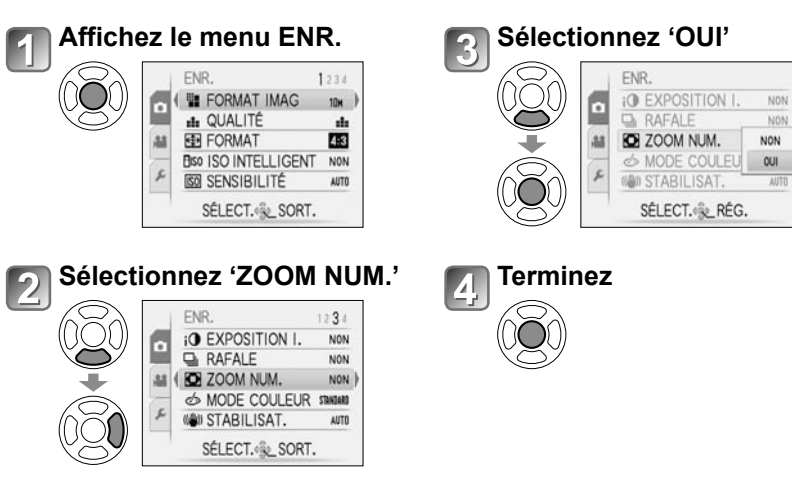

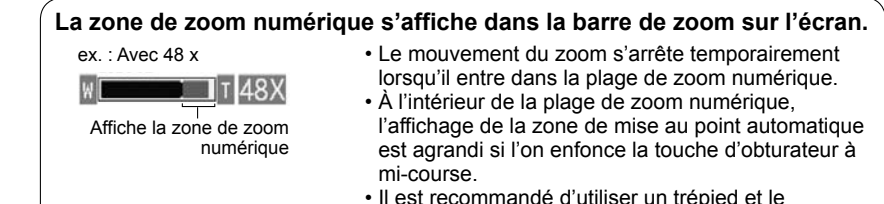

retardateur (P.48).

 Le zoom numérique n'est pas disponible dans les modes suivants : (mode AUTO INTELLIGENT), (mode BLOC-NOTES), modes de scène ('SPORTS', 'BÉBÉ', 'ANIMAL DOMES.', 'HAUTE SENS.', 'RAFALE RAPIDE', 'RAFALE FLASH', 'PIN HOLE' et 'SABLAGE'), lorsque 'ISO INTELLIGENT' n'est pas réglé sur 'NON'

## **Afficher les photos (LECT. NORMALE)**

## **Commutateur ENR/LECT:**

Si aucune carte n'est insérée, les photos sont lues depuis la mémoire interne. (Les photos du bloc-notes ne peuvent être lues qu'en mode BLOC-NOTES (P.81).)

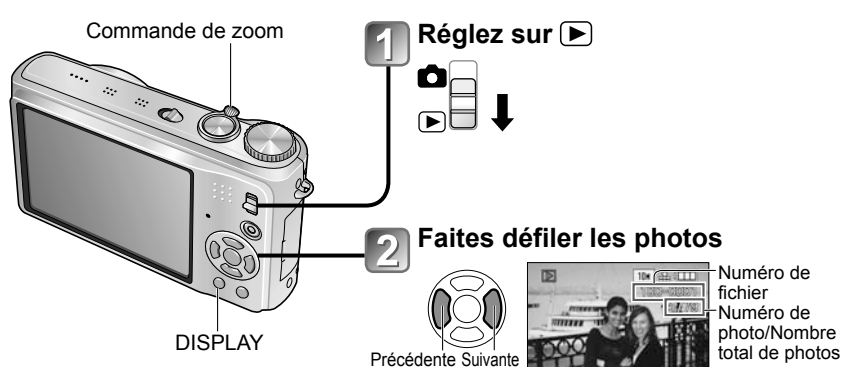

#### **Pour agrandir (zoom de lecture)**

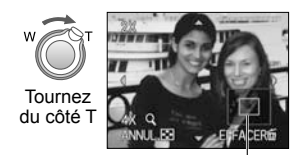

Position actuelle du zoom (s'affiche pendant 1 sec.)

- Rapport de zoom : 1x/2x/4x/8x/16x
- Pour réduire l'effet de zoom  $\rightarrow$ tournez la commande du côté W.
- Déplacez la position du zoom  $\rightarrow$   $\blacktriangle$  V d  $\blacktriangleright$

 **Pour faire la lecture sous forme de liste**

 $\rightarrow$  (P.83)

 **Pour afficher avec différents modes de lecture**  (diaporama, etc.)  $\rightarrow$  (P.85)

 **Pour faire la lecture des images animées**  $\rightarrow$  (P.84)

 Maintenez enfoncé pour faire défiler rapidement vers l'avant/arrière. (Seuls les numéros de fichiers changent pendant que la touche est maintenue

enfoncée ; la photo ne s'affiche que sur libération de la touche.) Plus vous appuyez longtemps, plus la

vitesse de défilement augmente. (La vitesse peut varier suivant les conditions

d'affichage)

- Si le numéro de fichier ne s'affiche pas, appuyez sur la touche DISPLAY.
- Après la dernière photo, l'affichage revient à la première.
- Certaines photos éditées sur un ordinateur peuvent être impossibles à afficher sur cet appareil photo.
- Si le commutateur ENR/LECT est déplacé de **a** à **P** alors que l'appareil photo est allumé, le barillet d'objectif sera rétractera au bout d'environ 15 secondes.
- Cet appareil photo est conforme à la norme unifiée DCF (Design rule for Camera File system) établie par la JEITA (Japan Electronics and Information Technology Industries Association), ainsi qu'à la norme Exif (Exchangeable image file format). La lecture des fichiers non conformes à la norme DCF n'est pas possible.

# **Supprimer des photos**

## **Commutateur ENR/LECT:**

Les photos seront supprimées sur la carte si une carte est insérée, ou dans la mémoire interne dans le cas contraire. Il n'est pas possible de récupérer les photos après leur suppression.

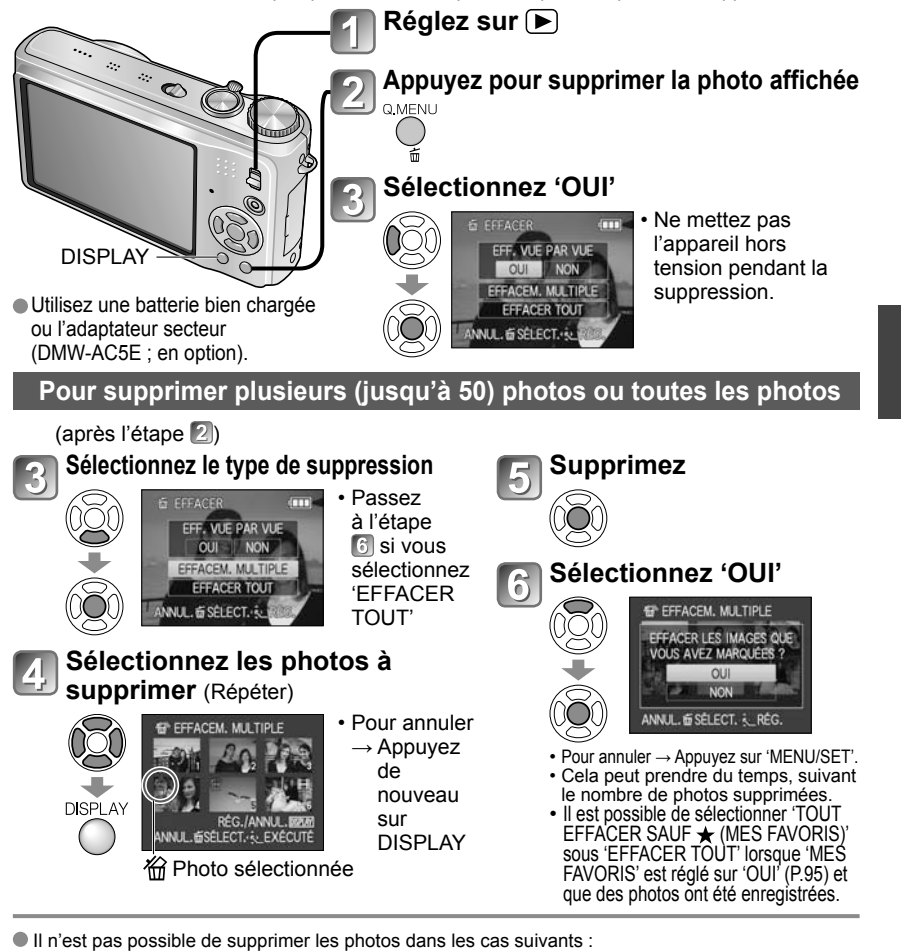

- Photos protégées (P.97)
- Le commutateur de la carte est en position 'LOCK'.
- Les photos ne sont pas conformes à la norme DCF (P.40)
- Il est aussi possible de supprimer des images animées.
- Pour supprimer les photos de bloc-notes, réglez la molette de sélection du mode sur
- Pour supprimer toutes les données, y compris les photos protégées, exécutez FORMATER. (P.26)

## **Changer l'affichage des informations d'enregistrement**

Changez entre les différents affichages de l'écran LCD, tels que les histogrammes.  **Appuyez pour changer l'affichage En mode d'enregistrement** Informations Informations d'enregistrement Grille de d'images animées **1, 2** Pas d'affichage référence **1, 3** d'enregistrement<sup>\*1</sup> ۰ ◆  **En mode de lecture 1** Réglez 'HISTOGRAMME' sur 'OUI' pour afficher l'histogramme (P.22). Informations Informations d'enregistrement **2** • Revenez à l'affichage des 'Informations ou histogramme<sup>\*1</sup> d'enregistrement ou histogramme<sup>\*1</sup> | Pas d'affichage d'enregistrement' en enfonçant la  $\overline{B}$  $\frac{1}{100}$  a  $\frac{0.001}{0.000}$ touche d'obturateur à mi-course.  $35/38$  • S'affiche au lieu de l'écran de D gauche lors de l'enregistrement<br>d'images animées. [TZ6] 00 1 ER JOUR 图F3.3 1/4 @ bi 1 mole 10hour @ tur <sup>\*3</sup> Sélectionnez le motif de la grille de référence et l'activation ou la désactivation de l'affichage des informations d'enregistrement avec le réglage 'GRILLE DE RÉF.' (P.22). • Lorsque **fra** est en cours d'utilisation, les informations d'enregistrement et la grille de

#### **Histogramme**

Affiche la distribution de la luminosité sur la photo

– par exemple, si la crête du graphique se trouve à droite, cela signifie qu'il y a plusieurs zones lumineuses sur la photo. (Information) Une crête au centre représente une luminosité correcte (exposition correcte).

Cela peut servir de référence pour la correction d'exposition (P. 49), etc.

 • L'histogramme depuis l'heure d'enregistrement est différent de l'histogramme de lecture ; il s'affiche en orange, lors de l'enregistrement avec flash ou dans un endroit sombre. De plus, il se peut que l'histogramme soit différent de ceux produits avec un logiciel d'édition d'image.  $\mathsf{Fonc\acute{e}} \leftarrow \mathsf{OK} \rightarrow \mathsf{Lumineux}$ 

• Il n'est pas possible d'afficher les histogrammes dans  $\bigcirc$  (mode AUTO INTELLIGENT),  $\bigcirc$  (mode BLOC-NOTES), MULTI FORMAT <sup>[77]</sup>, ou pendant le zoom de lecture.

• Ne s'affiche pas pendant l'enregistrement d'images animées.

## **Grille de référence**

- Référence pour l'équilibre et la composition lors de l'enregistrement.
- Affichage du mode AUTO INTELLIGENT et du mode BLOC-NOTES **FEE** uniquement.
- Ne s'affiche pas en mode 'MULTI FORMAT'. [T77]

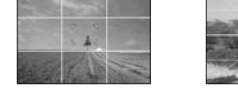

Juger la balance Juger le centre du sujet

référence ne peuvent pas s'afficher en même temps.

(Exemple)

 Pendant le zoom de lecture, la lecture IMAGE ANIMÉE et le diaporama : Affichage activé/désactivé Pendant l'affichage du menu, la lecture Multi ou la lecture de calendrier : Il n'est pas possible de changer l'affichage.

# **Prendre des photos avec le flash** Mode : **[727] @ MS1MS2 SCN ["7 F726** @ @ MS SCN ["7"

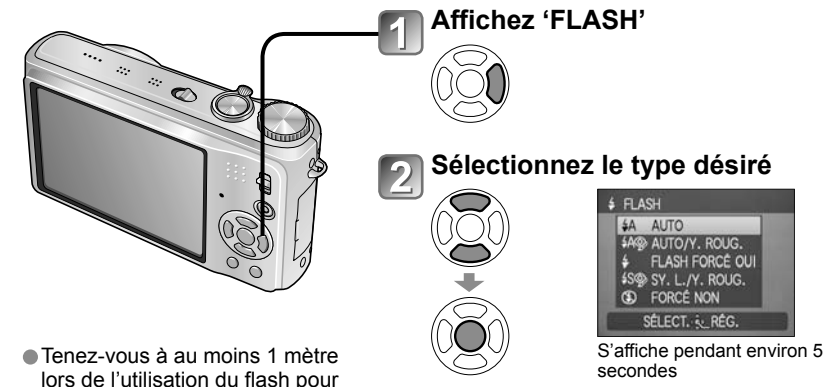

photographier des bébés.

 $\bullet$  Éqalement sélectionnable avec  $\blacktriangleright$ .

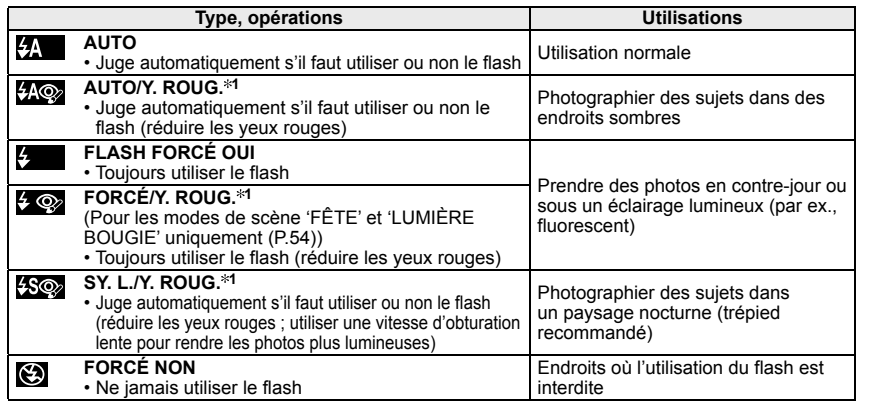

**1** Lorsque la fonction de **correction numérique des yeux rouges** est activée, les yeux rouges sont détectés et automatiquement corrigés lors de l'émission du flash. Comme deux flashes seront émis, ne bougez pas avant la fin du deuxième flash (l'effet de correction peut varier d'une personne à l'autre). L'intervalle entre les flashes varie suivant la luminosité du sujet.

Les vitesses d'obturation sont les suivantes :

- $\frac{1}{24}$ ,  $\frac{1}{24}$ ,  $\frac$
- 
- , : 1/8 **2, <sup>3</sup>** à 1/2000 **<sup>2</sup>**Varie suivant le réglage de 'VIT. OBTU. MINI.'.
- **3** 1/4 sec. max. lorsque 'ISO INTELLIGENT' est utilisé ; 1 sec. max. lorsque 'STABILISAT.' est réglé sur 'NON' ou lorsque le flou est négligeable. Varie aussi suivant le mode 'AUTO INTELLIGENT', 'MODE SCÈNE' et la position de zoom.

## **Prendre des photos avec le flash (Suite)** Mode : **IZZI @ @ MS1MS2 SCN FX** IZGI @ @ MS SCN FX

**Types disponibles pour les modes respectifs (integral de par défaut)** 

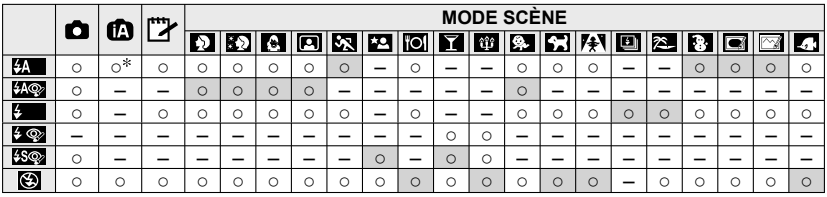

Réglez sur (AUTO), (AUTO/réduction Y. ROUG.) ou (SY. L./réduction Y. ROUG.) suivant le sujet et la luminosité.

• Le flash n'est pas disponible lors de l'enregistrement d'images animées, en mode de scène,  $\blacksquare$ ,  $\blacksquare$ ,  $\blacksquare$ ,  $\blacksquare$ ,  $\blacksquare$ ,  $\blacksquare$ ,  $\blacksquare$  ou  $\blacksquare$ 

 **Plage de mise au point suivant la sensibilité ISO et le zoom**

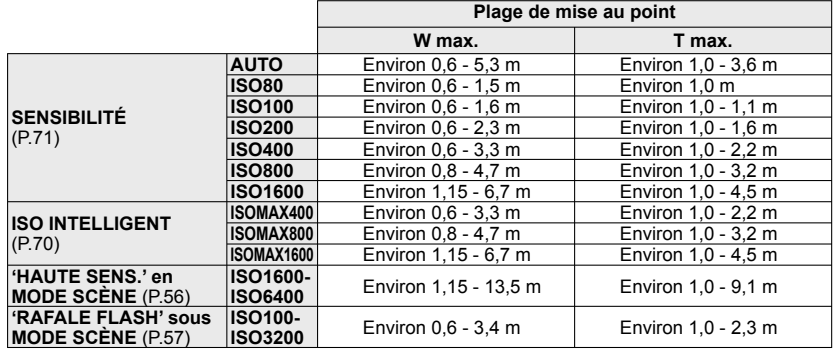

 **Ne touchez pas le flash (P.12) et ne le regardez pas directement de près (c'est-àdire d'une distance de quelques cm).**

**N'utilisez pas le flash trop près du sujet (la chaleur ou la lumière peut affecter le sujet).**

- Les réglages de flash peuvent être changés lors du changement de mode d'enregistrement. Les réglages de flash du mode de scène reviennent aux valeurs par défaut lorsque
- vous changez le mode de scène.
- Les bords de la photo peuvent être légèrement sombres si vous utilisez le flash à une courte distance sans utiliser le zoom (près de W max.). Il est possible de corriger cela en effectuant un petit zoom.
- $\bullet$  Si le flash doit être émis, les symboles de type de flash (ex.:  $\sharp$ A) deviennent rouges lorsque vous enfoncez la touche d'obturateur à mi-course.
- Il n'est pas possible de prendre des photos pendant que ses symboles clignotent (le flash est en train de se recharger) (ex.:  $\frac{1}{2}$ .
- La portée insuffisante du flash peut être due à un réglage inadéquat de l'exposition ou de la balance des blancs.
- L'effet du flash peut être insuffisant lorsque la vitesse d'obturation est élevée.
- La recharge du flash peut prendre du temps si la batterie est faible ou si le flash est utilisé plusieurs fois de suite.

## **Photographier ou filmer en gros plan Mode : F7710 F77610 FH**

Lorsque vous souhaitez agrandir le sujet, le réglage sur 'MPA MACRO ((MA))' permet de photographier à une distance encore plus courte que la plage de mise au point normale  $(iusqu$ <sup> $2a$ </sup>  $3$  cm) pour W max.

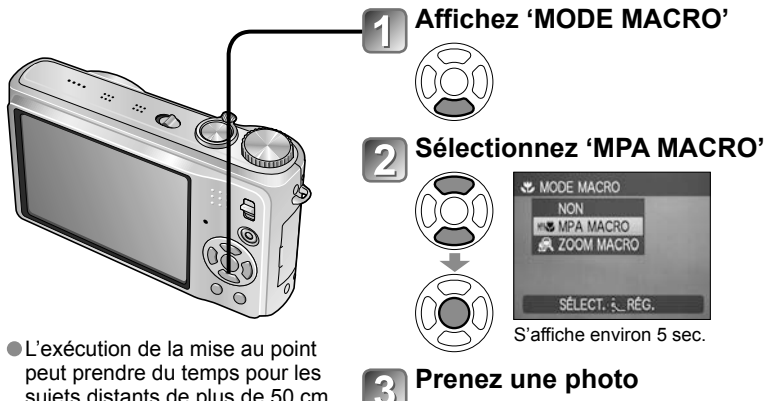

sujets distants de plus de 50 cm. **Lors de l'utilisation de fra (mode**) AUTO INTELLIGENT), vous pouvez activer l'enregistrement macro simplement en visant le sujet. (Affichage de **32)** 

 MPA MACRO s'active automatiquement lorsque MODE AF est réglé sur <sup>IT<sub>1</sub>, (Recherche MPA).</sup> (MPA ne s'affiche pas.)

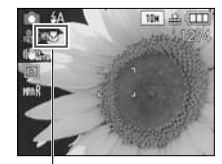

Affichage de MAY

#### **Photographier en gros plan sans se tenir près du sujet ELEW fonction 'TELE MACRO'**

Pratique pour photographier en gros plan, par exemple des oiseaux qui s'enfuient lorsque vous approchez, ou pour rendre l'arrière-plan flou et mettre l'emphase sur le sujet. **La fonction 'TELE MACRO' s'active automatiquement lorsque le taux de grossissement du zoom optique ou du zoom optique supplémentaire est près du réglage T maximum (10x ou plus pour le zoom optique).** Vous pouvez faire l mise au point pour des distances aussi courtes que 1 m.

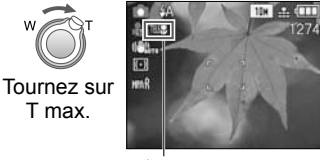

 Vous pouvez aussi utiliser le zoom numérique. ● Cette fonction s'active aussi lorsque vous photographiez dans les modes de scène suivants. 'NOURRITURE', 'LUMIÈRE BOUGIE', 'BÉBÉ', 'HAUTE SENS.', 'SOUS-MARINE', 'ANIMAL DOMES.', 'RAFALE RAPIDE', 'RAFALE FLASH', 'PIN HOLE', 'SABLAGE'

**MPA学 devient FERV** 

 $-127$ 

# **Photographier ou filmer en gros plan (Suite) Mode : F7710 F77610 FH**

## **Photographier d'encore plus près 'ZOOM MACRO'**

Pour photographier le sujet en l'agrandissant encore davantage, réglez l'appareil photo sur 'ZOOM MACRO', qui permet d'agrandir le sujet encore davantage que lors de l'utilisation de MPA MACRO.

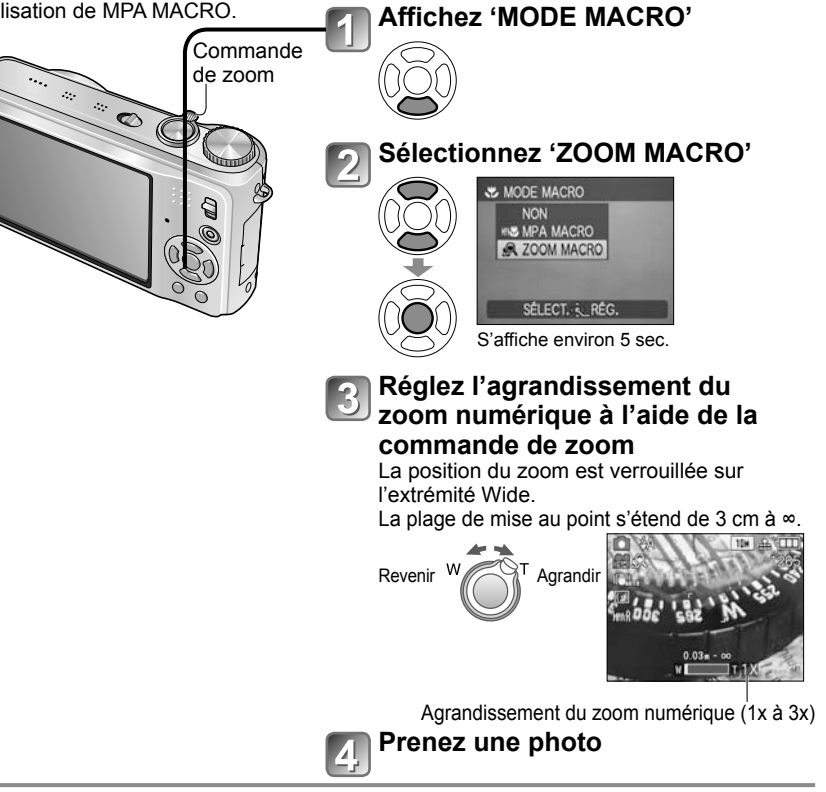

- En ZOOM MACRO, un agrandissement supérieur affecte la qualité d'image. Lors du réglage sur ZOOM MACRO, le zoom optique supplémentaire est annulé. Le réglage de ZOOM MACRO n'est pas disponible pendant l'enregistrement en mode 'MULTI FORMAT'. [TZ7]
- Nous recommandons d'utiliser un trépied et le retardateur (P.48), et de régler le flash  $sur$   $\odot$  'FORCÉ NON' (P.43).
- Le déplacement de l'appareil photo après l'exécution de la mise au point donnera probablement des photos floues si le sujet se trouve près de l'appareil photo, car la marge d'exécution de la mise au point sera considérablement réduite.
- Il se peut que la résolution soit réduite sur les bords de la photo.

## **Placer l'appareil photo et le sujet à l'intérieur de la plage accessible pour l'exécution de la mise au point**

## **Plage de mise au point pour**  $\bullet$  **(mode IMAGE NORMALE)**

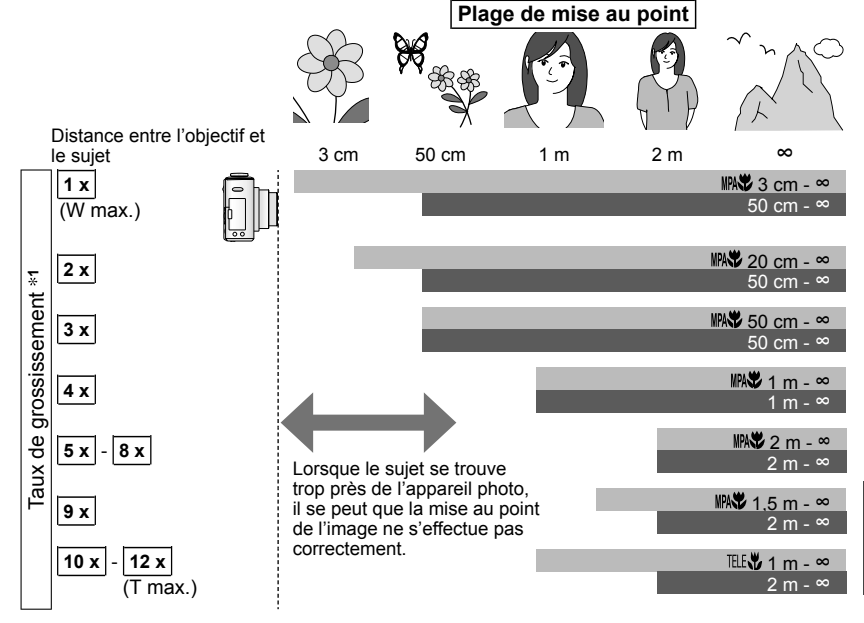

Plage de mise au point lorsque l'appareil photo est réglé sur MPA <sup>2</sup> 'MPA MACRO <sup>\*2</sup> : Plage de mise au point lorsque 'MPA MACRO' est désactivé **3**

- **<sup>1</sup>**La plage de mise au point varie suivant le taux de grossissement du zoom.
- **<sup>2</sup>**La plage de mise au point est identique sous les réglages suivants.
	- $\bigcirc$  (mode AUTO INTELLIGENT)  $\bigcirc$  (mode BLOC-NOTES)
- NOURRITURE, LUMIÈRE BOUGIE, BÉBÉ, HAUTE SENS., SOUS-MARINE, ANIMAL DOMES., RAFALE RAPIDE, PIN HOLE et SABLAGE en mode SCÈNE
- Lorsque l'appareil est réglé sur  $\mathbb{M}\mathbb{Z}$  (MPA MACRO) en  $\mathbb{H}$  (mode IMAGE ANIMÉE) [TZ6]
- **<sup>3</sup>**La plage de mise au point est identique sous les réglages suivants.
- PORTRAIT, GRAIN DE PEAU, TRANSFORMATION, AIDE PANORAMIQUE SPORTS, FÊTE, CRÉPUSCULE, CIEL ÉTOILÉ, PLAGE et NEIGE en mode SCÈNE • Lorsque l'appareil photo n'est pas réglé sur  $\mathbb{R}\mathbb{Z}$  (MPA MACRO) en  $\mathbb{H}$  (mode IMAGE ANIMÉE)

Les taux de grossissement sont approximatifs.

T max. : commande de zoom tournée le plus loin possible du côté T (taux de grossissement maximum)

Les plages d'exécution de la mise au point varient suivant les modes de scène.

Les taux de grossissement indiqués ci-dessus varient lorsque le zoom optique supplémentaire est utilisé.

W max. : commande de zoom tournée le plus loin possible du côté W (pas de zoom)

# **Photographier avec le retardateur**

## Mode : **FZZI @ @ MS1MS2 SCN FX** FZGI @ @ MS SCN FX

Il est recommandé d'utiliser un trépied. Cela est aussi efficace pour corriger le vacillement causé par la pression sur la touche d'obturateur, en réglant le retardateur sur 2 secondes.

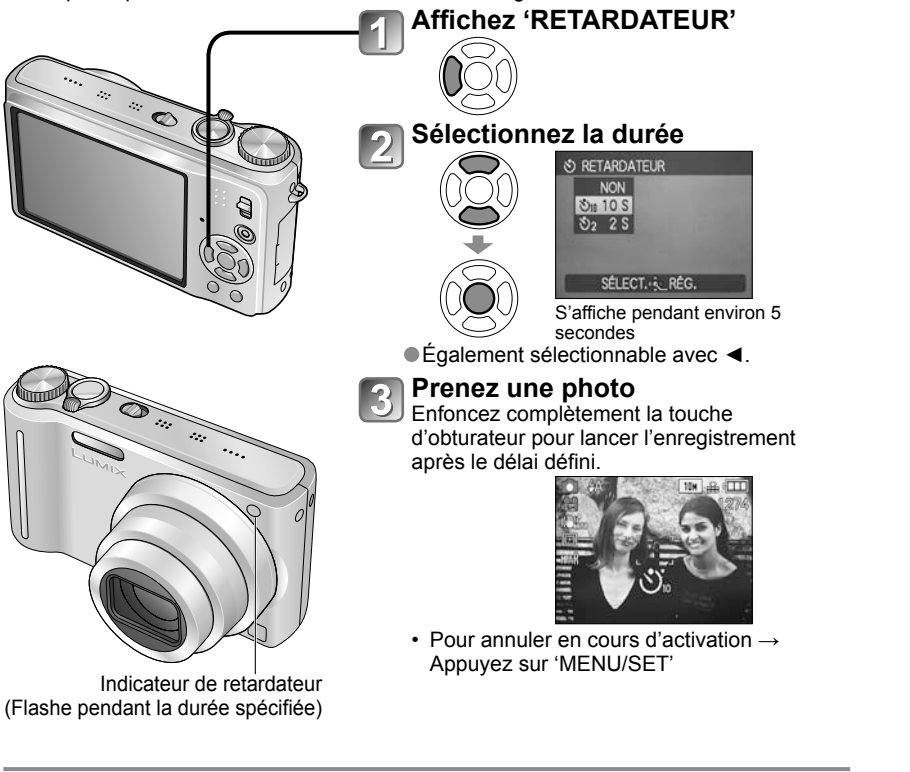

- Lorsque l'appareil photo est réglé sur RAFALE, trois photos sont prises. Lorsque l'appareil photo est réglé sur le mode de scène 'RAFALE FLASH', cinq photos sont prises.
- La mise au point est exécutée automatiquement juste avant l'enregistrement si vous enfoncez complètement la touche d'obturateur ici.
- Lorsque l'indicateur de retardateur cesse de clignoter, la lampe d'assistance AF peut alors s'allumer.
- Cette fonction n'est pas disponible avec les modes de scène 'SOUS-MARINE' et 'RAFALE RAPIDE', ni avec le **El** (mode IMAGE ANIMÉE) [TZ6].
- Avec certains modes, seul '2 S' ou seul '10 S' peut être sélectionné. Mode AUTO INTELLIGENT : '10 S' Mode BLOC-NOTES, mode de scène 'AUTOPORTRAIT' : '2 S'

## **Photographier ou filmer avec la compensation d'exposition<br><sub>Mode : ⊡zz ← MS1M**</sub> *⊡* **D** MS SCN **日 "D**

EXPOSITION uniquement

Corrige l'exposition lorsqu'il n'est pas possible d'obtenir une exposition adéquate (en cas de différence de luminosité entre l'objet et l'arrière-plan, etc.) Suivant la luminosité, cela peut être impossible dans certains cas.

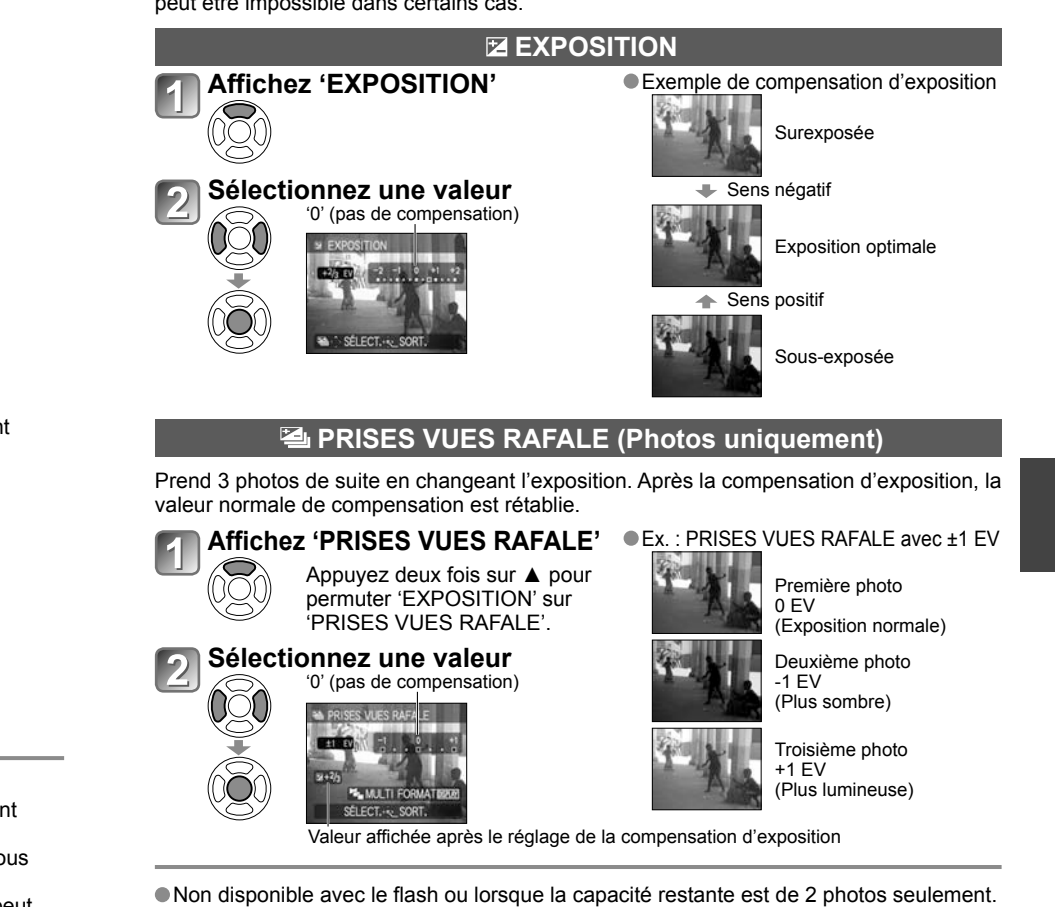

**ILorsque l'appareil est réglé sur 'PRISES VUES RAFALE', Et s'affiche du côté gauche de l'écran.** Annulé lorsque l'appareil est mis hors tension.

Lorsque l'appareil photo est réglé sur PRISES VUES RAFALE, 'MULTI FORMAT' [TZ7] et 'RAFALE' sont annulés. Il n'est pas possible de régler l'appareil photo sur PRISES VUES RAFALE dans les modes de scène 'TRANSFORMATION', 'AIDE PANORAMIQUE', 'RAFALE RAPIDE', 'RAFALE FLASH', 'CIEL ÉTOILÉ', 'PIN HOLE' et 'SABLAGE'.

Il n'est pas possible d'utiliser la compensation d'exposition en mode de scène 'CIEL ÉTOILÉ'.

## **Photographier tout en changeant automatiquement le rapport d'aspect 'MULTI FORMAT'** Mode : **OMS1MS2 SCN**

Dans ce mode, chaque fois que vous appuyez une fois sur la touche d'obturateur l'appareil prend automatiquement trois photos, c'est-à-dire une photo pour chacun des trois rapports d'aspect : 4:3, 3:2 et 16:9. (Le son de l'obturateur n'est émis qu'une seule fois.)

## **Affichez 'PRISES VUES RAFALE'**

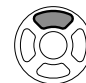

Appuyez deux fois sur  $\triangle$  pour permuter 'EXPOSITION' sur 'PRISES VUES RAFALE'.

# **Affichez 'MULTI FORMAT'**<br>Chaque fois que vous a

Chaque fois que vous appuyez sur 'DISPLAY', l'indicateur affiché permute entre 'PRISES VUES RAFALE' et 'MULTI FORMAT'.

## **Sélectionnez 'OUI' et validez.**

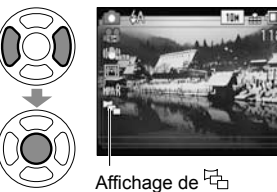

# **Combinaisons de taille d'image**

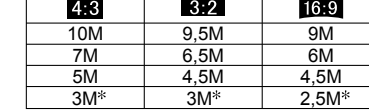

(Exemple) Lorsque **692** est réglé sur 6.5 M. les tailles d'image et les résolutions correspondantes sont 4,8 avec 7 M,  $822$  avec 6,5 M, et  $\overline{160}$  avec 6 M.

Si l'appareil photo est réglé sur une plus petite taille d'image, la résolution est temporairement réglée sur cette valeur.

# **Prendre des photos en fonction de la scène 'MODE SCÈNE' Mode : [TZ7] MS1MS2 SCN FZ6] MS SCN**

L'utilisation du MODE SCÈNE permet de prendre des photos avec des réglages optimaux pour une scène donnée (exposition, coloration, etc.).

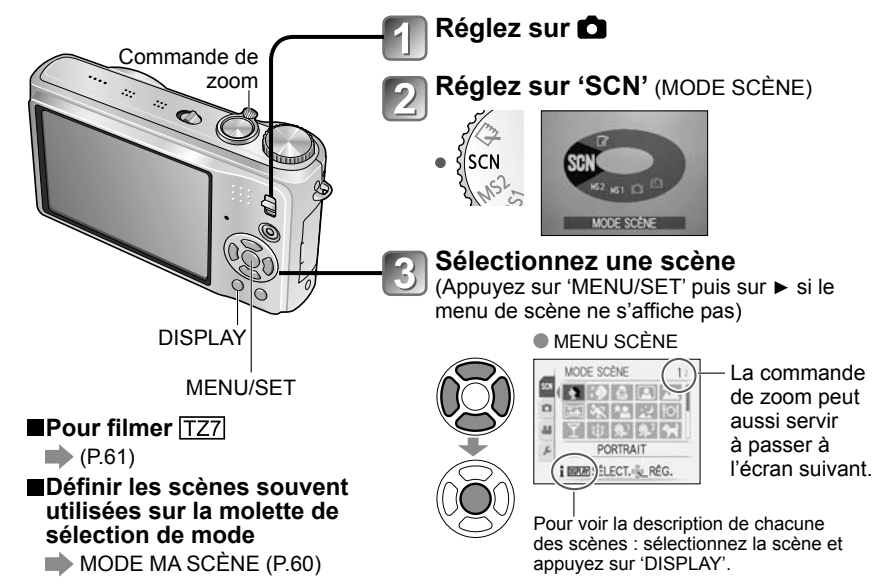

La sélection d'un mode de scène inadéquat pour une scène donnée peut affecter la coloration de la photo.

- Les réglages suivants du menu ENR. seront automatiquement ajustés et il n'est pas possible de les sélectionner manuellement (les réglages disponibles varient suivant le réglage de scène). 'ISO INTELLIGENT','SENSIBILITÉ', 'MODE DE MES.', 'EXPOSITION I.', 'MODE COULEUR', 'VIT. OBTU. MINI.'
- 'EXPOSITION I.' fonctionne automatiquement dans les modes de scène suivants, en fonction des conditions de la photo.

 'PORTRAIT', 'GRAIN DE PEAU', 'TRANSFORMATION', 'AUTOPORTRAIT', 'PAYSAGE', 'SPORTS', 'PORTRAIT NOCT.','FÊTE', 'LUMIÈRE BOUGIE', 'BÉBÉ', 'CRÉPUSCULE', 'HAUTE SENS.', 'RAFALE FLASH', 'PLAGE'

ÉQ.BLANCS' est réglable sur les valeurs suivantes.

 'PORTRAIT', 'GRAIN DE PEAU', 'TRANSFORMATION', 'AUTOPORTRAIT','AIDE PANORAMIQUE' (première photo uniquement), 'SPORTS', 'BÉBÉ', 'ANIMAL DOMES.', 'HAUTE SENS.', 'RAFALE RAPIDE', 'PIN HOLE'

(Le réglage est rétabli sur 'ÉAB' lorsque la scène est changée.)

Les types de flash disponibles (P.44) varient suivant la scène.

Le réglage par défaut du flash de mode de scène est rétabli lorsque le mode de scène est changé.

 La grille de référence s'affiche en gris dans les modes de scène 'PORTRAIT NOCT.', 'PAYSAGE NOCT.', 'CIEL ÉTOILÉ' et 'FEU D'ARTIFICE'.

Une fois l'appareil photo réglé sur MULTI FORMAT.  $\overline{\mathbb{G}}$  s'affiche du côté gauche de l'écran.

- Les réglages de vitesse d'obturation, d'ouverture, de mise au point, de 'EXPOSITION', de 'ÉQ.BLANCS' et de 'SENSIBILITÉ' seront constants pour les trois photos.
- MULTI FORMAT est désactivé lorsque le nombre de photos enregistrables est de deux ou moins. Il est aussi annulé à la mise hors tension de l'appareil photo.
- Lorsque l'appareil photo est réglé sur MULTI FORMAT, PRISES VUES RAFALE et RAFALE sont annulés.
- Il n'est pas possible de régler l'appareil photo sur MULTI FORMAT dans les modes de scène TRANSFORMATION, AIDE PANORAMIQUE, HAUTE SENS., 'RAFALE RAPIDE', 'RAFALE FLASH', 'CIEL ÉTOILÉ', 'PIN HOLE' et 'SABLAGE'.

# **Prendre des photos en fonction de la<br>scène 'MODE SCÈNE' (suite)<br>Mode : <b>IZZIMS1MS2 SCN** DIZIMS SCN

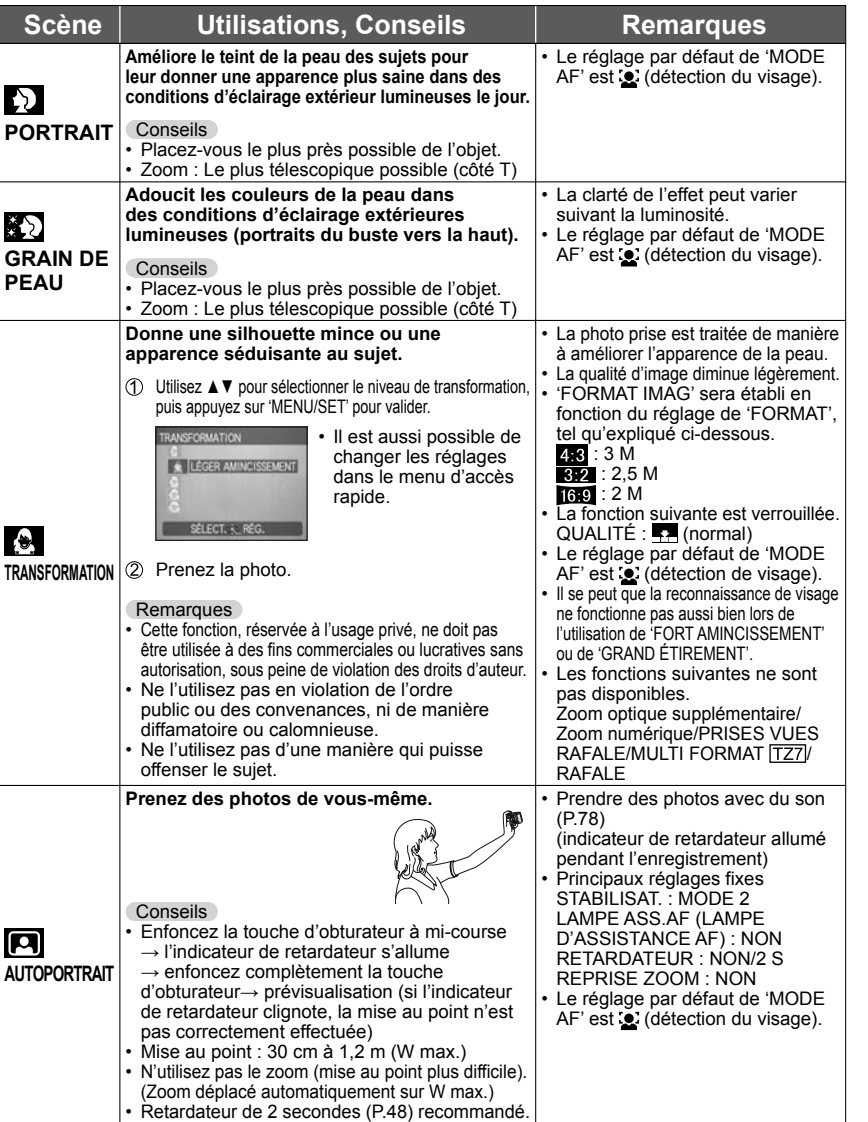

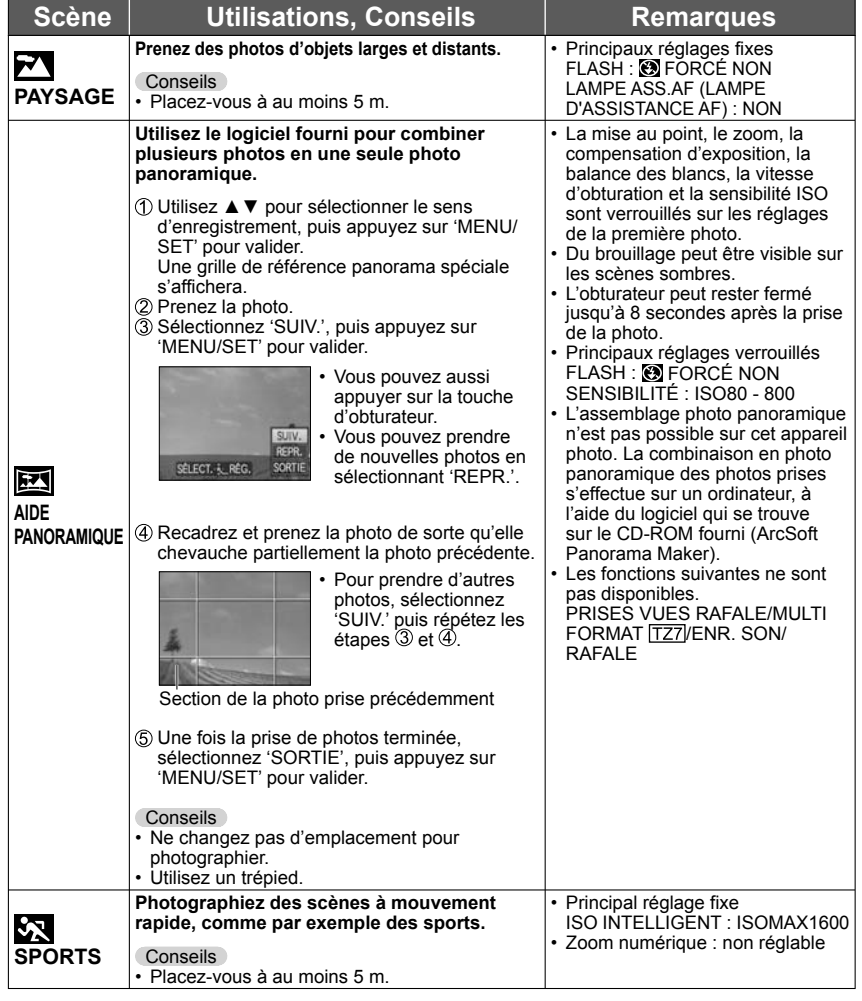

# **Prendre des photos en fonction de la<br>scène 'MODE SCÈNE' (suite)<br>Mode : <b>IZZIMS1MS2 SCN** DIZIMS SCN

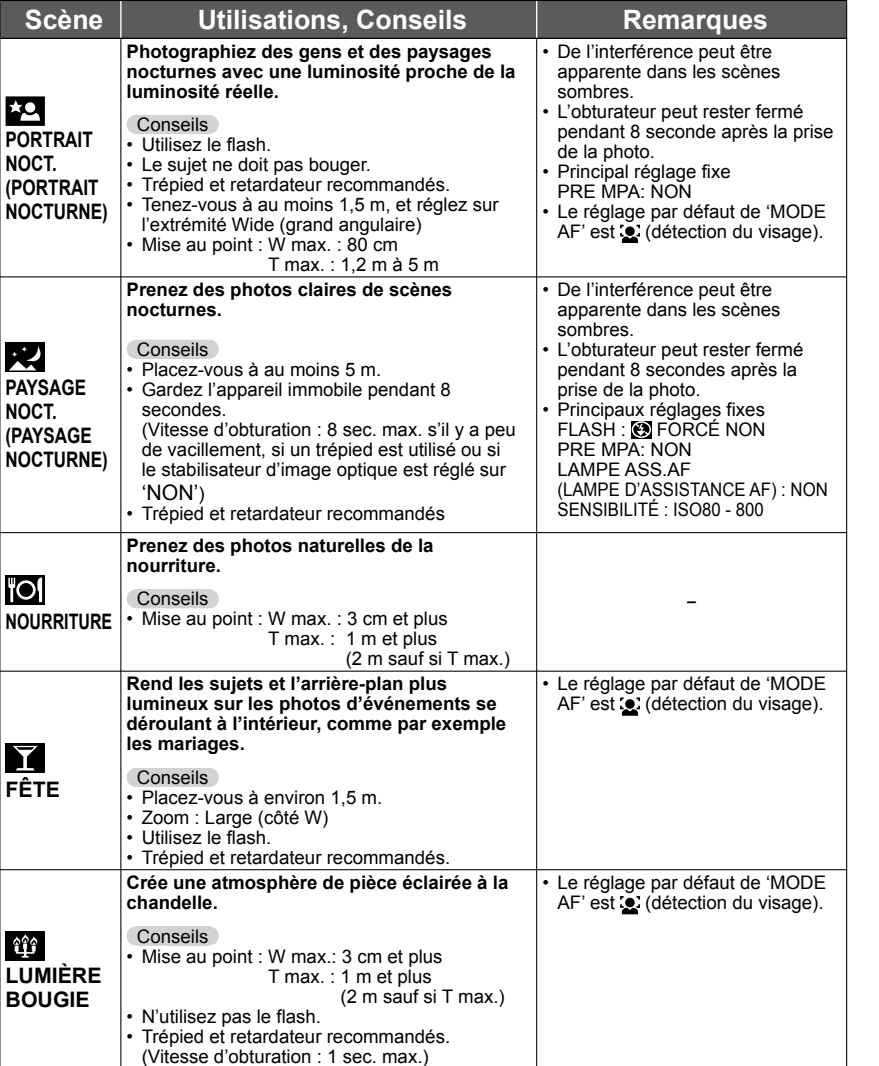

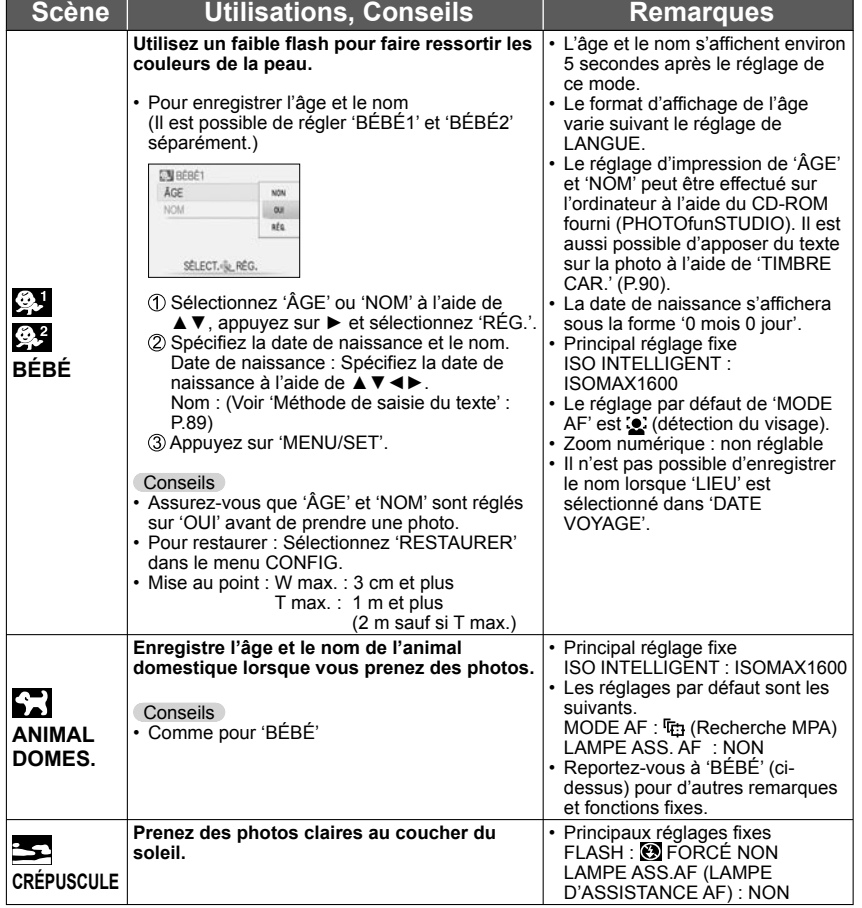

# **Prendre des photos en fonction de la<br>scène 'MODE SCÈNE' (suite)<br>Mode : <b>IZZIMS1MS2 SCN** DIZIMS SCN

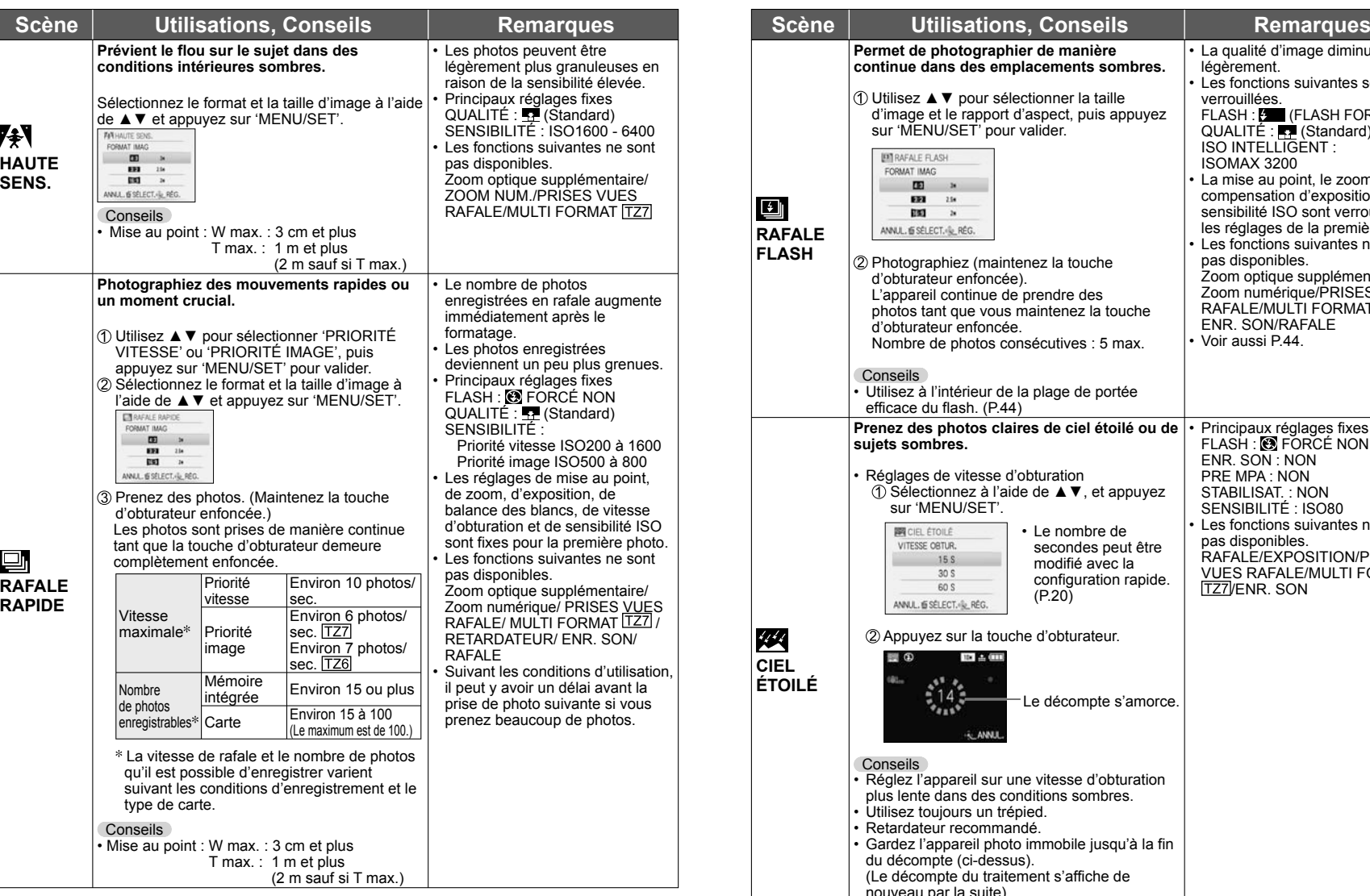

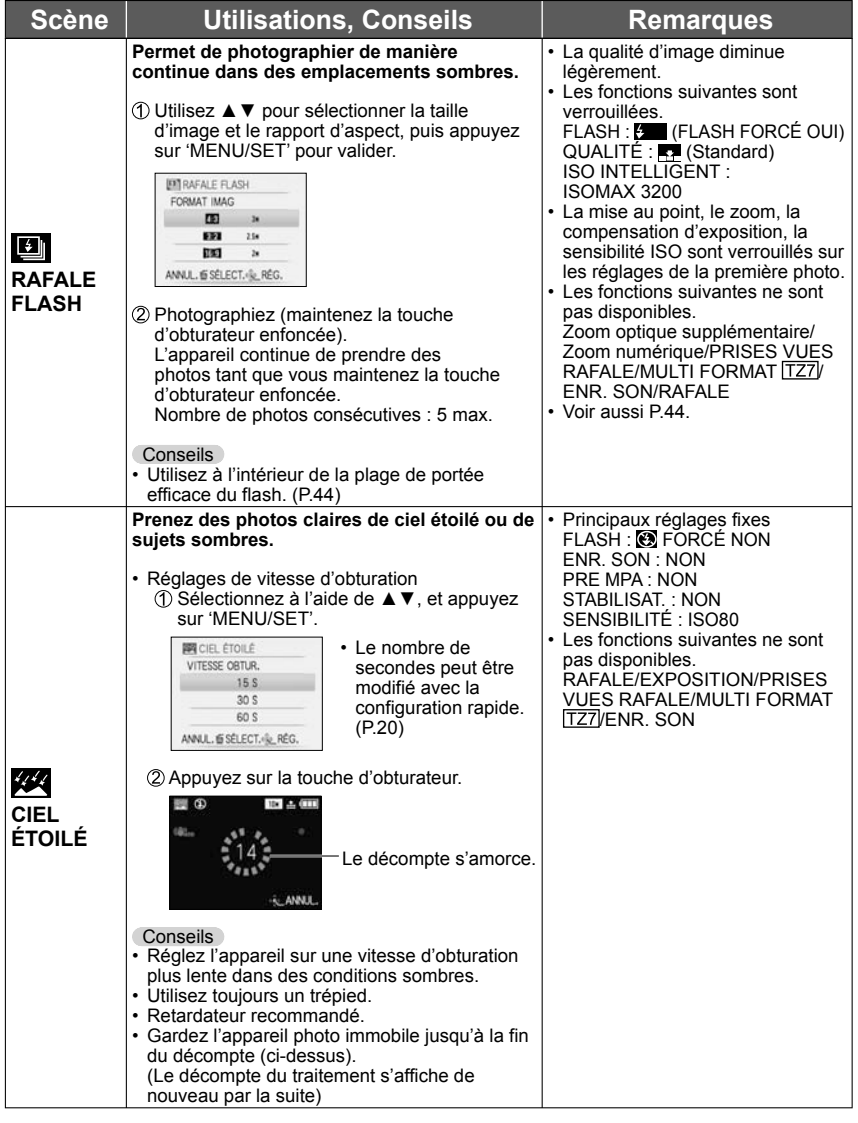

# **Prendre des photos en fonction de la<br>scène 'MODE SCÈNE' (suite)<br>Mode : <b>IZZIMS1MS2 SCN IZZIMS SCN**

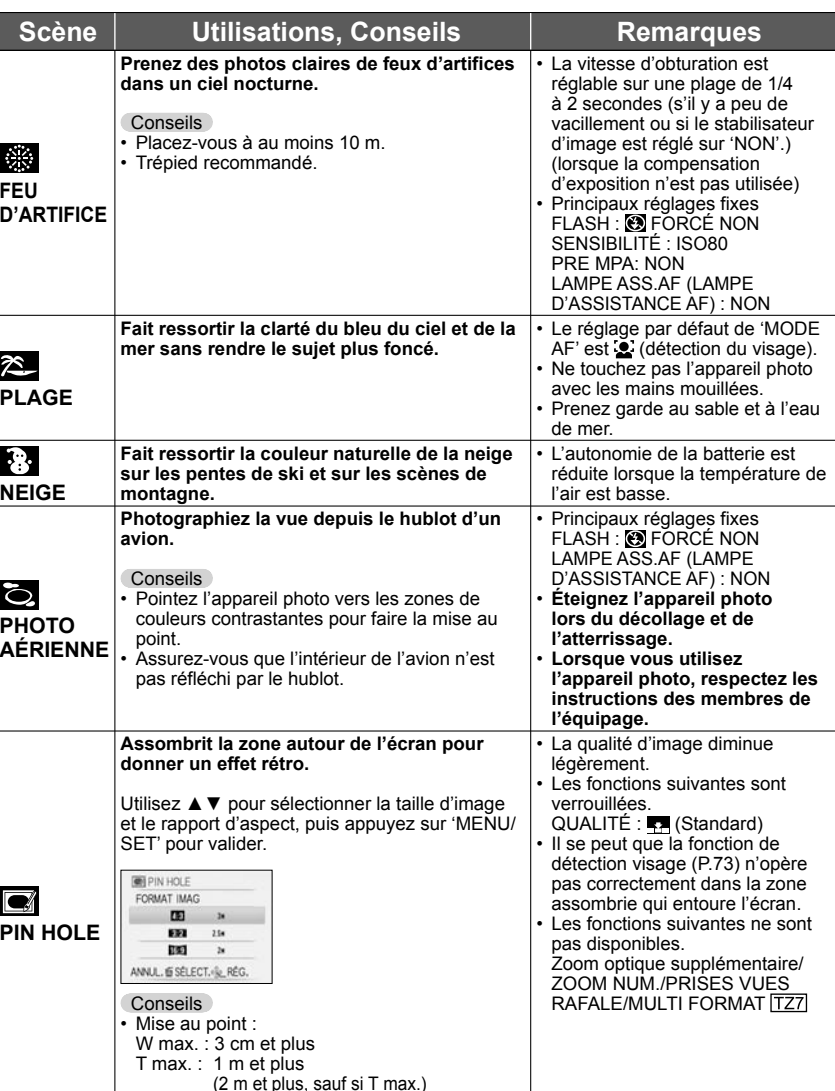

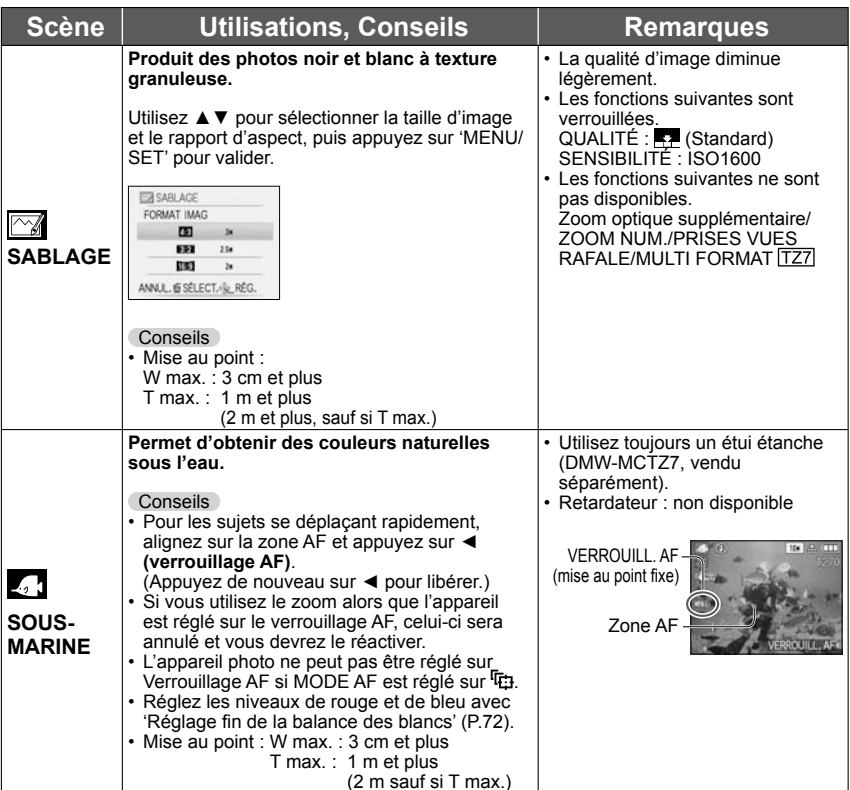

## **Régler les modes de scène souvent utilisés sur la molette de sélection de mode 'MODE MA SCÈNE' Mode : [TZ7] MS1MS2 | [TZ6] MS**

Vous pouvez prédéfinir les modes de scène souvent utilisés sur MS1MS2 (MS pour <sup>[776]</sup>) sur la molette de sélection de mode.

Une fois les réglages effectués, vous pouvez prendre les photos dans le mode de scène prédéfini en réglant simplement la molette de sélection de mode sur MODE MA SCÈNE.

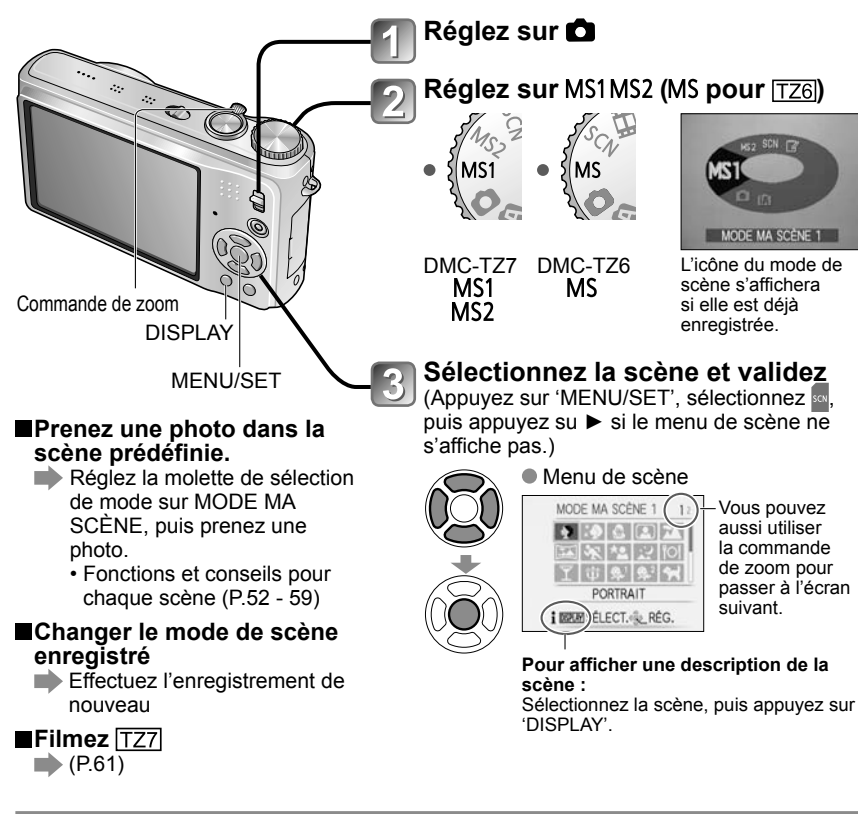

## ●MS1 et MS2 FZ7

 Les deux représentent la même fonction. Vous pouvez prédéfinir les scènes souvent utilisées sur chacune des positions, de manière à pouvoir permuter rapidement et facilement sur le mode de scène désiré.

- Pour plus de détails sur les scènes prédéfinies, voir la page des modes de scène. (P.51)
- Les modes de scène prédéfinis sont annulés si vous réinitialisez les réglages d'enregistrement au moyen de 'RESTAURER' dans le menu CONFIG.

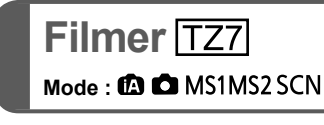

Permet de filmer en enregistrant le son (stéréo). (Il n'est pas possible de filmer sans enregistrer le son.) Il est aussi possible d'utiliser le zoom tout en filmant.

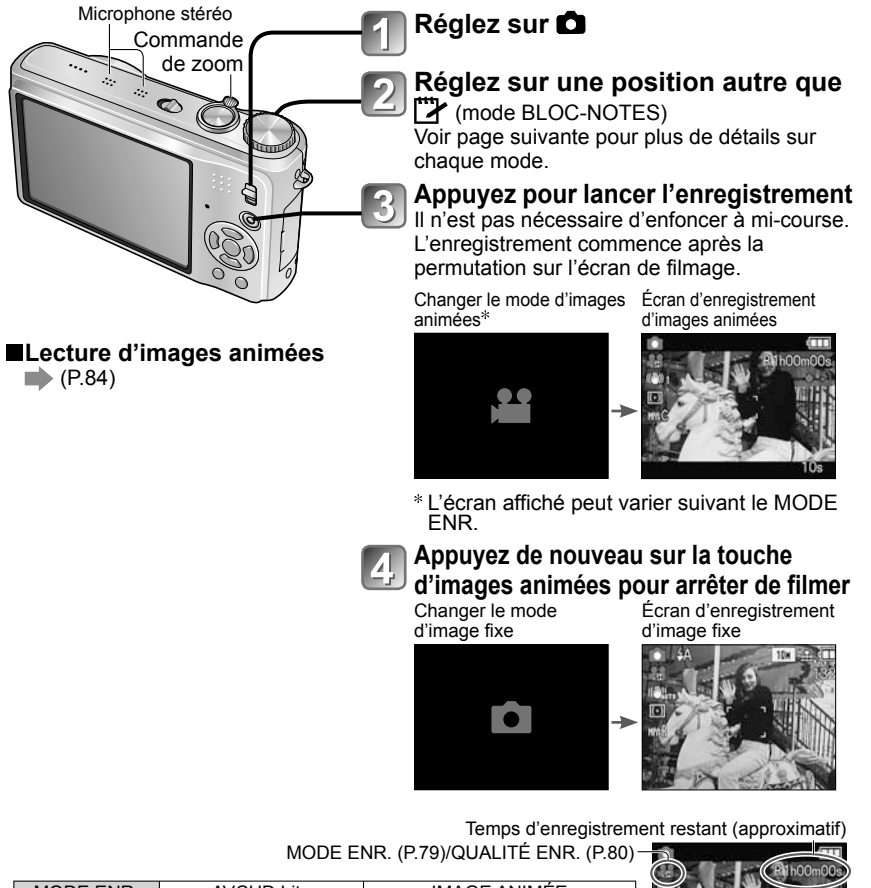

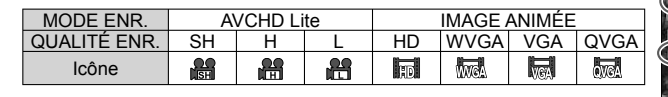

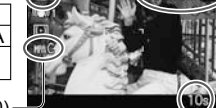

MPA CONTINU (P.80)

Temps d'enregistrement écoulé (approximatif)

 $60$  vQT1Z92 vQT1Z92 61 Pour l'utilisation du DMC-TZ6, voir P.64.

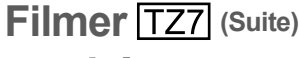

Mode: *C***<sub>1</sub> C<sub>1</sub> MS1MS2 SCN</mark>** 

## **(Mode AUTO INTELLIGENT)**

L'appareil photo détecte automatiquement la scène pour filmer avec les réglages optimaux.

- Lorsque la scène ne correspond à aucune de celles<br>indiquées et contre à droite indiquées ci-contre à droite.  $\Omega$  (i PORTRAIT)  $\left\| \cdot \right\|$  (i FAIBLE ÉCLAIRAGE) **ISZ** (i MACRO)
- Si la luminosité ou d'autres facteurs changent pendant le filmage, le mode de scène change automatiquement.
- En mode (i) (i PORTRAIT), la mise au point est exécutée et l'exposition réglée en fonction du visage détecté.
- **[4]** (i FAIBLE ÉCLAIRAGE) sera sélectionné pour les paysages nocturnes et autres scènes sombres. Le flash n'est pas disponible dans ce mode.
- Reportez-vous à la P.33 si les conditions ne permettent pas de détecter facilement la scène.
- Si l'appareil photo ne sélectionne pas le mode de scène désiré, nous vous recommandons de sélectionner manuellement le mode adéquat.
- Vous pouvez régler les options de menu suivantes dans le menu IMAGE ANIMÉE.  $\cdot$  MODO ENR.  $\cdot$  QUALITÉ ENR.  $\cdot$  MODO COULEUR $^*$ 'STANDARD', 'N/B' et 'SÉPIA' uniquement.
- Les fonctions suivantes sont verrouillées.
- 
- ZOOM NUM. : NON VENT COUPÉ : NON MPA CONTINU : OUI<br>• ÉQ.BLANCS : AWB MODE AF : <> (Détection de visage)\*
- ÉQ.BLANCS : AWB MODE AF : (Détection de visage)La mise au point 1 zones s'active lorsque la détection de visage n'est pas possible.
- EXPOSITION I. s'active automatiquement suivant les conditions.

Voir P.32 pour plus de détails.

## **(Mode IMAGE NORMALE)**

Filme avec vos réglages préférés. Voir P.35 pour plus de détails.

## **MS1 MS2 (MODE MA SCÈNE)/ SCN (MODE SCÈNE)**

Filme avec les réglages optimaux pour la scène sélectionnée. Certaines scènes sont permutées sur les scènes suivantes.

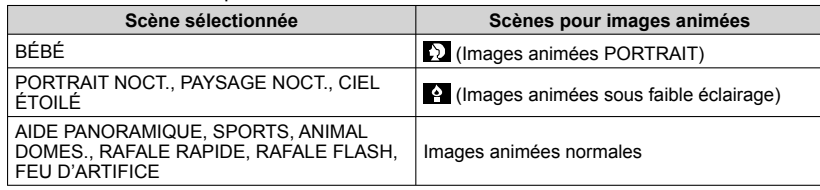

- EXPOSITION I. s'active automatiquement, suivant les conditions du mode de scène.
- Les options suivantes ne sont pas réglables dans certains modes de scène. • ÉQ.BLANCS • ZOOM NUM.

Voir P.51 (mode de scène) ou P.60 (mode ma scène) pour plus de détails.

■ Nous vous recommandons d'utiliser une carte SD de vitesse 'Classe 6<sup>'\*</sup> ou supérieure pour enregistrer des images animées.

La classe de vitesse SD correspond à une cote de vitesse pour l'écriture continue.

- Nous vous recommandons d'utiliser une carte haute vitesse dont la vitesse spécifiée (par exemple, sur l'emballage) est d'au moins 10 Mo/s lorsque 'QUALITÉ ENR.' est réglé sur 'HD', 'WVGA' ou 'VGA'.
- Vous pouvez enregistrer jusqu'à 15 minutes d'images animées continues. (Même si plus de 15 minutes sont disponibles sur la carte, le temps d'enregistrement disponible est calculé en fonction d'un maximum de 15 minutes.) Pour enregistrer plus de 15 minutes, appuyez de nouveau sur la touche d'images animées. Voir P.125 pour plus de détails.
- Si vous enregistrez et supprimez des données de manière répétée, il se peut que le temps total d'enregistrement disponible sur la carte SD diminue. Pour rétablir la capacité initiale, utiliser l'appareil photo pour formater la carte SD. Avant de formater la carte, vous devez sauvegarder toutes vos données importantes sur votre ordinateur ou sur un autre support, car toutes les données sauvegardées sur la carte seront effacées.
- Évitez de bloquer le microphone avec vos doigts.
- Libérez immédiatement la touche d'images animées après avoir appuyé dessus. Aucun son ne sera enregistré pendant quelques secondes après le lancement de l'enregistrement si vous maintenez la touche enfoncée.
- Il se peut que des sons de fonctionnement de l'appareil photo soient enregistrés, tels que ceux du déplacement du zoom et les bips.
- Le zoom est plus lent que d'ordinaire.
- STABILISAT, est réglé sur 'MODE1' quel que soit le réglage effectué avant de filmer.
- Pour verrouiller le réglage de mise au point, réglez 'MPA CONTINU' sur 'NON'.
- Les fonctions suivantes ne sont pas disponibles.

 Zoom optique supplémentaire, flash, 'REC. VISAGE', 'NATUREL' et 'ÉCLATANT' en 'MODE COULEUR', et 'ROTATION AFF' pour les photos prises à la verticale

 L'enregistrement prend fin automatiquement lorsqu'il n'y a plus d'espace disponible. Avec certaines cartes mémoire, il se peut que l'enregistrement prenne fin plus tôt.

- Les MultiMediaCards ne sont pas prises en charge.
- L'écran est plus étroit en mode de filmage qu'en mode de photographie. Pour afficher la zone enregistrable, réglez 'ZONE D'ENR.' (P.22) sur 'OUI'.
- Si le zoom optique supplémentaire était utilisé avant la pression sur la touche d'images animées, ces réglages seront annulés et la zone enregistrable sera plus grande.
- L'option 'QVGA' de 'QUALITÉ ENR.' (P.80) est uniquement disponible pour l'enregistrement sur la mémoire intégrée.
- En cas d'interruption du courant pendant l'utilisation de l'adaptateur secteur pour enregistrer des images animées (par exemple, en cas de panne de courant, de déconnexion du cordon d'alimentation, etc.), les images animées en cours d'enregistrement seront perdues. Il est recommandé d'utiliser une batterie suffisamment chargée en combinaison avec l'adaptateur secteur.
- Il se peut que les objets en mouvement rapide sur les images animées soient flous lors de la lecture.

## **Filmer 'Mode IMAGE ANIMÉE' Mode :**

Permet de filmer en enregistrant le son (monaural). (Il n'est pas possible de filmer sans enregistrer le son.) Il est aussi possible d'utiliser le zoom tout en filmant. Pour enregistrer des images animées sur une carte mémoire, nous vous recommandons d'utiliser une carte dont l'inscription indique une vitesse d'au moins '10 Mo/s'.

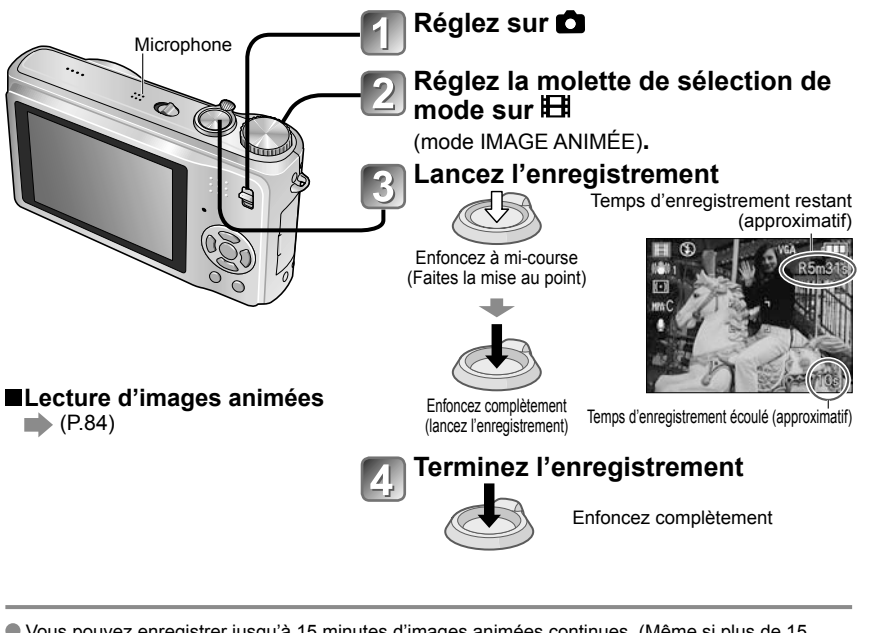

- Vous pouvez enregistrer jusqu'à 15 minutes d'images animées continues. (Même si plus de 15 minutes sont disponibles sur la carte, le temps d'enregistrement disponible est calculé en fonction d'un maximum de 15 minutes.) Pour enregistrer plus de 15 minutes, appuyez de nouveau sur la touche d'obturateur.
- Évitez de bloquer le microphone avec vos doigts.
- Libérez immédiatement la touche d'obturateur après l'avoir enfoncée. Aucun son ne sera enregistré pendant quelques secondes après le lancement de l'enregistrement si vous maintenez la touche enfoncée.
- Il se peut que des sons de fonctionnement de l'appareil photo soient enregistrés, tels que ceux du déplacement du zoom et les bips.
- Le zoom est plus lent que d'ordinaire.
- MODE AF est verrouillé sur la mise au point 1 zone, et le stabilisateur sur 'MODE1'.
- Pour verrouiller le réglage de mise au point, réglez 'MPA CONTINU' sur 'NON'.
- Le zoom optique supplémentaire et ROTATION AFF pour les photos prises à la verticale ne sont pas disponibles.
- Le réglage sur 'NATUREL' et 'ÉCLATANT' n'est pas possible pour le filmage.
- L'enregistrement prend fin automatiquement lorsqu'il n'y a plus d'espace disponible. Avec certaines cartes mémoire, il se peut que l'enregistrement prenne fin plus tôt.
- Les MultiMediaCards ne sont pas prises en charge.
- L'option 'QVGA' de 'QUALITÉ ENR.' (P.80) est uniquement disponible pour l'enregistrement sur la mémoire intégrée.

# **2 Photographier avec la fonction de reconnaissance de visage**<br>Mode : **© △**MSIMS2SCN

## **Fonction de reconnaissance de visage**

Réglez l'option 'REC. VISAGE' du menu ENR. sur 'OUI' pour photographier en utilisant les fonctions de reconnaissance de visage suivantes.

- Détectez les visages qui ressemblent à ceux enregistrés pour la priorité de mise au point et de réglage d'exposition.
- Spécifiez des noms pour les visages enregistrés ; ces noms s'afficheront lorsque l'appareil photo reconnaîtra des visages enregistrés.
- Réglez 'ENREGISTR. AUTO' sur 'OUI' pour que l'appareil photo mémorise les visages qu'il reconnaît, détecte automatiquement les visages qui apparaissent souvent et affiche ces visages sur l'écran d'enregistrement de visage.

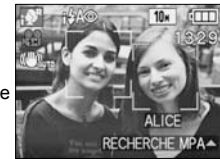

 L'appareil photo peut afficher les noms pendant la lecture, et afficher uniquement les photos où figurent certains noms, avec 'LECT. PAR CAT.' (P.88).

## **Enregistrement de visage**

Vous pouvez enregistrer jusqu'à 6 visages, avec des informations telles que le nom et la date de naissance. Facilite la reconnaissance des personnes qui apparaissent souvent sur vos photos.

#### **Enregistrer à partir du menu ENR.**

- **Sélectionnez 'REC. VISAGE' dans le menu ENR. (P.18)**
- **Sélectionnez 'RÉG.' à l'aide**

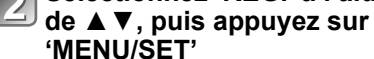

**'MENU/SET'**

- **Sélectionnez 'MEMOIRE' à l'aide de #", puis appuyez sur 'MENU/SET'**
- Une liste s'affichera si 6 personnes sont déjà enregistrées. Sélectionnez la personne à remplacer. Les informations de cette personne seront supprimées.
- Pour modifier les informations des visages déjà enregistrés, sélectionnez 'ÉDITION', choisissez la personne, puis suivez les étapes  $6$  et  $7$ .
- Pour supprimer les enregistrements, sélectionnez 'EFF.' puis choisissez la personne à supprimer.

## **Utilisez la grille de référence pour photographier**

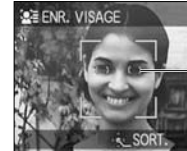

Alignez la position des yeux sur la grille de référence

- Il n'est pas possible d'enregistrer des visages non humains (par exemple ceux d'animaux domestiques, etc.).
- Assurez-vous que la personne fait face à l'appareil photo.

**Sélectionnez 'OUI' à l'aide de #", puis appuyez sur 'MENU/SET'**

**Enregistrez le nom et la date de naissance sur l'écran d'édition (voir page suivante)**

**Appuyez sur 'MENU/SET' pour fermer la fenêtre**

# **Photographier avec la fonction de reconnaissance de visage <a>[TZ7]</a>(Suite)</a>
<b>Mode : <a>
<b><a>**

#### **Écran d'édition de reconnaissance de visage**

Sélectionnez les options à l'aide de ▲ ▼, puis appuyez sur ▶ pour valider.

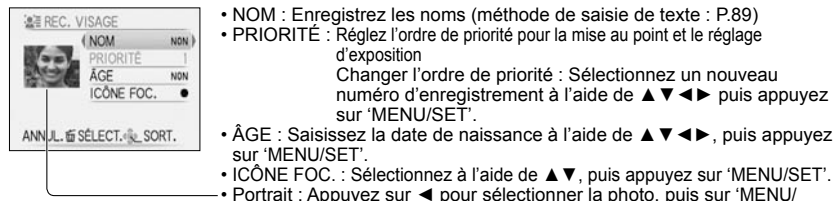

SET' pour prendre un autre portrait (étape  $\alpha$ ) de la page précédente).

#### **Enregistrer à partir de l'écran d'enregistrement automatique**

Si 'ENREGISTR. AUTO' est réglé sur 'OUI' à l'étape de la chregistrement de visage', l'écran d'enregistrement s'affiche automatiquement après la prise d'une photo s'il s'agit d'une personne qui apparaît souvent sur vos photos. (Cet écran apparaîtra si vous photographiez environ 5 fois la même personne, sauf pour les photos prises avec les réglages RAFALE, ENR. SON, PRISES VUES RAFALE et MULTI FORMAT.)

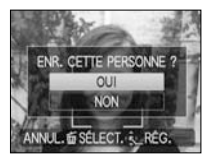

- $\circled{1}$  Sélectionnez 'OUI' à l'aide de  $\blacktriangle$ , puis appuyez sur 'MENU/SET' • Si 'NON' est sélectionné, un autre écran s'affiche, sur lequel vous pouvez régler 'MODE LECT.' sur 'NON' en appuyant sur  $\blacktriangle$  pour sélectionner 'OUI'.
- 2 Suivez les étapes 6 et 7 de 'Enregistrement de visage'
- L'écran d'enregistrement automatique ne s'affiche pas si 6 personnes sont déjà enregistrées.
- Il se peut que la reconnaissance de visage ne soit pas possible ou que les personnes ne soient pas bien reconnues dans les cas suivants, en raison de l'expression du visage ou de l'environnement d'enregistrement, même s'il s'agit de personnes enregistrées.
	- Les visages qui ne font pas face à l'appareil photo, sont extrêmement lumineux ou sombres, sont voilés ou cachés par des lunettes de soleil, pár la lumière réfléchie sur des lunettes, des cheveux, un chapeau ou autre objet, et les visages qui s'affichent trop petits.
- Expressions très différentes • Peu d'ombrage sur le visage

• Physionomie modifiée en raison de l'âge

- Mouvements rapides
- L'appareil photo bouge
- Le zoom numérique est utilisé
- Le visage entier n'entre pas dans l'écran
- MODE AF est verrouillé sur (Détection de visage).
- Si vous visez un autre sujet après avoir enfoncé la touche d'obturateur à mi-course pour prendre une photo, il se peut que les informations d'enregistrement de ce sujet différent soient ajoutées.
- Réenregistrez les informations de tout visage qui n'est pas bien reconnu.
- La reconnaissance de visage est inopérante en mode BLOC-NOTES, lors de l'enregistrement d'images animées, en mode RAFALE (pour la deuxième photo et les suivantes) et en modes de scène 'AIDE PANORAMIQUE', 'TRANSFORMATION', 'PAYSAGE NOCT.', 'NOURRITURE', 'RAFALE RAPIDE', 'RAFALE FLASH', 'CIEL ÉTOILÉ', 'FEU D'ARTIFICE', 'PHOTO AÉRIENNE', 'SABLAGE' et 'SOUS-MARINE'.
- Les noms enregistrés avec 'REC. VISAGE' ne s'afficheront pas pour les photos où du texte est déjà enregistré pour les noms en modes de scène 'BÉBÉ' ou 'ANIMAL DOMES.', pour 'LIEU' sous 'DATE VOYAGE', ou sous 'ÉDIT. TITRE'.
- Il est possible d'afficher les informations pour jusqu'à trois personnes enregistrées lors de l'utilisation du logiciel 'PHOTOfunSTUDIO' qui se trouve sur le CD-ROM (fourni).

## **Fonctions pratiques pour le voyage** Mode : **TZ7 @\* @** MS1MS2 SCN **TZ\*** TZ6 @\* @ MS SCN **HH TZ\***

Enregistrement uniquement. (Réglage non possible.)

## **D** DATE VOYAGE (Enregistrez la date de voyage et la destination)

Enregistrez des informations sur la date et le lieu de la prise des photos, en spécifiant les dates de départ et les destinations.

**Configuration :** • L'horloge doit être réglée à l'avance (P.17).

• Appuyez sur 'MENU/SET'  $\rightarrow$  'Le CONFIG. MENU'  $\rightarrow$  Sélectionnez 'DATE VOYAGE'

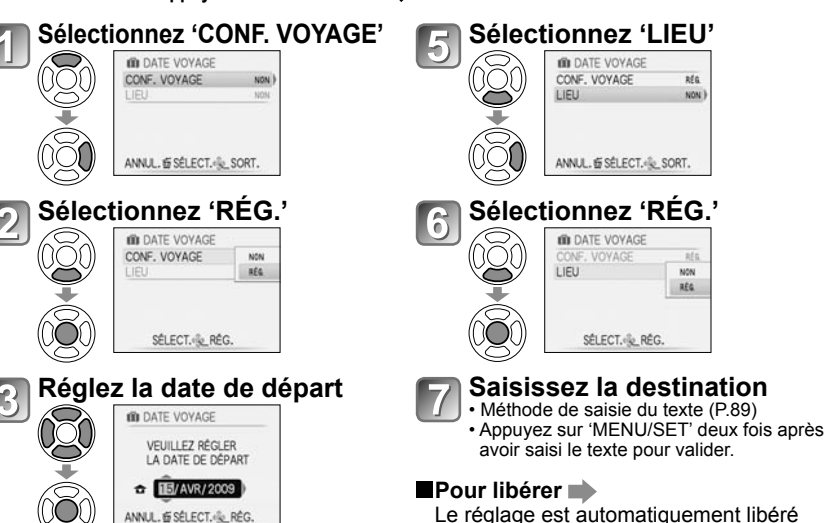

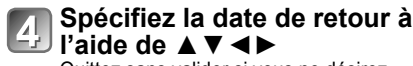

Quittez sans valider si vous ne désirez pas spécifier une date de retour.

Le réglage est automatiquement libéré une fois la date de retour expirée. Pour libérer avant cette date, sélectionnez

'NON' à l'étape 2 et appuyez sur 'MENU/ SET' deux fois.

- Le nombre de jours écoulés s'affiche pendant environ 5 secondes lors de la permutation du mode de lecture au mode d'enregistrement, ou lorsque vous allumez l'appareil photo. ( $\Box$ s'affiche dans le coin inférieur droit de l'écran)
- Lorsque la destination est réglée dans 'HEURE MOND.' (page suivante), les jours écoulés sont calculés en fonction de l'heure locale de la destination.
- Si les réglages sont effectués avant la date de départ, le nombre de jours avant le départ s'affiche en orange avec un signe moins (mais il n'est pas enregistré).
- Lorsque 'DATE VOYAGE' s'affiche en blanc avec un signe négatif, la date de 'DÉPART' est en avance d'une journée par rapport à la date de 'ARRIVÉE' (cela est enregistré).
- Il est possible de modifier le texte dans 'LIEU' après l'enregistrement, à l'aide de 'ÉDIT. TITRE' (P.89).
- $\bullet$  Pour imprimer la date de voyage ou la destination  $\rightarrow$  Utilisez 'TIMBRE CAR.' (P.90), ou imprimez à l'aide du CD-ROM fourni (PHOTOfunSTUDIO).
- En modes de scène 'BÉBÉ' et 'ANIMAL DOMES.', les noms ne peuvent pas être enregistrés si l'appareil est réglé sur 'LIEU'.
- Il est possible d'enregistrer la 'DATE VOYAGE' pendant l'enregistrement d'images animées (MOTION JPEG uniquement), mais pas le 'LIEU'.

## **Fonctions pratiques pour le voyage (Suite)** Mode: **[727] @\* @** MS1MS2 SCN **[32444 | 1726] @\* @** MS SCN **HEI** [324

Enregistrement uniquement. (Réglage non possible.)

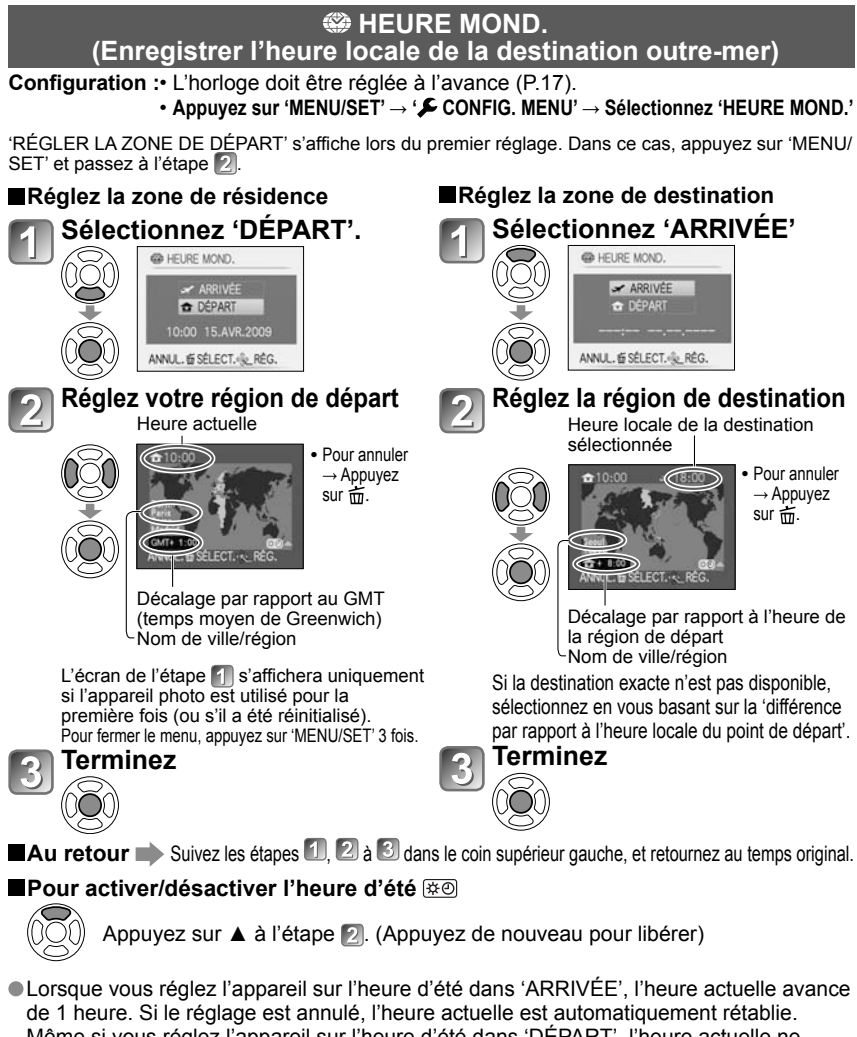

'RÉGLER LA ZONE DE DÉPART' s'affiche lors du premier réglage. Dans ce cas, appuyez sur 'MENU/

- Lorsque vous réglez l'appareil sur l'heure d'été dans 'ARRIVÉE', l'heure actuelle avance Même si vous réglez l'appareil sur l'heure d'été dans 'DÉPART', l'heure actuelle ne changera pas. Faites avancer l'heure actuelle de 1 heure dans 'RÉGL.HORL.' (P.17).
- Les photos et les images animées Motion JPEG enregistrées alors que l'appareil photo est réglé sur une destination sont indiquées par (ARRIVÉE) en mode de lecture.

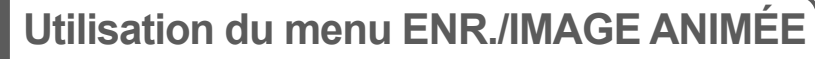

**Commutateur ENR/LECT :** 

#### **Voir P.18 pour l'utilisation du menu.**

 'Menu d'accès rapide' (P.20) est pratique pour ouvrir rapidement les menus souvent utilisés. Les options du menu ENR. seront synchronisées avec celles du même nom dans le menu IMAGE ANIMÉE (c'est-à-dire que les changements de réglage apportés à l'un s'appliqueront aussi à l'autre). Les options de réglage modifiées dans le menu ENR. mais non disponibles dans le menu IMAGE ANIMÉE seront réglées comme suit. [TZ7]<br>• MODE AF : I (mise au point 1 zone) • • MODE COULEUR : STANDARD • MODE AF :  $\boxed{\blacksquare}$  (mise au point 1 zone)

## **EXECUTE FORMAT IMAG**

Réglez la taille de l'image. Le nombre d'images qu'il est possible d'enregistrer dépend de ce réglage et de la 'QUALITÉ' (voir ci-dessous). (P.70)

**EMODE :**  $\overline{127}$  **to the MS1MS2 SCN**  $\rightarrow$  menu ENR.  $\overline{1726}$   $\overline{126}$   $\overline{128}$  MS SCN  $\rightarrow$  menu ENR.

#### **Réglages : TZ7**

#### **Capacité d'enregistrement d'images (P.124)**

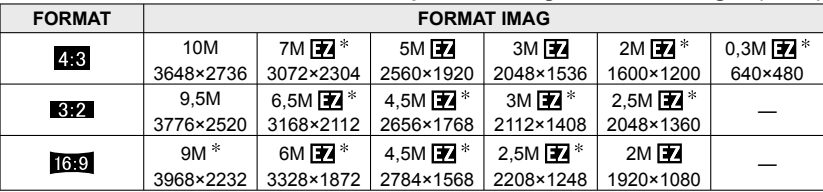

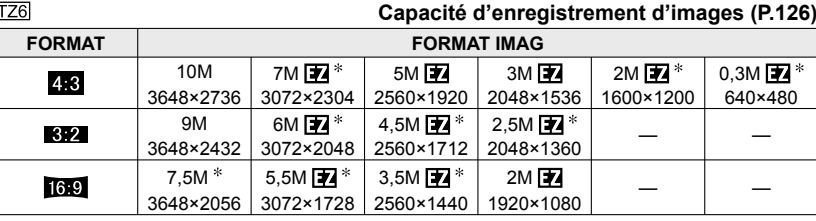

\* Ce réglage n'est pas disponible pour **(2)** (mode AUTO INTELLIGENT).

Le zoom optique supplémentaire est disponible avec les formats d'image indiqués par  $\mathbb{E}$ . Des effets de mosaïque peuvent apparaître suivant le sujet et les conditions d'enregistrement.

#### **Guide de réglage**

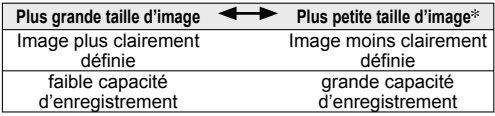

**Par exemple, '0,3 M**  $\boxed{2}$ **' est** adéquat pour les pièces jointes au courrier électronique et pour les longs enregistrements.

**Commutateur ENR/LECT :** 

## **EL QUALITÉ**

Réglez la qualité d'image.

- $MODE$ :  $\overline{1727}$   $\bullet$  MS1MS2 SCN  $\rightarrow$  menu ENR.  $\overline{dz}$  **MS SCN**  $\rightarrow$  menu ENR.
- **Réglages :** Fin (Haute qualité : priorité à la qualité d'image)

**FA** Standard (Qualité standard : priorité au nombre de photos)

## **FORMAT**

Le rapport d'aspect de la photo peut être changé en fonction du format d'impression ou de lecture.

 $MODE$ :  $\overline{127}$   $\bullet$  MS1MS2 SCN  $\rightarrow$  menu ENR.  $\overline{126}$  **C** MS SCN  $\rightarrow$  menu ENR.

#### **Réglages :**

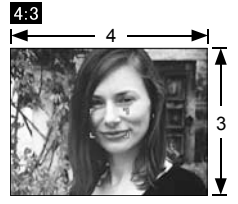

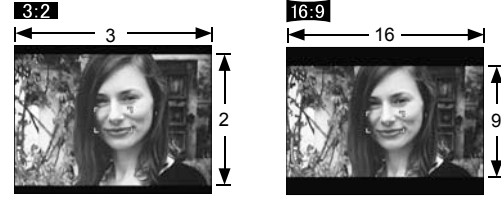

Comme un téléviseur 4:3 ou un ordinateur

Comme un caméscope ordinaire

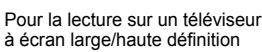

16

 $16:9$ 

 Il se peut que les bords soient coupés lors de l'impression – vous devez vérifier à l'avance. **En @** (mode AUTO INTELLIGENT), **822** (9,5M) et **[69** (2M) peuvent être sélectionnés en modifiant 'FORMAT IMAG'.

## *BISO INTELLIGENT*

L'appareil photo ajuste automatiquement la sensibilité ISO et la vitesse d'obturation en fonction du mouvement du sujet, pour éviter le flou. Une sensibilité ISO plus élevée réduit le flou du sujet et le vacillement, mais elle peut augmenter les parasites. Veuillez sélectionner la sensibilité ISO maximum en vous référant au tableau ci-dessous.

## $MODE : \mathbf{\Omega} \rightarrow Menu$  **ENR.**

### **Réglages : NON / / /**

#### **Guide de réglage**

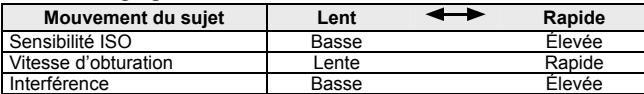

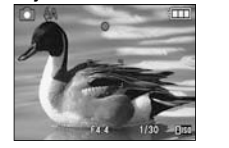

● Sujet à mouvement lent ● Sujet à mouvement rapide

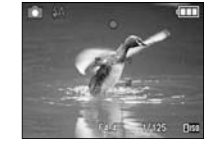

Sensibilité ISO 200 (Vitesse d'obturation 1/30)

Sensibilité ISO 800 (Vitesse d'obturation 1/125)

- La vitesse d'obturation et la sensibilité ISO s'affichent sur l'écran pendant quelques secondes après l'enregistrement.
- Si des parasites sont visibles, il est recommandé de réduire le réglage ou de sélectionner 'NATUREL' dans le 'MODE COULEUR' (P.77).
- Il peut y avoir du flou sur la photo, suivant la luminosité, la taille, la position et la vitesse de mouvement du sujet (par exemple, si le sujet est trop petit, se trouve sur le bord de la photo ou se met à bouger dès la pression sur la touche d'obturateur).

Portée de l'enregistrement avec flash (P.44)

## **ISOI SENSIBILITÉ**

Réglez la sensibilité ISO (sensibilité à la lumière) manuellement. Il est recommandé d'utiliser des réglages plus élevés pour prendre des photos claires dans les endroits sombres.

### $\blacksquare$ MODE :  $\blacksquare$   $\rightarrow$  Menu ENR.

#### **Réglages : AUTO / 80 / 100 / 200 / 400 / 800 / 1600**

#### **Guide de réglage**

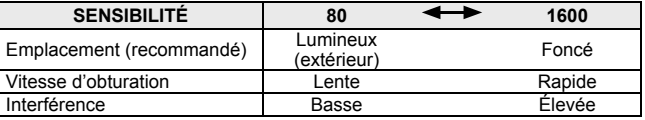

 AUTO : Réglé automatiquement en fonction de la luminosité, sur une plage pouvant aller jusqu'à 400 (1000 lorsque le flash est utilisé).

Portée de l'enregistrement avec flash (P.44)

Ce réglage n'est pas possible lorsque 'ISO INTELLIGENT' est utilisé (FIFM s'affiche)

 Si des parasites sont visibles, il est recommandé de réduire le réglage ou de sélectionner 'NATUREL' dans le 'MODE COULEUR' (P.77).

# $70$  vQT1Z92  $71$

Voir P.18 pour l'utilisation du menu.

**Commutateur ENR/LECT :** 

## **ÉQ.BLANCS**

Ajustez la coloration en fonction de la source de lumière si les couleurs ne semblent pas naturelles.

#### ■ MODE : F77 C MS1MS2 SCN → menu ENR./IMAGE ANIMÉE  $\overline{dz}$  **M** MS SCN  $\overline{H}$   $\rightarrow$  menu ENR.

**■Réglages : ÉAB (automatique) /**  $\hat{\varphi}$  **(extérieur, ciel dégagé) / <b>△** (extérieur, ciel **nuageux) / (extérieur, ombre) / (Halogène) / (utilise les valeurs spécifiées dans**  $\frac{1}{2}$ **SET)** /  $\frac{1}{2}$ SET (réglé manuellement)

#### Plage fonctionnelle de 'ÉAB' :

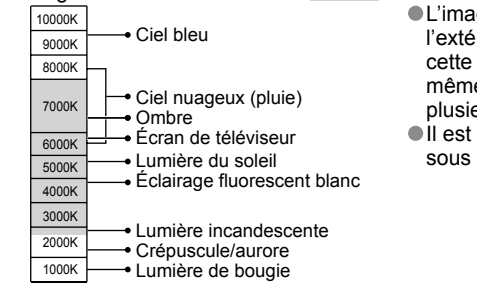

 L'image peut sembler rouge ou bleue à l'extérieur de la plage. Il se peut aussi que cette fonction n'opère pas correctement même à l'intérieur de la plage s'il y a plusieurs sources de lumière.  $\bullet$  Il est recommandé de régler sur 'ÉAB'/' $\bullet$ sous un éclairage fluorescent.

**Réglage fin de la balance des blancs (sauf 'ÉAB')**

 Il est possible de régler plus finement chacun des paramètres de balance des blancs si l'on n'obtient toujours pas les couleurs désirées.  $\circled{1}$  Appuyez plusieurs fois sur  $\blacktriangle$  jusqu'à ce que

- 'RÉG. ÉQUI.BL.' s'affiche.
- $\oslash$  Réglez avec  $\triangleright$  si les rouges sont trop prononcés,  $et$  avec  $\blacktriangleleft$  si les bleus sont trop prononcés.

Appuyez sur 'MENU/SET'.

- Les réglages sont conservés en mémoire même si l'appareil est mis hors tension.
- Les réglages s'appliquent même lors de la photographie avec flash.
- Même si le réglage de 'ÉAB' est fixe dans le mode de scène 'SOUS-MARINE', il est toujours possible d'effectuer des réglages fins.
- Les réglages fins ne sont pas possibles lorsque 'MODE COULEUR' (P.77) est réglé sur 'N/B', 'SÉPIA', 'FROID' ou 'CHAUD'.

#### **Régler la balance des blancs manuellement ( )**

- $\circled{1}$  Sélectionnez  $\mathbb{Z}$ SET et appuyez sur 'MENU/SET'.
- Pointez l'appareil photo vers un objet blanc (ex. : du papier) et appuyez sur 'MENU/SET'.

Appuyez sur 'MENU/SET'.

La balance des blancs est réglée sur ...

 • L'exécution de ce réglage réinitialise le réglage fin de la balance des blancs.

Passe au rouge (bleu) lors de l'exécution du réglage fin

Ne photographie que les objets blancs à l'intérieur du cadre (étape 2)

**B. RÉGI AGE BI ANCS** 

MENU/SET

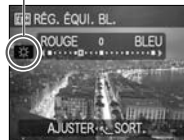

# **REC. VISAGE TZ7**

En enregistrant les gens qui apparaissent souvent sur vos photos, vous pourrez leur accorder la priorité pour l'exécution de la mise au point, ainsi que regrouper les photos où ils figurent pour le visionnement.

Pour plus de détails, reportez-vous à la P.65.

Voir P.18 pour l'utilisation du menu.

## **MODE AF**

La méthode d'exécution de la mise au point peut être changée en fonction de la position et du nombre d'objets.

■MODE : TZ7 ■ MS1MS2 SCN → menu ENR./IMAGE ANIMÉE  $\overline{1726}$  **Changes** SCN  $\rightarrow$  menu ENR.

**Réglages : 2** /  $\mathbb{F}_1$  /  $\mathbb{F}_2$  /  $\mathbb{F}_3$  /  $\mathbb{F}_1$  /  $\mathbb{F}_2$  (**H**: Mise au point haute vitesse)

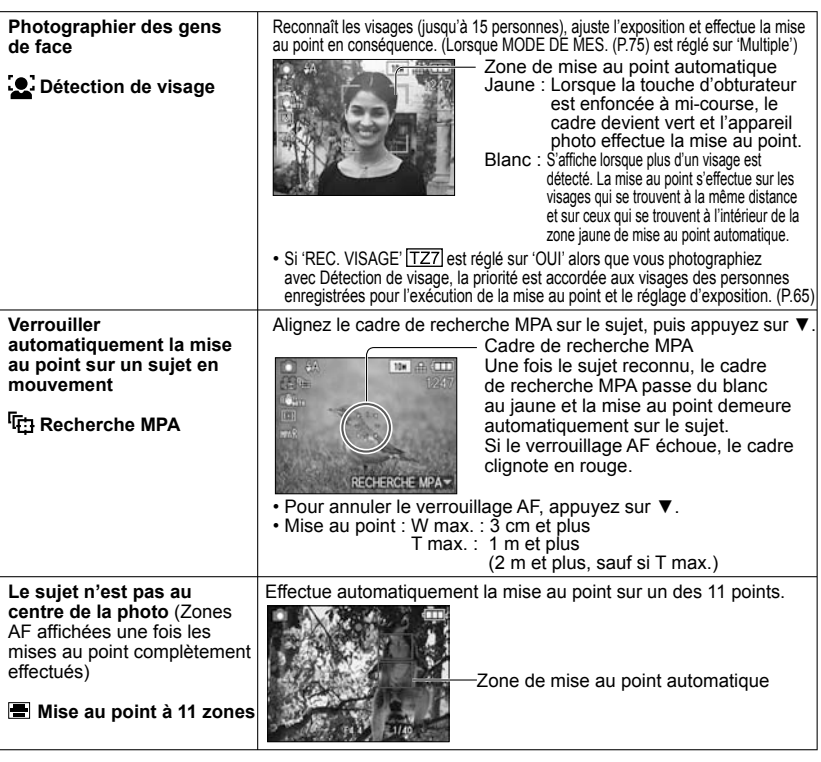

#### **Commutateur ENR/LECT :**

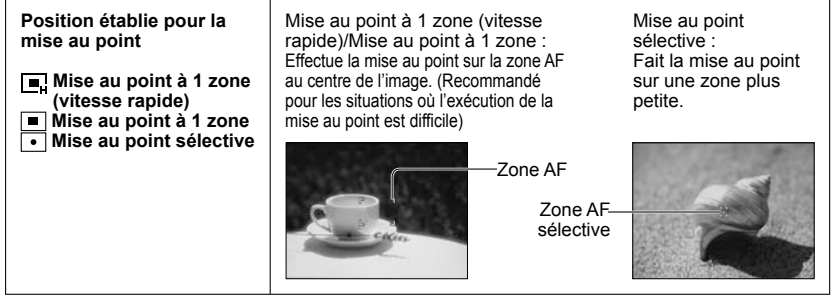

- Lors de l'utilisation de  $\blacksquare$ , l'image peut être gelée un instant avant l'exécution de la mise au point.
- La zone de mise au point automatique devient plus grande dans les emplacements sombres ou lors de l'utilisation du zoom numérique, du zoom macro, etc.
- Utilisez  $\blacksquare$  ou  $\blacksquare$  si l'exécution de la mise au point est difficile avec  $\blacksquare$ .
- Il n'est pas possible de régler sur 'Détection de visage' dans les cas suivants. Modes de scène 'AIDE PANORAMIQUE', 'PAYSAGE NOCT.', 'NOURRITURE', 'CIEL ÉTOILÉ', 'FEU D'ARTIFICE', 'PHOTO AÉRIENNE', 'SOUS-MARINE'
- Si l'appareil photo détecte un sujet autre que le visage d'une personne alors que l'appareil est réglé sur 'Détection de visage', permutez le réglage de mode AF sur tout autre mode.
- La fonction de détection de visage peut être inopérante dans les conditions suivantes. (Le réglage du mode AF commute sur  $\blacksquare$ )
	- Lorsque le visage ne fait pas face à l'appareil photo ou s'il est à l'oblique
- Lorsqu'il y a du mouvement rapide
- Lorsque les traits du visage sont cachés par des lunettes de soleil, etc.
- Lorsque la main qui tient l'appareil photo tremble • Lorsque le sujet n'est pas un être humain (par exemple, un animal domestique)

• Lorsque le zoom numérique est utilisé

- Lorsque le visage est très lumineux ou très sombre
- Lorsque le visage est petit sur l'écran
- En mode de recherche MPA, il se peut que le verrouillage AF échoue, que le sujet soit perdu ou que la recherche MPA s'applique à un autre sujet, dans les conditions suivantes.
	- Le sujet est trop petit
	- Il y a des mouvements rapides
	- L'appareil photo bouge
- Sujet ou arrière-plan de couleur similaire
- 
- L'emplacement est trop lumineux ou trop sombre
- Le zoom est utilisé
- Il n'est pas possible de régler l'appareil photo sur  $\overline{q_{t}}$ ; (recherche MPA) dans les cas suivants.
	- Modes de scène 'CIEL ÉTOILÉ', 'FEU D'ARTIFICE', 'PIN HOLE', 'SABLAGE' ou 'AIDE PANORAMIQUE'.
- 'N/B', 'SÉPIA', 'FROID' et 'CHAUD' dans MODE COULEUR

Vous pouvez le régler sur 'Détection de visage' et 'Mise au point à 1 zone' pour filmer.

Voir P.18 pour l'utilisation du menu.

## **COMPA** PRE MPA

La mise au point suit constamment les mouvements du sujet, même lorsque vous n'enfoncez pas la touche d'obturateur. (Augmente la consommation de la batterie)

 $\blacksquare$ **MODE** :  $\boxed{TZ7}$   $\spadesuit$  MS1MS2 SCN  $\rightarrow$  menu ENR.  $\overline{dz}$  **MS SCN**  $\rightarrow$  menu ENR.

#### **Réglages :**

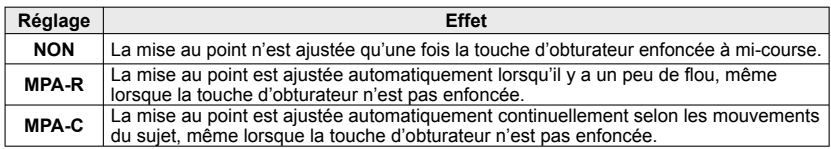

 L'exécution de la mise au point peut prendre du temps lorsque vous déplacez rapidement le zoom de W max. à T max., ou si vous approchez rapidement du sujet. Enfoncez la touche d'obturateur à mi-course si la mise au point s'exécute difficilement.

Lors de l'utilisation de  $\boxed{\blacksquare}$ ,  $\boxed{\blacksquare}$  ou  $\boxed{\bullet}$  en MODE AF, la mise au point s'exécute rapidement lorsque vous enfoncez la touche d'obturateur à mi-course.

## *(c)* **MODE DE MES.**

Vous pouvez changer de position pour mesurer la luminosité lorsque vous corrigez l'exposition.

#### $\blacksquare$ MODE :  $\blacksquare \rightarrow$  Menu ENR.

#### **Réglages :**

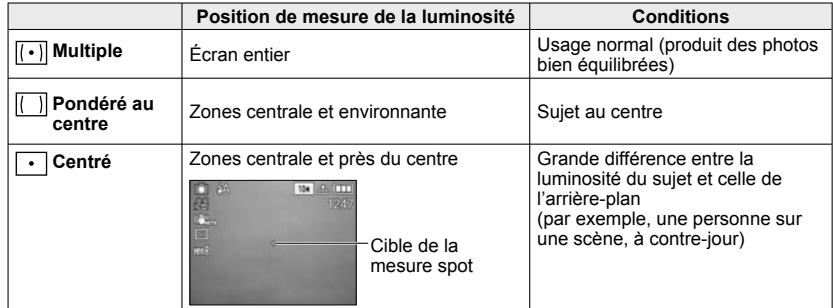

**Commutateur ENR/LECT :** 

## *<b> EXPOSITION I.*

Ajuste automatiquement le contraste et l'exposition pour donner des couleurs plus vivantes lorsque le contraste est considérable entre l'arrière-plan et le sujet.

#### ■ MODE : FZ7 **Ca** → menu ENR./IMAGE ANIMÉE **FZ6 menu ENR.**

**Réglages : NON / OUI ( ) s'affiche sur l'écran)** 

- Même si 'SENSIBILITÉ' est réglé sur '80' ou '100', les photos peuvent être prises avec une sensibilité plus élevée que le réglage si EXPOSITION I. est activé.
- La correction peut être sans effet dans certaines conditions.

## **RAFALE**

Permet de prendre rapidement plusieurs photos successives. Les photos sont prises successivement tant que vous maintenez la touche d'obturateur enfoncée.

#### **EMODE :**  $\overline{127}$  **to O** MS1MS2 SCN  $\rightarrow$  menu ENR.  $\overline{1726}$   $\overline{126}$  **MS** SCN  $\rightarrow$  menu ENR.

#### **Réglages :**

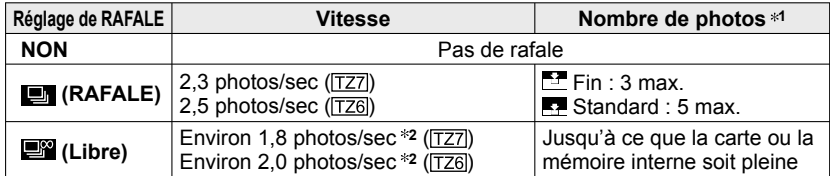

**1** : Lors de l'utilisation du retardateur : Fixe à 3 photos

- **2** : **La vitesse diminue graduellement.** (Le retard de synchronisation varie suivant le type de carte, la 'FORMAT IMAG' et la 'QUALITÉ'.)
- La mise au point demeure telle que sur la première photo.
- Lorsque est sélectionné, l'exposition et la balance des blancs demeurent telles que sur la première photo.
- Lorsque **ext** est sélectionné, l'exposition et la balance des blancs sont réglées pour chaque photo.
- Il se peut que la vitesse de rafale soit réduite si la 'SENSIBILITÉ' est élevée, ou si la vitesse d'obturation est réduite dans les endroits sombres.
- Lorsque le réglage de rafale est utilisé, le flash est réglé sur 'FORCÉ NON', et les réglages de PRISES VUES RAFALE, MULTI FORMAT TZ7 et ENR. SON sont annulés.
- Les réglages sont conservés en mémoire même si l'appareil est mis hors tension.
- **Lors de l'utilisation de**  $\Box$  **tout en suivant un sujet en déplacement dans des emplacements dont la** luminosité est très différente, il se peut que vous n'obteniez pas l'exposition optimale.
- La prévisualisation s'effectue quel que soit le réglage de 'prévisualisation automatique'.
- Il n'est pas possible de régler l'appareil photo sur RAFALE dans les modes de scène 'TRANSFORMATION', 'AIDE PANORAMIQUE', 'RAFALE RAPIDE', 'RAFALE FLASH', 'CIEL ÉTOILÉ', 'PIN HOLE' et 'SABLAGE'.
- L'utilisation du mode de scène 'RAFALE RAPIDE' permet de prendre une suite de photos plus rapidement. RAFALE FLASH est pratique pour prendre plusieurs photos de suite à l'aide du flash dans les emplacements sombres.(P.56).

Voir P.18 pour l'utilisation du menu.

## **O** ZOOM NUM.

Multiplie l'effet du zoom optique ou du zoom optique supplémentaire jusqu'à 4 fois. (Voir P.39 pour plus de détails.)

 $\blacksquare$ MODE :  $\overline{1727}$   $\blacksquare$  MS1MS2 SCN  $\rightarrow$  menu ENR./IMAGE ANIMÉE  $\overline{TZ6}$   $\bullet$  MS SCN  $\overline{H}$   $\rightarrow$  menu ENR.

#### **Réglages : NON / OUI**

Verrouillé sur 'OUI' lorsque l'appareil photo est réglé sur ZOOM MACRO.

## **MODE COULEUR**

Réglez les effets de couleur.

- ■MODE : FZ7 **ttd i a menu ENR./IMAGE ANIMÉE**  $\overline{1726}$  **(A) Chi**  $\rightarrow$  menu ENR.
- **Réglages : STANDARD / NATUREL** (doux) **/ ÉCLATANT** (net) **/ N/B / SÉPIA / FROID** (plus bleu) **/ CHAUD** (plus rouge)
- S'il y a de l'interférence : Réglez sur 'NATUREL'.
- **En**  $\bigcap$  (mode AUTO INTELLIGENT), l'appareil photo ne peut être réglé que sur 'STANDARD', 'N/B' et 'SÉPIA'.
- Le réglage sur 'NATUREL' et 'ÉCLATANT' n'est pas possible pour le filmage.

## **STABILISAT.**

Détecte et prévient automatiquement le vacillement.

 $MODE$ :  $TZ7$   $\bullet$  MS1MS2 SCN  $\rightarrow$  menu ENR.  $\overline{126}$  **Choof** MS SCN  $\rightarrow$  menu ENR.

#### **Réglages :**

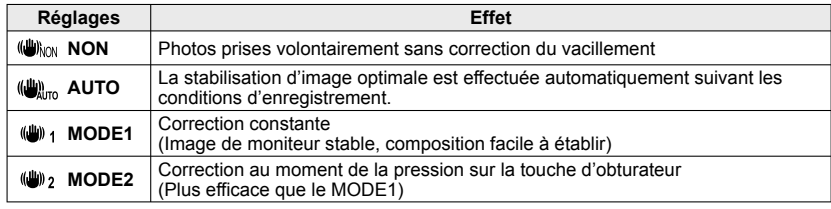

- Réglage fixé sur 'MODE 2' en mode de scène 'AUTOPORTRAIT' et sur 'NON' en mode de scène 'CIEL ÉTOILÉ'.
- Cas dans lesquels le stabilisateur optique d'image peut être inefficace : Beaucoup d'instabilité, taux de grossissement élevé (y compris la plage de zoom numérique), objets en déplacement rapide, emplacements intérieurs et emplacements sombres (en raison de la faible vitesse d'obturation)
- Verrouillé sur 'MODE1' pendant le filmage.

#### **Commutateur ENR/LECT :**

## **MIN VIT. OBTU. MINI.**

Règle la vitesse d'obturation sur minimum. Il est recommandé d'utiliser des vitesses d'obturation plus basses pour prendre des photos plus lumineuses dans les endroits sombres.

#### ■MODE : **○** → Menu ENR.

 **Réglages : 1/250 1/125 1/60 1/30 1/15 1/8 1/4 1/2 1**

- Une vitesse d'obturation plus lente permet d'obtenir des photos plus lumineuses mais augmente le risque de vacillement ; il est donc recommandé d'utiliser un trépied et le retardateur.
- Comme les photos peuvent être sombres lors de l'utilisation de valeurs plus rapides que '1/250', il est recommandé de prendre les photos dans des emplacements lumineux ( $\mathbb{P}\mathbb{Q}$  clignote en rouge lorsque l'on enfonce la touche d'obturateur à mi-course si la photo est sombre).
- s'affiche sur l'écran pour les réglages autres que '1/8'.
- Ce réglage n'est pas possible lorsque 'ISO INTELLIGENT' est utilisé. (P.70)

## **ENR. SON**

Les sons peuvent aussi être enregistrés avec les images. Cela est pratique pour l'enregistrement de conversations ou de commentaires.

 $MODE$ :  $\overline{TZ7}$   $\bigcirc$  MS1MS2 SCN  $\rightarrow$  menu ENR.  $\overline{1726}$  **Child** MS SCN  $\rightarrow$  menu **ENR.** 

**Réglages : NON / OUI** (Enregistre environ 5 secondes de son ( **Q** s'affiche sur l'écran))

 $\bullet$  Pour annuler l'enregistrement  $\rightarrow$  Appuyez sur 'MENU/SET'.

- $\bullet$  Pour faire la lecture audio  $\rightarrow$  (P.84)
- L'enregistrement n'est pas possible en modes RAFALE, PRISES VUES RAFALE,
- MULTI FORMAT TZ7, ainsi qu'en modes de scène 'AIDE PANORAMIQUE', 'CIEL ÉTOILÉ', 'RAFALE RAPIDE' et 'RAFALE FLASH'.
- $\bullet$  'TIMBRE CAR.', 'REDIMEN.', 'CADRAGE' et 'CONV. FORM.' [TZ7] ne sont pas disponibles pour les photos avec son.
- Réglage distinct sur 'ENR. SON' dans le menu BLOC-NOTES (P.82).

 **Ne bloquez pas le microphone (P.12) avec vos doigts.**

## **MPA\* LAMPE ASS. AF**

Allume la lampe lorsqu'il fait sombre pour faciliter l'exécution de la mise au point.

### $MODE$ :  $\overline{1727}$   $\Omega$  MS1MS2 SCN  $\rightarrow$  menu ENR.

 $\overline{dz}$  **MS SCN**  $\rightarrow$  **menu ENR.** 

**Réglages : NON :** Lampe éteinte (pour prendre des photos d'animaux quand il fait sombre, etc.)

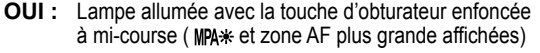

Lampe : Portée de la lampe : 1,5 m (Ne recouvrez pas la lampe et ne la regardez pas de près)

Voir P.18 pour l'utilisation du menu.

## **RÉGL. HORL.**

Réglez l'horloge. Même fonction que celle du menu CONFIG. (P.17)

## **EL' MODE ENR.** TZ7

Règle le format de données pour les images animées que vous filmez.

## **EMODE : @ @ MS1MS2 SCN**  $\rightarrow$  **Menu IMAGE ANIMÉE**

#### **Réglages :**

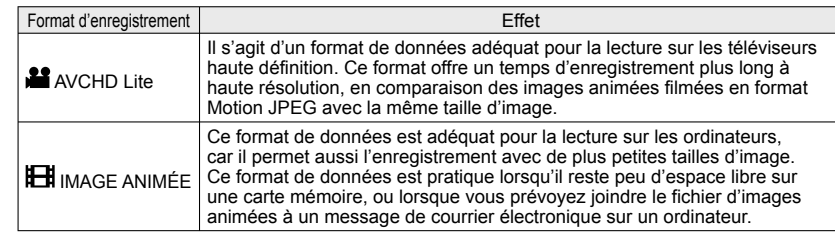

#### Les options de 'QUALITÉ ENR.' varient suivant le réglage.

- Si aucune carte n'est insérée dans l'appareil photo, les images animées sont automatiquement enregistrées en format 'IMAGE ANIMÉE' (QUALITÉ ENR. : QVGA).
- Les images animées enregistrées en mode 'AVCHD Lite' ne peuvent être lues que sur les appareils compatibles AVCHD. Comme la lecture n'est pas possible sur les appareils qui ne prennent pas en charge la norme AVCHD (tels que les enregistreurs DVD classiques), pensez à vérifier la compatibilité dans le mode d'emploi de votre appareil. Pour des informations plus détaillées, visitez le site Web suivant.

http://panasonic.co.jp/pavc/global/cs (Ce site est en anglais uniquement.)

- Les images animées enregistrées en format 'AVCHD Lite' ne peuvent pas être lues sur les dispositifs non compatibles AVCHD (lecteurs DVD ordinaires, etc).
- Dans certains cas, les images animées enregistrées en mode 'AVCHD Lite' ou 'IMAGE ANIMÉE' peuvent avoir une qualité d'image ou de son médiocre pendant la lecture, ou peuvent ne pas être lisibles même si vous utilisez un appareil prenant en charge ces normes. Il se peut aussi que les informations d'enregistrement ne s'affichent pas correctement. Le cas échéant, faites la lecture des images animées au moyen de l'appareil photo.
- Les images animées enregistrées en format 'AVCHD Lite' n'étant pas conformes à DCF et Exif, certaines informations ne s'affichent pas pendant la lecture.
- Nous vous recommandons d'utiliser une carte SD de vitesse 'Classe 6<sup>'\*</sup> ou supérieure pour enregistrer des images animées.

La classe de vitesse SD correspond à une cote de vitesse pour l'écriture continue.

- Nous vous recommandons d'utiliser une carte haute vitesse dont la vitesse spécifiée (par exemple, sur l'emballage) est d'au moins 10 Mo/s lorsque 'QUALITÉ ENR.' est réglé sur 'HD', 'WVGA' ou 'VGA'.
- Il n'est pas possible d'enregistrer des images animées sur des MultiMediaCards.
- Pour faire la lecture des images animées enregistrées en format 'AVCHD Lite' à l'aide d'un ordinateur, utilisez le logiciel 'PHOTOfunSTUDIO' qui se trouve sur le CD-ROM fourni.

 $78$  vQT1Z92 vQT1Z92  $79$ 

**(Suite)**

**Commutateur ENR/LECT :**  $\bullet$  **Voir P.18 pour l'utilisation du menu.** 

## **€ QUALITÉ ENR.**

Règle la qualité d'image pour les images animées que vous filmez.

■ MODE: TZ7 **ta ●** MS1MS2 SCN → menu IMAGE ANIMÉE  $[TZ6]$   $\mathbf{H}$   $\rightarrow$  menu ENR.

#### **Réglages:**

#### 'AVCHD Lite' en MODE ENR.

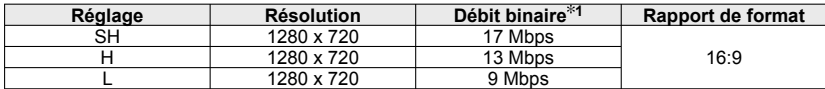

#### 'IMAGE ANIMÉE' en MODE ENR. [TZ7] / [TZ6]

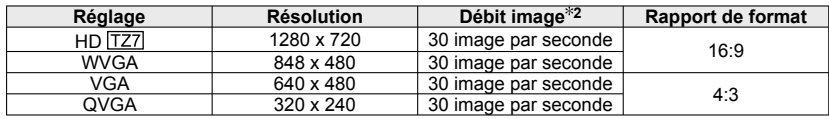

**1** Le débit binaire indique une quantité de données par unité de temps. Une valeur plus élevée donne une qualité d'image plus élevée. Cet appareil photo utilise un système d'enregistrement VBR (débit binaire variable) et le temps d'enregistrement disponible est plus court lors de l'enregistrement d'un sujet à mouvements rapides.

- **2** Le débit image correspond au nombre d'images par seconde.
- Le réglage sur 'WVGA' n'est pas possible en mode AUTO INTELLIGENT. L'enregistrement 'QVGA' n'est possible que sur la mémoire intégrée.

## **MPA CONTINU**

Permet d'ajuster constamment la mise au point pendant le filmage, ou de verrouiller la position de mise au point au début de l'enregistrement.

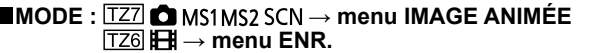

 **Réglages : OUI** : Ajustez la mise au point en fonction des mouvements du sujet pendant le filmage. ( $M$ <sup>C</sup> apparaît sur l'écran.)

**NON :** Verrouillez la position de mise au point au début du filmage. Utilisez ce réglage pour garder la même position de mise au point pour les sujets qui se déplacent peu vers l'avant et l'arrière.

## *S***UVENT COUPÉ TZ7**

Réduit le niveau sonore du bruit du vent lors du filmage sous un vent violent.

#### ■ **MODE : ■** MS1MS2 SCN → menu IMAGE ANIMÉE

## **■ Réglages : NON/OUI ( apparaît sur l'écran.)**

 Lorsque VENT COUPÉ est réglé sur 'OUI', les sons les plus graves sont éliminés et la qualité n'est pas la même que celle des enregistrements normaux.

## **Prendre/afficher des photos de bloc-notes 'Mode BLOC-NOTES'**

#### **Mode:『**

Pratique pour prendre des photos d'horaire (emploi du temps) et de cartes au lieu de prendre des notes. Qu'il y ait ou non une carte insérée, les photos sont toujours sauvegardées dans la section bloc-notes de la mémoire interne, de sorte qu'elles puissent être distinguées des photos normales et affichées immédiatement.

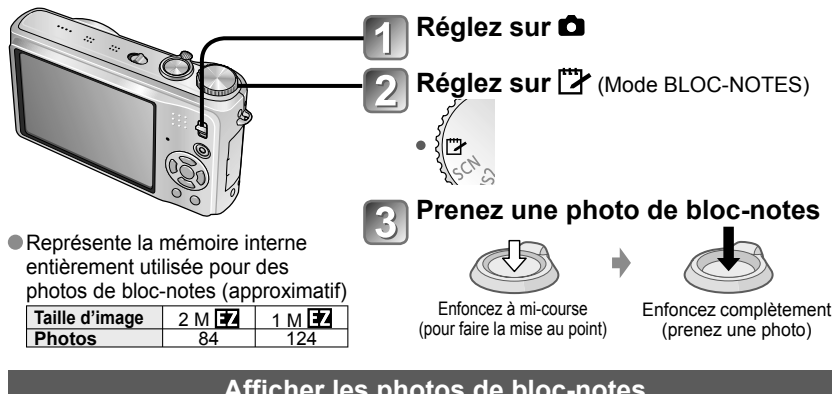

## **Afficher les photos de bloc-notes**

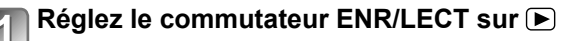

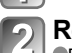

## **Réglez la molette de sélection du mode sur <sup>por</sup> (Mode BLOC-NOTES)**

 Peut être affiché avec les mêmes opérations que pour les images fixes prises dans les autres modes (P.40). (Les affichages de 30 photos et du calendrier ne sont pas disponibles.)

**■Pour supprimer les photos de bloc-notes** ▶ Appuyez sur m (supprimer) à l'étape  $\sqrt{2}$  ci-dessus.  $(P.41)$ 

#### **Si la mémoire interne est pleine**

 Les photos qui ne sont pas de type bloc-notes peuvent être supprimées de la mémoire interne en retirant la carte de l'appareil photo, en réglant la molette de sélection du mode sur un paramètre autre que  $\mathbb{T}$  (mode BLOC-NOTES) ou en appuyant sur  $\overline{\mathfrak{m}}$  (supprimer).

- Copiez les photos de bloc-notes sur une carte mémoire pour les imprimer (page suivante).
- Il n'est pas possible d'utiliser les fonctions du mode de lecture.

 Le réglage de 'STABILISAT.' effectué dans le menu ENR. s'appliquera au mode bloc-notes. Fonctions disponibles :

ISO INTELLIGENT, EXPOSITION I., REC. VISAGE **TZ7**, VIT. OBTU. MINI. RAFALE, ZOOM NUM., PRISES VUES RAFALE, MULTI FORMAT [TZ7]. RÉG. ÉQUI. BL.. PRE MPA, MODE COULEUR, DESACT.AUTO, HISTOGRAMME

- Les réglages des fonctions suivantes ne sont pas modifiables.
- 
- QUALITÉ : (Standard) FORMAT : 4:3 SENSIBILITÉ : AUTO
- $\cdot$  ÉQ.BLANCS : ÉAB  $\cdot$  MODE AF :  $\blacksquare$  (Mise au point à 1 zone)
- $\cdot$  LAMPE ASS. AF : OUI  $\cdot$  GRILLE DE RÉF. :  $\overline{H}$   $\cdot$  énergie : 5MIN.
- $\cdot$  MODE DE MES. :  $\overline{[\cdot]}$  (Multiple)

## **Prendre/afficher des photos de bloc-notes Mode 'BLOC-NOTES' (Suite) Mode :**

## **Symbole de zoom**

Pratique pour agrandir et sauvegarder certaines parties d'une carte, etc.

#### **Pour mémoriser le rapport de zoom et la position (indication de zoom) :**

 Agrandissez avec la commande de zoom et sélectionnez la position à l'aide de  $\triangle$   $\P$   $\P$ 

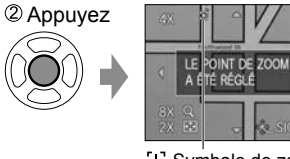

• Pour changer le zoom et la position : Répétez l'opération ci-contre à gauche. • Pour terminer le réglage de marque de zoom : Rétablissez le rapport original (1x) du zoom

 Symbole de zoom S'affiche sur les photos enregistrées

#### **Pour afficher le rapport et la position enregistrés :**

Affichez la photo avec ② Tournez vers T

le symbole [+]

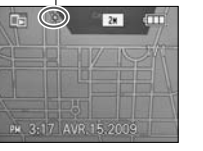

(Il n'est pas nécessaire d'agrandir ou de

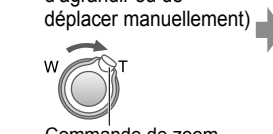

S'affiche immédiatement à la taille et à la position d'enregistrement Pour annuler le symbole

de zoom →<br>'ANNUL. SIGNET' (ci-dessous)

Commande de zoom

 Lorsqu'on supprime une photo avec symbole de zoom, la photo originale et la photo avec symbole de zoom sont toutes deux supprimées.

La suppression de la photo est possible même pendant le zoom avant.

### **Menu BLOC-NOTES**

Un menu spécial est utilisé en mode BLOC-NOTES.

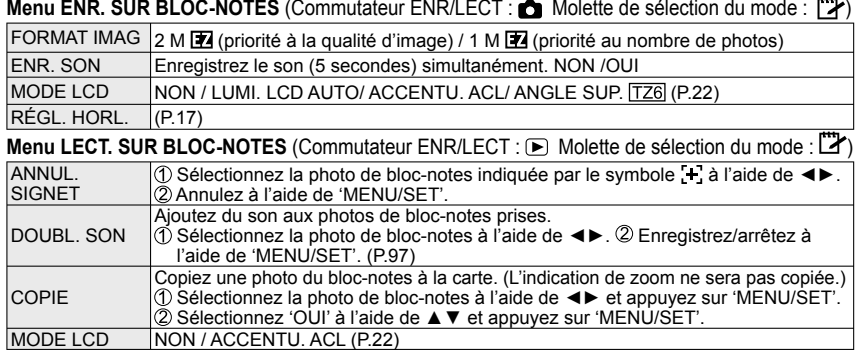

 Les autres options du menu CONFIG. refléteront les réglages effectués dans les autres modes d'enregistrement.

## **Afficher sous forme de liste (Lecture multiple/lecture de calendrier)**

**Commutateur ENR/LECT:** 

Vous pouvez afficher 12 (ou 30) photos à la fois (lecture multiple), ou afficher toutes les photos prises à une date donnée (lecture de calendrier).

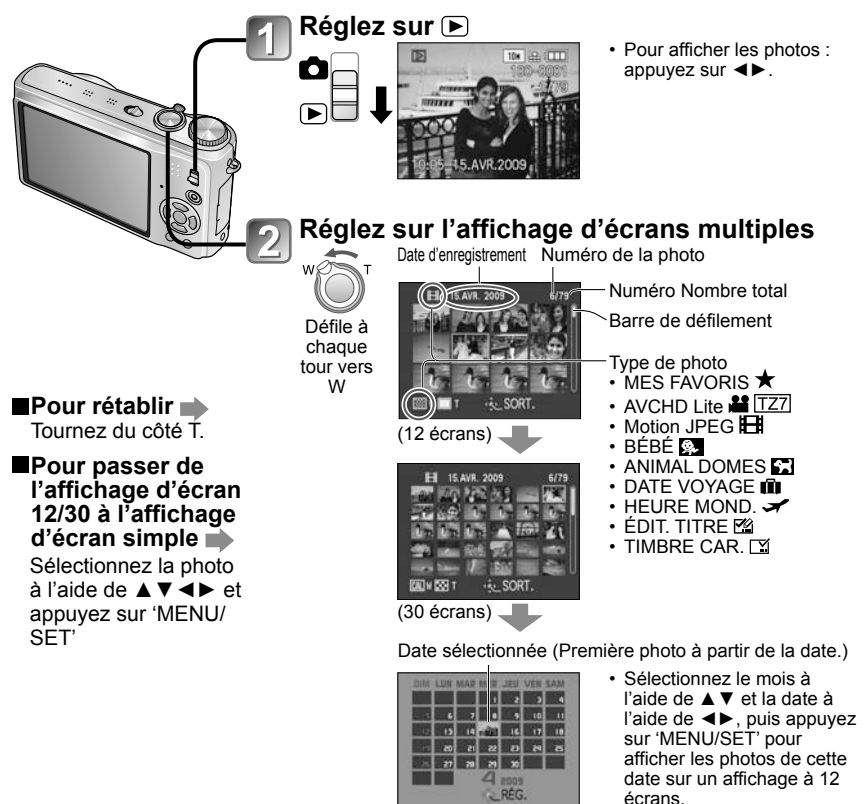

(Écran de calendrier)

 Les photos d'un seul mois s'affichent sur l'écran de calendrier. Les photos prises sans réglages d'horloge s'affichent avec la date du 1er janvier 2009.

Ne peut être affiché pivoté.

 Les photos prises avec les réglages de destination effectués dans 'HEURE MOND.' s'affichent sur l'écran de calendrier avec la date appropriée pour le fuseau horaire de la destination.

## **Afficher les images animées / images avec son Commutateur ENR/LECT :**

Les images animées et les images avec son peuvent être lues de la même façon que les photos.

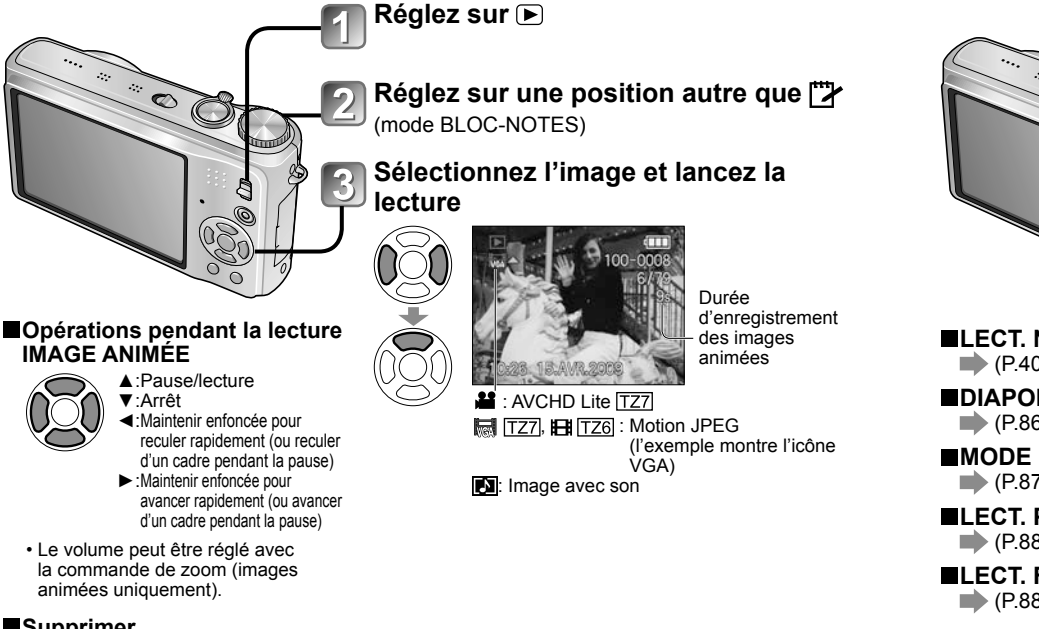

#### **Supprimer**

- $\rightarrow$  (P.41)
- Vous pouvez régler le volume des images avec son à l'aide de la commande de volume du haut-parleur (P.21).
- Il se peut que les images animées et les images avec son prises sur d'autres appareils photo ne soient pas lues correctement sur cet appareil photo.
- Lors de l'utilisation d'une carte mémoire à grande capacité, l'exécution du recul rapide peut prendre du temps.
- Certaines informations ne s'affichent pas pour les images animées enregistrées en format 'AVCHD Lite'.
- Les images animées enregistrées en format 'AVCHD Lite' (P.79) peuvent s'afficher sur un ordinateur, au moyen du logiciel 'PHOTOfunSTUDIO' qui se trouve sur le CD-ROM fourni.
- Les images animées enregistrées en format Motion JPEG et les images avec son peuvent être lues sur un ordinateur, au moyen du logiciel 'QuickTime' qui se trouve sur le CD-ROM fourni.

## **Méthodes de lecture différentes 'MODE LECTURE'**

## **Commutateur ENR/LECT :**

Les photos et images enregistrées peuvent être lues de diverses façons.

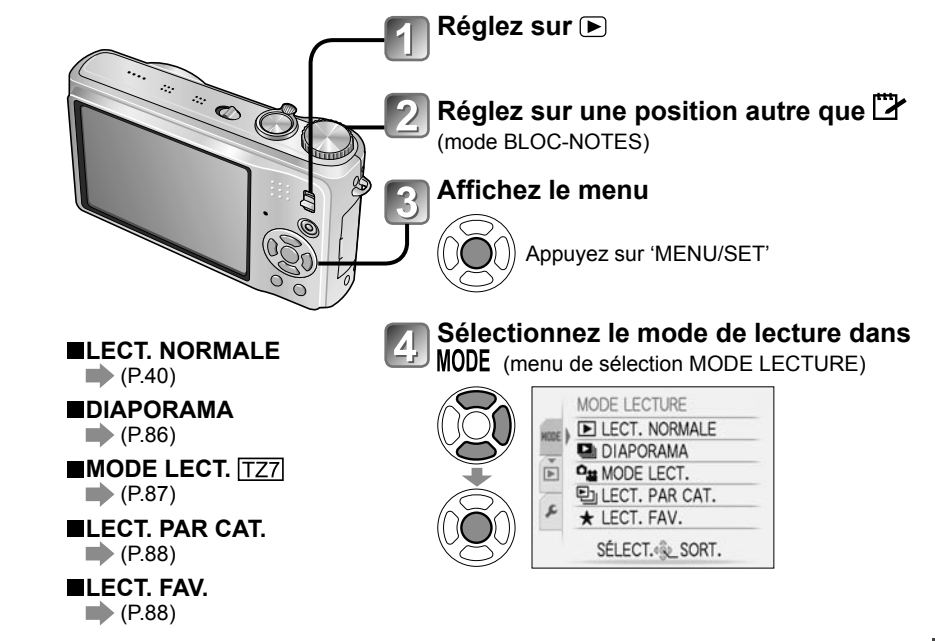

- Lorsque aucune carte n'est insérée, les photos et images (sauf celles du BLOC-NOTES) sont lues depuis la mémoire intégrée.
- MODE LECTURE passe automatiquement à 'LECT. NORMALE' lorsque le commutateur ENR/LECT est permuté sur  $\blacktriangleright$  et que l'appareil est mis sous tension, ou lorsque vous permutez du mode d'enregistrement au mode de lecture.

## **<sup>2</sup>** DIAPORAMA

Lit automatiquement les images dans l'ordre avec de la musique. Recommandé pour le visionnement sur l'écran d'un téléviseur.

## **Sélectionnez la méthode de lecture**

**EN** DIAPORAMA

**MES FAVORIS** ANNUL. & SÉLECT. & RÉG.

**TOUT** PHOTOS SEULEMENT VIDÉO SFULEMENT SÉLECTION CATÉGORIE

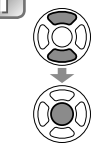

- **TOUT** : Lisez tout
- **PHOTOS SEULEMENT**: Lisez uniquement les photos
- **VIDÉO SEULEMENT**: Lisez uniquement les images animées
- **SÉLECTION CATÉGORIE** : Lisez uniquement les photos Sélectionnez la catégorie et lancez la lecture du diaporama. (Sélectionnez la catégorie à l'aide de  $\blacktriangle \triangledown \blacktriangleleft \blacktriangleright$  et appuyez sur 'MENU/SET'.) (P.88)
- **MES FAVORIS** : Lisez les photos spécifiées dans MES
	- FAVORIS (P.95) (s'affiche uniquement lorsqu'il y a des photos dans 'MES FAVORIS' et que le paramètre est réglé sur 'OUI').

#### **Réglez les effets de lecture EN DIAPORAMA TOTAL DÉMARRER FFFFT** NATURES CONFIGURATION

ANNUL. & SÉLECT. & RÉG.

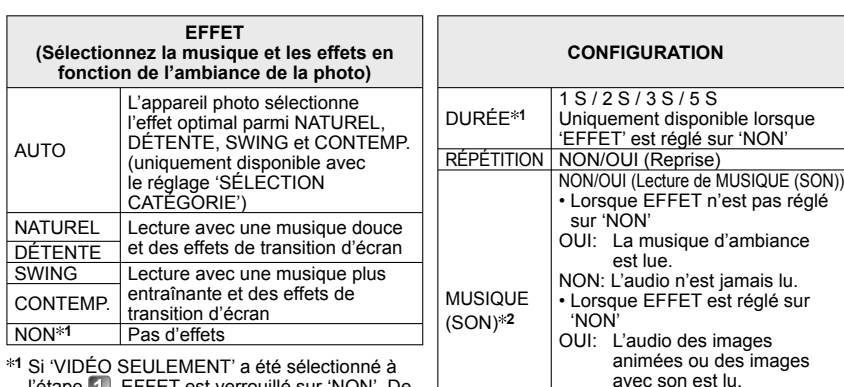

- l'étape <sup>1</sup>, EFFET est verrouillé sur 'NON'. De plus, la durée n'est pas réglable.
- **2** Le nom de l'option devient 'SON' lorsque 'EFFET' est réglé sur 'NON'

## **Sélectionnez 'DÉMARRER'**

• Appuyez sur  $\overline{m}$  pour revenir à l'écran de menu pendant le diaporama.

Voir P.85 pour la permutation du MODE LECTURE.

#### ■ Commandes de diaporama

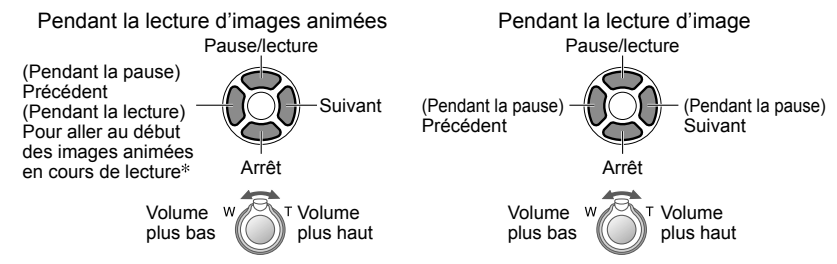

L'image précédente s'affiche si moins de 3 secondes des images animées ont été lues.

- Lorsque 'CONTEMP.' est sélectionné, l'image peut apparaître en noir et blanc en tant qu'effet d'écran.
- Certains effets de lecture ne sont pas disponibles lors de l'affichage de l'image sur un téléviseur au moyen de mini-câbles HDMI.
- Il n'est pas possible d'ajouter des effets musicaux.
- Le réglage de durée est désactivé pendant la lecture des images animées.
- Les bords sont coupés sur les images dont le rapport d'aspect est différent, pour qu'elles puissent s'afficher sur tout l'écran.

## **PH MODE LECT.** [TZ7]

Ce mode de lecture est pratique pour lire uniquement des images ou lire uniquement des images animées enregistrées en format AVCHD Lite (ou IMAGE ANIMÉE).

## **Sélectionnez le type de données**

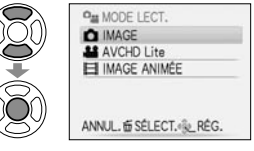

## **Affichez les photos/images**

• Pour supprimer l'image $\rightarrow$ Appuyez sur  $\overline{m}$  (Supprimer).

Précédent Suivant

● Pour quitter 'MODE LECT.', réglez sur 'LECT. NORMALE'.

 $86$  vQT1Z92 vQT1Z92 87

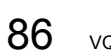

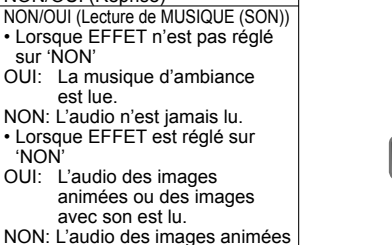

ou des images avec son

n'est pas lu.

## **Méthodes de lecture différentes 'MODE LECTURE' (Suite) Commutateur ENR/LECT :**

Voir P.85 pour la permutation du MODE LECTURE.

## **E**ILECT. PAR CAT.

Les photos et images peuvent être classées automatiquement et affichées par catégorie. Le classement automatique commence lorsque vous sélectionnez 'LECT. PAR CAT.' dans le menu de sélection du mode de lecture.

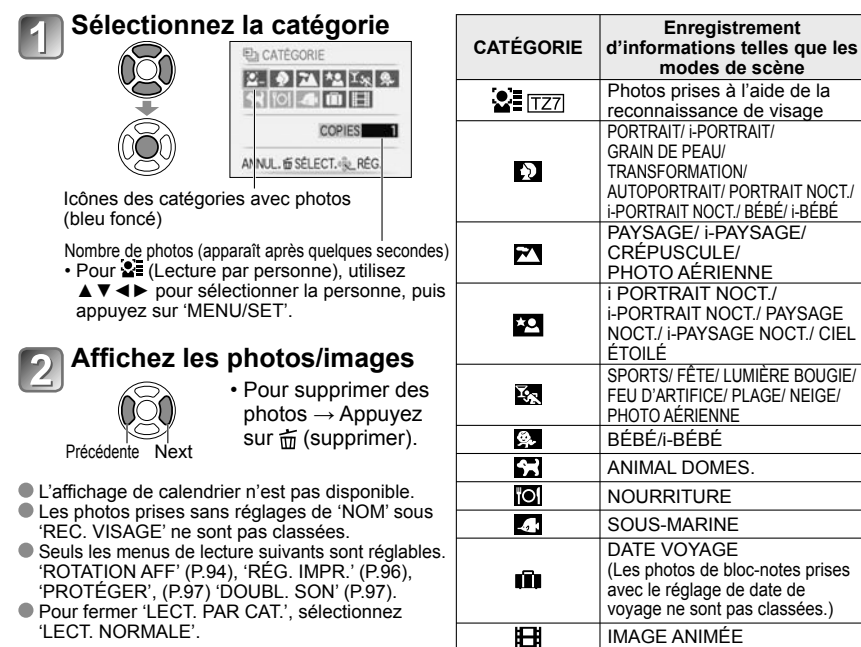

## **LECT. FAV.**

Lancez manuellement la lecture des photos/images spécifiées dans 'MES FAVORIS' (P.95) (s'affiche uniquement s'il y a des photos/images spécifiées dans 'MES FAVORIS' et que l'option est réglée sur 'OUI').

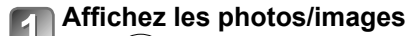

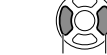

Précédente Suivante

L'affichage de calendrier n'est pas disponible.

- Seuls les menus de lecture suivants sont réglables.
- 'ROTATION AFF' (P.94), 'RÉG. IMPR.' (P.96), 'PROTÉGER', (P.97) 'DOUBL. SON' (P.97). Pour fermer 'LECT. FAV.', sélectionnez 'LECT. NORMALE'.

# **Utiliser le menu LECT.**

**Commutateur ENR/LECT : (Réglez la molette de sélection du mode sur tout autre mode que )**

Voir P.18 pour le réglage du menu LECT.

## **CALENDRIER**

Sélectionnez la date sur l'écran de calendrier pour afficher uniquement les photos prises ce jour-là (P.83).

#### Configuration : Appuyez sur 'MENU/SET' → '**ID** menu LECT.' → Sélectionnez **'CALENDRIER'**

Ce réglage n'est possible que lorsque le mode de lecture est 'LECT. NORMALE' (P.40).

## **EQIT. TITRE**

Vous pouvez modifier les noms dans les modes de scène 'BÉBÉ' et 'ANIMAL DOMES.', modifier la destination dans 'DATE VOYAGE', ou donner des titres à vos photos favorites.

Configuration : Appuyez sur 'MENU/SET' → 'DIMenu LECT.' → Sélectionnez **'ÉDIT. TITRE'**

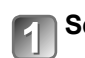

**Sélectionnez 'SIMPLE' ou 'MULTI' et réglez**

## **Sélectionnez une photo**

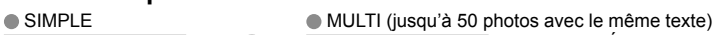

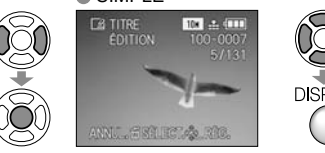

## **EB ÉDIT. TITRE DISPLAY RÉG./ANNUL.ERAN** ANNUL. ESELECT. & EXECUTE

## **Réglage ÉDIT. TITRE** FØ ÉDIT. TITRE déjà réglé

 $\bullet$  Pour annuler  $\rightarrow$  Appuyez de nouveau sur 'DISPLAY'  $\cdot$  Pour régler  $\rightarrow$ 

Appuyez sur 'MENU/SET'.

## **Saisissez des caractères**

## **Méthode de saisie du texte**

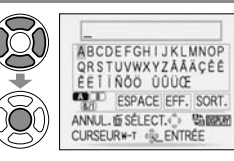

 Appuyez plusieurs fois sur la touche DISPLAY pour sélectionner le type de caractère (Majuscules, minuscules, symboles/chiffres)  $\oslash$ Sélectionnez les caractères à l'aide de  $\blacktriangleright$   $\blacktriangleright$ . et appuyez sur 'MENU/SET' (répéter) **3Sélectionnez 'SORT' à l'aide de AV < ▶ et** appuyez sur 'MENU/SET'

- Vous pouvez saisir jusqu'à 30 caractères. (Maximum de 9 caractères pour les noms de 'REC. VISAGE')
- Vous pouvez déplacer le curseur de saisie à l'aide de la commande de zoom.
- Le texte défilera si le titre dépasse de l'écran.

(Après la confirmation, appuyez sur  $\overline{m}$  pour revenir à l'écran de menu du réglage 'SIMPLE'.)

**Commutateur ENR/LECT : (Réglez la molette de sélection du mode sur tout autre mode que )**

**EPour modifier**  $\rightarrow$  sélectionnez 'SIMPLE' à l'étape **a**  $\rightarrow$  sélectionnez la photo à l'aide de  $\blacktriangleleft\blacktriangleright$  et appuyez sur 'MENU/SET'  $\rightarrow$  corrigez le texte et appuyez sur 'SORT'  $\rightarrow$  appuyez sur  $\overline{\omega}$  pour revenir au menu.

- Non réglable en mode de lecture, 'LECT. PAR CAT.', ou 'LECT. FAV.'.
- Non disponible avec les photos prises sur d'autres appareils, avec les photos protégées et avec les images animées.
- Pour imprimer le texte, utilisez 'TIMBRE CAR.' (ci-dessous) ou le CD-ROM fourni (PHOTOfunSTUDIO).

## **TIMBRE CAR.**

Apposez sur vos photos la date d'enregistrement ou le texte enregistré dans les modes de scène 'BÉBÉ' et 'ANIMAL DOMES.', ou les modes 'DATE VOYAGE' et 'ÉDIT. TITRE'. Idéal pour une impression en format ordinaire.

Configuration : Appuyez sur 'MENU/SET' → ' ▶ Menu LECT.' → Sélectionnez 'TIMBRE CAR.'

## **Sélectionnez 'SIMPLE' ou 'MULTI' et réglez**

## **Sélectionnez une photo**

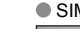

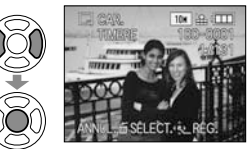

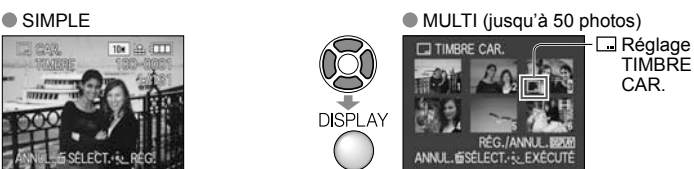

 $\cdot$  Pour annuler  $\rightarrow$  Appuyez de nouveau sur la touche DISPLAY.

TIMBRE CAR.

 $\bullet$  Pour régler  $\rightarrow$  Appuyez sur 'MENU/SET'.

apposer le texte saisi, comme par exemple les noms dans 'REC. VISAGE' TZ7, les noms dans les modes de scène 'BÉBÉ' et 'ANIMAL DOMES.', les destinations dans 'DATE VOYAGE', ou

#### **Sélectionnez les options et effectuez les réglages pour chacune d'elles** • Réglez l'option 'TITRE' sur 'OUI' pour

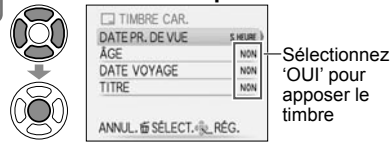

**Sélectionnez 'OUI'**

(L'écran varie suivant la taille de la photo, etc.)

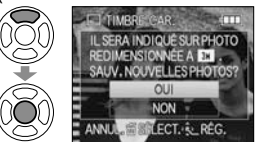

• Il n'est pas possible de supprimer le texte apposé.

les titres dan 'ÉDIT. TITRE'.

• Après la confirmation, appuyez sur pour revenir à l'écran de menu du réglage 'SIMPLE'.

#### **Pour vérifier le texte apposé de l'Ecct. zoom' (P.40)**

- La taille d'image sera réduite si elle dépasse 3 Mo. L'image sera légèrement plus granuleuse.
- Non disponible avec les photos prises sur d'autres appareils, les photos prises sans réglage de l'horloge, les images animées et les photos avec son.

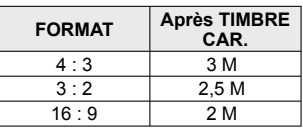

Après l'application de TIMBRE CAR., il n'est plus

possible de redimensionner ou couper les photos, ni de modifier 'CONV. FORM.' [TZ7], 'TIMBRE CAR.' et les réglages d'impression de la date DPOF des photos.

- Il se peut que les caractères soient coupés sur certaines imprimantes.
- Non réglable en mode de lecture 'LECT. PAR CAT.', ou 'LECT. FAV.'.
- **N'effectuez pas de réglages d'impression de date en boutique ou sur une imprimante pour les photos qui comportent un timbre de date. (Les impressions de date peuvent se chevaucher.)**

## **REDIMEN.**

Il est possible de réduire la taille de l'image pour faciliter l'envoi par courrier, l'utilisation sur un site Web, etc. (La photo de la taille d'image minimale pour chaque réglage de format ne peut pas être redimensionnée.)

#### Configuration : Appuyez sur 'MENU/SET' → 'D Menu LECT.' → Sélectionnez **'REDIMEN.'**

### **SIMPLE**

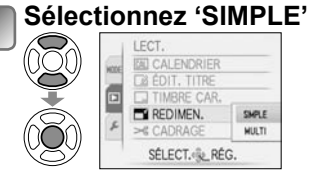

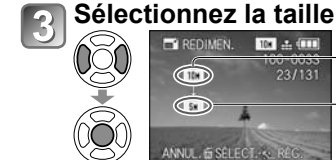

**Taille** actuelle Taille après le changement

#### Sélectionnez une photo **ET REDIMEN.** 10 ± (11) 00-0033  $23/131$

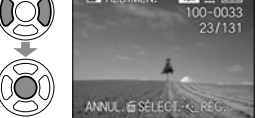

#### **Sélectionnez 'OUI' REDIMEN.** SAUV, NOUVELLES PHOTOS? OUI **NON**

• Après la confirmation, appuyez sur m pour revenir à l'écran de menu.

ANNUL. & SELECT. & RE

**Commutateur ENR/LECT : (Réglez la molette de sélection du mode sur tout autre mode que )**

### **MULTI**

10

**Sélectionnez 'MULTI' à**  l'étape **I** sur la page de **gauche**

## **Sélectionnez la taille**

Sélectionnez le nombre de pixels aprés redimensionnement

ANNUL. 面:

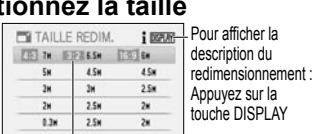

**ÉLECT.**<sup>2</sup> RÉG.

Sélectionnez une photo (jusqu'à 50 photos)

Réglage de redimensionnement

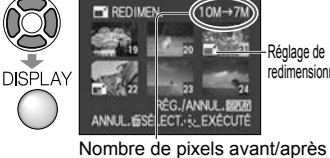

redimensionnement • Pour annuler  $\rightarrow$  Appuyez de nouveau sur la touche DISPLAY.

 $\bullet$  Pour régler  $\rightarrow$  Appuyez sur 'MENU/SET'.

**Sélectionnez 'OUI' et réglez**

La qualité d'image est réduite après le redimensionnement.

- Non réglable dans le mode de lecture 'LECT. PAR CAT.' ou 'LECT. FAV.'.
- Non disponible avec les images animées, les photos avec son et les photos à timbre date. Peut être incompatible avec des photos prises sur d'autres appareils.

## **CADRAGE**

Agrandissez les photos et coupez les zones non désirées.

**Configuration : Appuyez sur 'MENU/SET' & ' Menu LECT.' & Sélectionnez 'CADRAGE'**

## Sélectionnez la photo à l'aide de <**>**  $\blacktriangleleft$  > et réglez

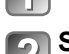

### **Sélectionnez la zone à recadrer**

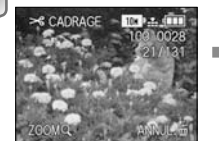

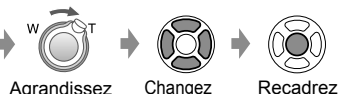

Changez la position

## **Sélectionnez 'OUI' et réglez**

Après la confirmation, appuyez sur 面 pour revenir à l'écran de menu.

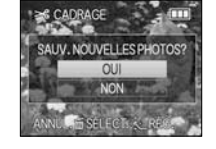

La qualité d'image est réduite lors du recadrage.

 $\bullet$  Non réglable en mode de lecture 'MODE LECT.'  $\overline{IZZ}$ . 'LECT. PAR CAT.', ou 'LECT. FAV.'. Non disponible avec les images animées, les photos avec son et les photos à timbre date. Peut être incompatible avec des photos prises sur d'autres appareils.

Les informations originales de reconnaissance des visages ne seront pas copiées lors du recadrage des images.

## **ÉGALIS.**

Une légère inclinaison de la photo peut être corrigée.

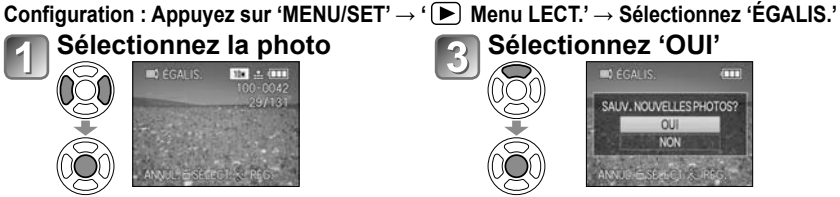

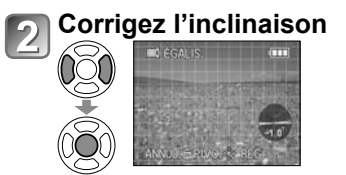

**Sélectionnez 'OUI'** 3

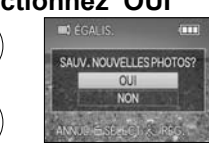

• Après la confirmation, appuyez sur  $\overline{m}$  pour revenir à l'écran de menu.

La qualité d'image diminue lors de l'exécution de la correction d'inclinaison.

 Il se peut que la photo résultant de la correction d'inclinaison ait moins de pixels que la photo initiale. Non disponible avec les images animées, les photos avec son et les photos à timbre date.

- Peut être incompatible avec les photos prises sur d'autres appareils.
- Les informations originales de reconnaissance des visages ne seront pas copiées lors de l'égalisation (correction de l'inclinaison).

## **REC. VISAGE TZ7**

Supprimez toutes les informations de reconnaissance de visage sur les photos sélectionnées. Cette fonction est pratique pour supprimer les informations enregistrées involontairement en mode d'enregistrement REC. VISAGE.

Configuration : Appuyez sur 'MENU/SET'→' Denu LECT.' → Sélectionnez 'REC. VISAGE' Sélectionnez la photo à l'aide de <**>**, puis validez

## **Sélectionnez 'OUI'**

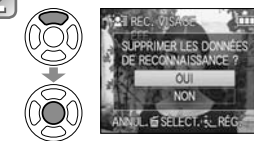

• Après la confirmation, appuyez sur  $\overline{\overline{w}}$  pour revenir à l'écran de menu.

 Une fois supprimées, les informations de reconnaissance de visage ne sont plus récupérables. Les photos dont les informations ont été supprimées ne seront pas comprises dans les sélections 'LECT. PAR CAT.' pour les visages reconnus.

Il n'est pas possible de supprimer les informations des photos protégées.

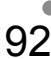

**Commutateur ENR/LECT : (Réglez la molette de sélection du mode sur tout autre mode que )**

## **ED CONV. FORM.** TZ7

Convertissez les photos du format 6.9 au format 8.2 ou 4.3 pour l'impression. Configuration : Appuyez sur 'MENU/SET' → ' ▶ Menu LECT.' → Sélectionnez 'CONV. FORM.'

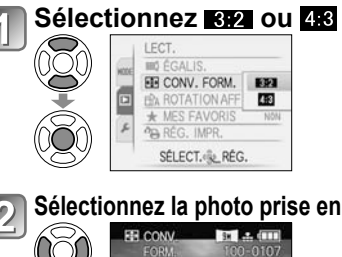

#### **Sélectionnez la position**   $\bullet$ **horizontale et convertissez** Q (Déplacez les photos de format portrait à l'aide ANNUL.6 de  $\triangle$   $V$ .) AJUSTER se RÉG.

**Sélectionnez la photo prise en** 

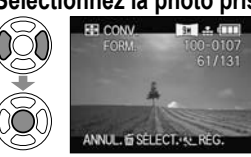

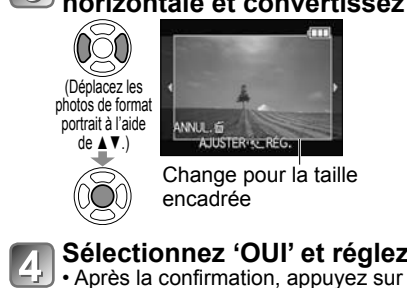

Change pour la taille **Sélectionnez 'OUI' et réglez**

m pour revenir à l'écran de menu.

 Il est possible d'augmenter la taille de la photo après avoir changé le rapport de format. Non réglable en mode de lecture 'MODE LECT.', 'LECT. PAR CAT.', ou 'LECT. FAV.'. Non disponible avec les images animées, les photos avec son, les photos avec apposition de texte et les fichiers non-DCF (P.40). Peut être incompatible avec des photos prises sur d'autres appareils. Les informations originales de reconnaissance des visages ne seront pas copiées lors de la conversion des rapports de format.

## **ROTATION AFF**

Faites pivoter automatiquement les photos de type portrait.

Configuration : Appuyez sur 'MENU/SET' → '<sup></sup> ▶ Menu LECT.' → Sélectionnez 'ROTATION AFF'

#### **Sélectionnez 'OUI'** LECT

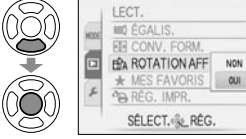

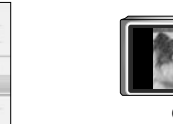

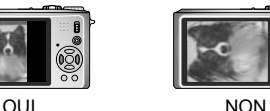

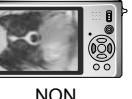

'ROTATION AFF' ne sont pas disponibles avec les images animées.

- Il se peut que certaines photos prises avec l'appareil à la verticale ne puissent pas pivoter automatiquement.
- Il se peut que des photos prises avec certains autres appareils ne puissent pas pivoter.
- La rotation des photos n'est pas possible pendant la visualisation multiple et la lecture de calendrier.
- Ne s'affichera pivoté sur l'ordinateur que si l'environnement (système d'exploitation, logiciel) est compatible avec Exif (P.40).

## **MES FAVORIS**

Marquez vos photos favorites et activez les fonctions suivantes. Diaporama des photos favorites uniquement (P.86) Supprimez tous sauf les favoris (utile lors de l'impression en boutique photo, etc.)

#### Configuration : Appuyez sur 'MENU/SET' → '▶Menu LECT.' → Sélectionnez **'MES FAVORIS'**

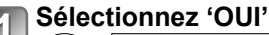

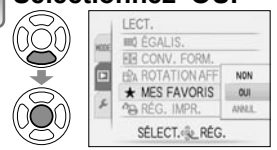

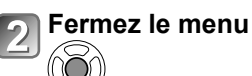

#### **Sélectionnez la photo** (répétez) 3

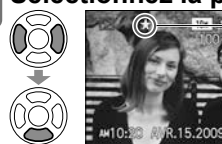

- Jusqu'à 999 photos peuvent être sélectionnées.
- $\cdot$  Pour libérer  $\rightarrow$  Appuyez de nouveau sur  $\blacktriangledown$

**Pour tout libérer** Sélectionnez 'ANNUL.' à l'étape **de** et sélectionnez 'OUI'.

s'affiche lorsque activé (ne s'affiche pas lorsqu'il est sur 'NON').

Non réglable dans le mode de lecture 'LECT. FAV.'.

- Il se peut que des photos prises avec certains autres appareils ne puissent pas être spécifiées en tant que favoris.
- Le réglage ou la libération est aussi possible à l'aide du logiciel fourni (PHOTOfunSTUDIO).
- Le réglage n'est pas possible pour les images animées enregistrées en format 'AVCHD Lite'. TZ7

## **Commutateur ENR/LECT : (Réglez la molette de sélection du mode sur tout autre mode que )**

## **PB RÉG. IMPR.**

Il est possible de spécifier les réglages d'image, de numéro d'image et de date pour l'impression dans une boutique photo ou avec une imprimante compatible avec l'impression DPOF. (Demandez au personnel de la boutique photo de vérifier la compatibilité)

Configuration : Appuyez sur 'MENU/SET' → 'D Menu LECT.' → Sélectionnez 'RÉG. IMPR.'

## **Sélectionnez 'SIMPLE' ou 'MULTI'.**

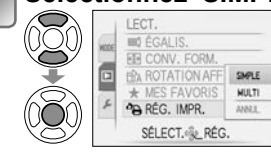

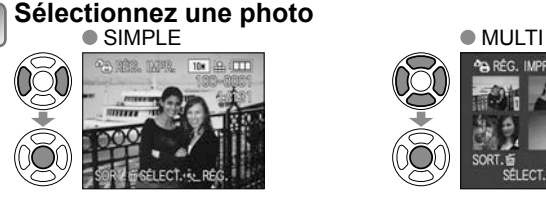

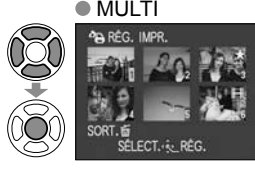

**PO RÉG** 

## **Réglez le nombre de photos**

(répétez les étapes 2 et 3 lors de l'utilisation de 'MULTI' (jusqu'à 999 photos))<br>
SIMPI F  $\bullet$  MULTI

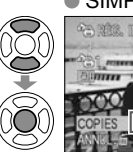

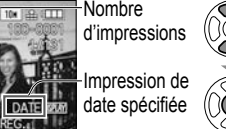

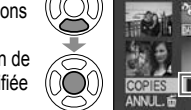

**Nombre** d'impressions

Impression de date spécifiée **THE DATE FRAM** 

• Réglage/libération de l'impression de la date  $\rightarrow$  appuyez sur 'DISPLAY'. • Après la confirmation, appuyez sur  $\overline{m}$  pour revenir à l'écran de menu.

## **Pour tout libérer** Sélectionnez 'ANNUL.' à l'étape des sélectionnez 'OUI'.

- Lors de l'utilisation d'une imprimante compatible PictBridge, vérifiez les réglages sur l'imprimante car ils peuvent avoir priorité sur les réglages d'appareil photo.
- Pour faire imprimer en boutique à partir de la mémoire interne, copiez les photos sur la carte (P.98) avant d'effectuer les réglages.
- Il se peut que les réglages d'impression DPOF ne soient pas effectués sur les fichiers non-DCF (P.40).
- Il n'est pas possible d'utiliser les informations DPOF réglées par un autre appareil. Dans de tels cas, supprimez toutes les informations DPOF et réglez-les de nouveau sur cet appareil photo.
- Il n'est pas possible d'effectuer des réglages d'impression de la date pour des photos sur lesquelles 'TIMBRE CAR.' est apposé. Ces réglages seront aussi annulés si un 'TIMBRE CAR.' est apposé par la suite.
- Le réglage n'est pas possible pour les images animées enregistrées en format 'AVCHD Lite'. [727]

## **PROTÉGER**

Activez la protection pour empêcher la suppression des photos. Prévient la suppression des photos importantes.

Configuration : Appuyez sur 'MENU/SET' → '**ID** Menu LECT.' → Sélectionnez **'PROTÉGER'**

## **Sélectionnez 'SIMPLE' ou 'MULTI'.**

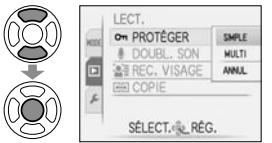

 $\mathbb{Q}$ 

Œ

#### **Sélectionnez la photo et effectuez le réglage**  $\bullet$  MULTI

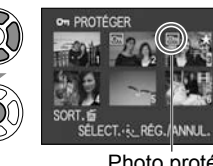

- Pour annuler  $\rightarrow$ Appuyez de nouveau sur 'MENU/SET'.
- Après la confirmation, appuyez sur  $\overline{m}$  pour revenir à l'écran de

Photo protégée **menu.** Photo protégée menu.

**Pour tout libérer**  $\rightarrow$  Sélectionnez 'ANNUL.' à l'étape  $\blacksquare$  et sélectionnez 'OUI'.

**Pour annuler pendant la libération de tout Appuyez sur 'MENU/SET'.** 

Peut être inopérant lors de l'utilisation d'autres appareils.

Même les photos protégées sont supprimées lors du formatage.

 **DOUBL. SON**

Ajoutez du son aux photos prises.

Configuration : Appuyez sur 'MENU/SET' → '**ID** Menu LECT.' → Sélectionnez **'DOUBL. SON'**

## Sélectionnez la photo et lancez l'enregistrement Ne bloquez pas le

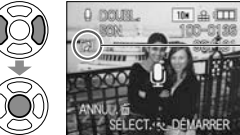

Pour les fichiers qui contiennent déjà  $\frac{1}{\sqrt{2}}$  vos doigts. du son, sélectionnez la suppression ou non du son à l'aide de  $\blacktriangle \blacktriangledown$ . et appuyez sur 'MENU/SET'. • Pour annuler  $\rightarrow$  Appuyez sur  $\overline{\text{m}}$ 

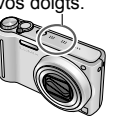

**Arrêtez l'enregistrement** (L'enregistrement prendra fin automatiquement après 10 secondes.)

• Après la confirmation, appuyez sur  $\overline{m}$  pour revenir à l'écran de menu.

 Non disponible avec les images animées et les photos protégées. Peut être incompatible avec des photos prises sur d'autres appareils.

# **Utiliser le menu LECT. (Suite)**

**Commutateur ENR/LECT : (Réglez la molette de sélection du mode sur tout autre mode que )** Voir P.18 pour le réglage du menu LECT.

## **COPIE**

Copiez entre la mémoire interne et la carte mémoire, ou de la carte mémoire au dossier de bloc-notes. **Configuration : Appuyez sur 'MENU/SET' & ' Menu LECT.' & Sélectionnez 'COPIE'**

## **Sélectionnez la méthode de copie (le sens)**

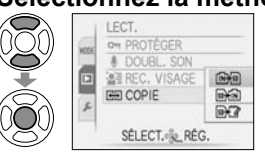

: Copiez toutes les photos de la mémoire interne à la carte (passez à l'étape **)** 

(Il n'est pas possible de copier les photos de bloc-notes. Utilisez 'COPIE' dans le menu de lecture de bloc-notes (P.82).)

- set in Copiez 1 photo à la fois, de la carte à la mémoire interne.
- : Copiez 1 photo à la fois, de la carte au dossier de bloc-notes (dans la mémoire interne) (ne s'applique pas aux images animées).

## Sélectionnez la photo à l'aide de <**> et réglez** (pour **and et a+2**)

## **Sélectionnez 'OUI'**

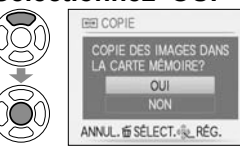

• Pour annuler  $\rightarrow$  Appuyez sur 'MENU/SET'.

 $\cdot$  Après la confirmation, appuyez sur  $\overline{m}$  pour revenir à l'écran de menu.

(L'écran présenté est un exemple.)

- S'il n'y a pas assez d'espace dans la mémoire intégrée pour exécuter la copie, éteignez l'appareil, retirez la carte et supprimez des photos dans la mémoire intégrée (pour supprimer des photos de bloc-notes, réglez la molette de sélection du mode sur le mode bloc-notes).
- La copie des données d'image de la mémoire interne à une carte mémoire sera interrompue avant la fin si l'espace n'est pas suffisant sur la carte. Nous vous recommandons d'utiliser des cartes mémoire dont la capacité est supérieure à la mémoire interne (environ 40 Mo).
- La copie des photos peut prendre plusieurs minutes. Ne mettez pas l'appareil hors tension et n'effectuez aucune opération pendant la copie.
- Si des noms identiques (numéros de dossier/fichier) sont présents dans la destination de copie, un nouveau dossier sera créé pour la copie lors de la copie de la mémoire intégrée à la carte ( $\sqrt{N+90}$ ). Les fichiers de nom identique ne seront pas copiés de la carte à la mémoire intégrée ( $\sqrt{m+1}$ ).
- Les réglages DPOF ne seront pas copiés.
- Seules les photos des appareils numériques Panasonic (LUMIX) peuvent être copiées.
- Les photos originales ne seront pas supprimées après la copie (pour supprimer les photos  $\rightarrow$  P.41).
- Ce réglage n'est possible que lorsque le mode de lecture est 'LECT. NORMALE' (P.40). Le réglage n'est pas possible pour les images animées enregistrées en format 'AVCHD Lite'. [TZ7]

# **Copier les images enregistrées**

Les méthodes de copie, sur un autre appareil, des images fixes et des images animées enregistrées sur cet appareil photo varient suivant le format de fichier (JPEG, AVCHD Lite\*, Motion JPEG). Suivez la méthode adéquate suivant l'appareil sur lequel vous faites la copie. \* TZ7 uniquement

## **Copier les images de lecture via des câbles AV**

**Types de fichier disponibles : Image animée AVCHD Lite , Motion JPEG** Les images animées enregistrées sur cet appareil peuvent être copiées sur un disque DVD ou une cassette vidéo, à l'aide d'un enregistreur DVD ou d'un magnétoscope. Cette méthode est pratique, car elle permet d'effectuer la copie même sur des appareils non compatibles avec les images haute définition (AVCHD). La qualité d'image sera réduite de la haute définition à la définition normale.

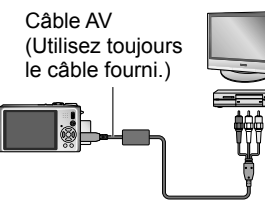

**Raccordez l'appareil photo à l'enregistreur**

**Lancez la lecture sur l'appareil photo**

**Lancez l'enregistrement sur l'enregistreur**

• Pour arrêter l'enregistrement (la copie), arrêtez d'abord l'enregistrement sur l'enregistreur, puis la lecture sur l'appareil photo.

La prise d'entrée de l'enregistreur

- Utilisez exclusivement les câbles AV fournis.
- Lors de l'utilisation d'un téléviseur à rapport d'aspect 4:3, permutez toujours le réglage de 'FORMAT TV' (P.25) sur '4:3' sur l'appareil photo avant de faire la copie. Les images animées copiées avec le réglage '16:9' seront allongées verticalement lors de l'affichage sur un écran de téléviseur 4:3.
- Nous vous recommandons d'appuyer sur la touche 'DISPLAY' de l'appareil photo pour éteindre l'écran LCD lors des opérations de copie. (P.42)
- Pour plus de détails sur les méthodes de copie et de lecture, reportez-vous au mode d'emploi de votre enregistreur.

## **Copier sur des ordinateurs (P.100)**

### **Types de fichier disponibles : Image fixe JPEG/ Image animée AVCHD Lite , Motion JPEG**

#### **TZ7**

Vous pouvez utiliser le logiciel 'PHOTOfunSTUDIO' qui se trouve sur le CD-ROM (fourni) pour copier sur un ordinateur les images fixes et les images animées enregistrées en format 'AVCHD Lite<sup>\*</sup>' ou Motion JPEG, ou pour créer des disques DVD-Vidéo à partir des images animées enregistrées en format AVCHD Lite.

 Les copies des fichiers d'images animées 'AVCHD Lite', ainsi que les dossiers qui contiennent de tels fichiers, ne peuvent être lus ni édités s'ils ont été supprimés, modifiés ou déplacés à l'aide de l'Explorateur Windows ou par une méthode similaire. Utilisez toujours 'PHOTOfunSTUDIO' pour manipuler les images animées 'AVCHD Lite'.

TZ6

Le logiciel 'PHOTOfunSTUDIO' qui se trouve sur le CD-ROM (fourni) peut être utilisé pour copier les images fixes et les images animées sur un ordinateur et y faire la lecture.

**Utiliser avec un ordinateur** Certains ordinateurs peuvent lire directement la carte mémoire de l'appareil photo. Pour plus de détails, reportez-vous au mode d'emploi de l'ordinateur.

Vous pouvez copier les images fixes et les images animées de l'appareil photo à un ordinateur, en raccordant les deux appareils.

• Les images copiées peuvent ensuite être imprimées ou envoyées par courrier électronique à l'aide du logiciel 'PHOTOfunSTUDIO' qui se trouve sur le CD-ROM (fourni).

#### **Spécifications de l'ordinateur**

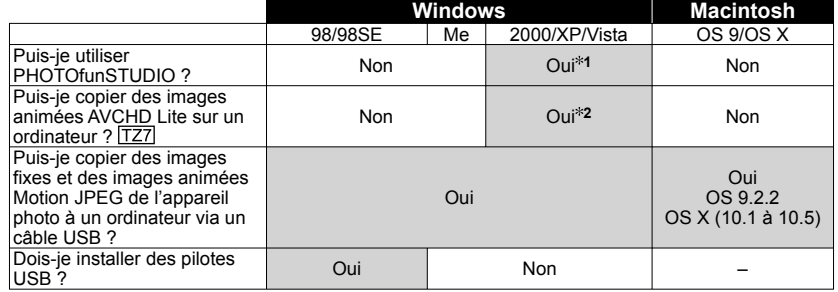

• Bien qu'il ne soit pas possible d'utiliser des câbles de connexion USB sous Windows 95, Mac OS 8.x ou des versions moins récentes de ces derniers, vous pouvez copier les images fixes et les images animées à l'aide d'un lecteur/graveur de carte mémoire SD compatible.

**<sup>1</sup>**Internet Explorer 6.0 ou plus récent doit être installé.

 Comme la lecture correcte et le bon fonctionnement varient suivant l'environnement de l'ordinateur, ils ne peuvent être garantis.

**<sup>2</sup>**Utilisez toujours 'PHOTOfunSTUDIO' pour copier les images animées AVCHD Lite.

#### **Copier des images fixes et des images animées**

#### **Configuration :**

- Utilisez une batterie complètement chargée, ou branchez l'adaptateur secteur (DMW-AC5E ; en option) et l'adaptateur Multi Conversion (DMW-MCA1, en option). (P.103)
- Carte : Insérez la carte et réglez la molette de sélection du mode sur tout autre mode que  $T\mathcal{F}$

Mémoire intégrée: Retirez la carte

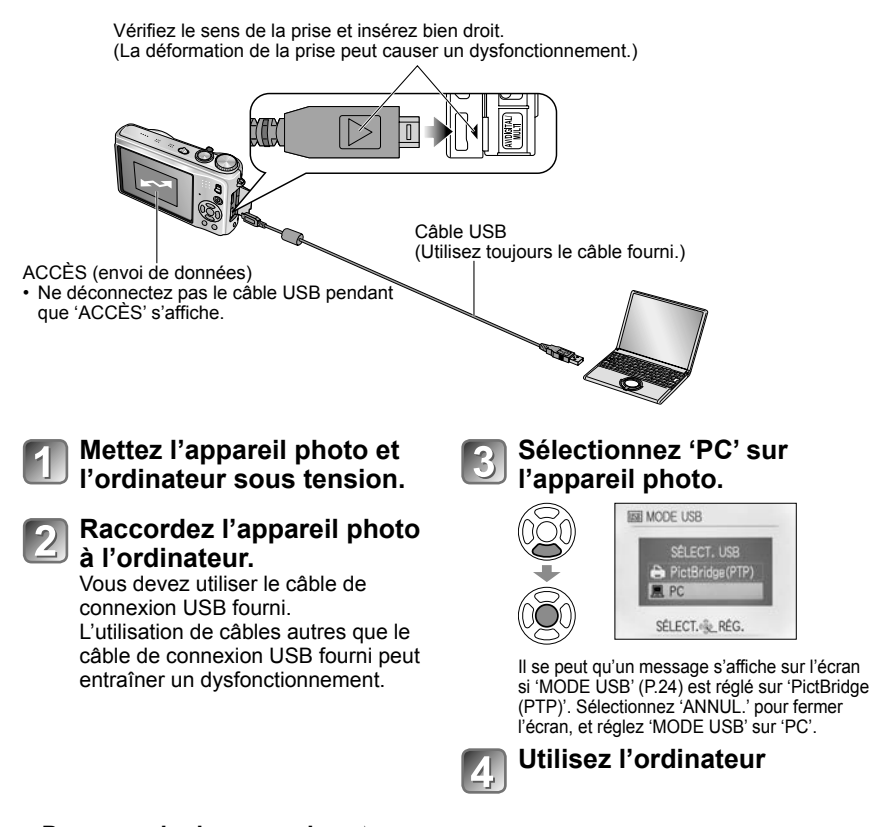

**Pour annuler la connexion Cliquez sur 'Safely Remove Hardware'** dans la

barre d'état système de Windows  $\rightarrow$  déconnectez le câble USB  $\rightarrow$  éteignez l'appareil photo  $\rightarrow$ débranchez l'adaptateur secteur

## **Utiliser avec un ordinateur (Suite)**

Vous pouvez sauvegarder les images pour les utiliser sur votre ordinateur, en glissant et déposant les dossiers et fichiers dans des dossiers séparés sur l'ordinateur.

## **Noms des dossiers et fichiers sur l'ordinateur**

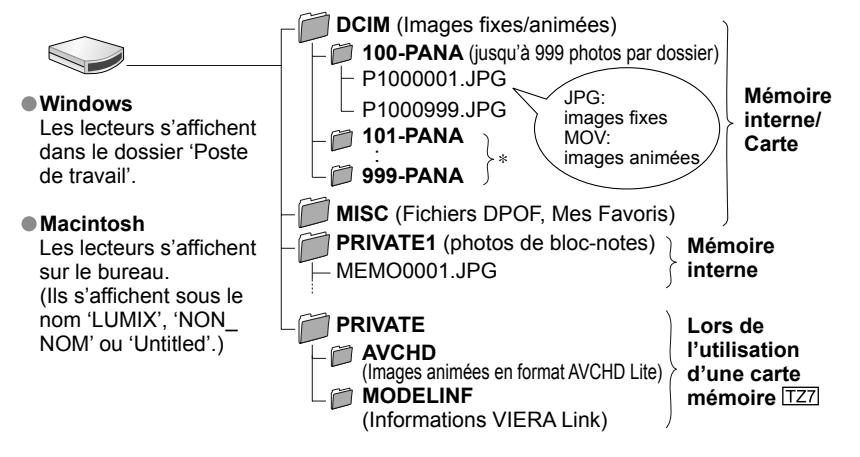

Un nouveau dossier est créé dans les cas suivants :

- Lorsque des photos sont prises dans un dossier contenant 999 fichiers.
- Lors de l'utilisation d'une carte contenant le même numéro de dossier (y compris les photos prises avec un autre appareil photo, etc.)
- Lors de l'enregistrement après l'exécution de 'RENUM. FICHIER' (P.24)
- La lecture du fichier risque d'être impossible sur l'appareil photo après la modification du nom de fichier.
- Si la molette de sélection du mode est réglée sur  $\mathbb{T}$ , les données de la mémoire intégrée (y compris les photos de bloc-notes) s'affichent même lorsqu'une carte est insérée. Les données de la carte ne s'affichent pas.
- **Évitez de supprimer ou modifier les données AVCHD ou le dossier qui les contient, à l'aide de Windows Explorer ou autres outils. L'appareil photo risque de ne pas pouvoir lire correctement les images animées si l'un de ces fichiers est supprimé ou modifié. Pour la gestion et l'édition des données d'images animées enregistrées en format 'AVCHD Lite', utilisez le logiciel 'PHOTOfunSTUDIO' qui se trouve sur le CD-ROM fourni.**

## ■ Sous Windows XP, Windows Vista ou Mac OS X

 Il est possible de raccorder l'appareil photo à l'ordinateur même si 'MODE USB' (P.24) est réglé sur 'PictBridge (PTP)'.

- Seules les commandes de lecture de photo sont possibles via l'appareil photo (sous Windows Vista il est aussi possible de supprimer les photos).
- La lecture risque d'être impossible s'il y a 1000 photos ou plus sur la carte.
- La lecture des images animées enregistrées en format 'AVCHD Lite' n'est pas possible. TZ7

#### **Faire la lecture des images animées enregistrées en format 'AVCHD Lite' sur un ordinateur**

 Utilisez le logiciel 'PHOTOfunSTUDIO' qui se trouve sur le CD-ROM fourni. Sauvegardez les images animées sur l'ordinateur, puis faites la lecture.

#### **Faire la lecture des images animées enregistrées en format Motion JPEG sur un ordinateur**

Utilisez le logiciel 'QuickTime' qui se trouve sur le CD-ROM fourni.

• Installé par défaut sur Macintosh

Sauvegardez les images animées sur l'ordinateur avant d'en faire la lecture.

Utilisez exclusivement le câble de connexion USB fourni.

- Éteignez l'appareil avant d'insérer ou de retirer les cartes mémoire.
- Sous Windows 98/98SE, installez le logiciel de pilote USB lors de la première connexion.
- Lorsque la batterie commence à s'épuiser pendant la communication, le témoin d'état clignote et le bip d'avertissement retentit. Annulez immédiatement la communication depuis l'ordinateur (rechargez la batterie avant de rétablir la connexion).
- Lorsque 'MODE USB' (P.24) est réglé sur 'PC', il n'est pas nécessaire d'effectuer le réglage chaque fois que l'on connecte l'appareil photo à l'ordinateur.
- Il n'est pas possible d'écrire, de formater ou de supprimer les données de l'appareil photo depuis un ordinateur. Il est toutefois possible de formater et de supprimer les données lors de la connexion en mode PTP (Windows Vista uniquement).
- Pour plus de détails, consultez le mode d'emploi de l'ordinateur.

## **Utiliser l'adaptateur Multi Conversion (en option)**

L'adaptateur Multi Conversion (DMW-MCA1, en option) permet de raccorder l'appareil photo à un ordinateur ou à une imprimante et à un téléviseur alors que l'appareil photo est connecté à l'adaptateur secteur (DMW-AC5E ; en option), de sorte que vous n'ayez pas à vous soucier du niveau de charge de la batterie.

### **Exemple de raccordement**

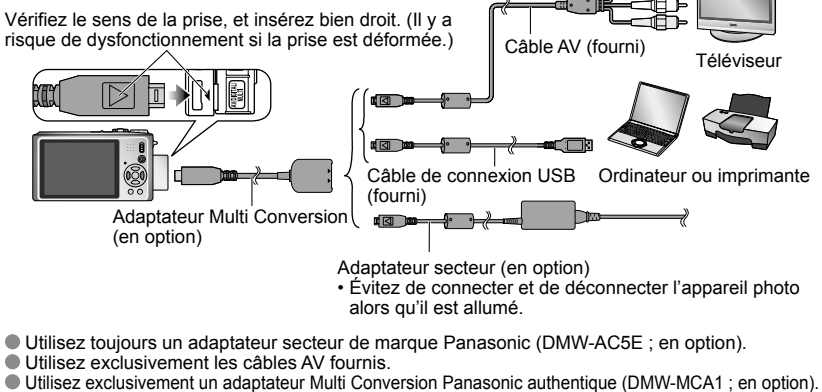

- 
- L'adaptateur secteur et l'adaptateur Multi Conversion doivent être achetés en kit. L'appareil photo ne sera pas disponible si vous n'utilisez qu'un seul de ces adaptateurs.

Certaines imprimantes peuvent imprimer directement depuis la carte mémoire de l'appareil photo. Pour plus de détails, reportez-vous au mode d'emploi de l'imprimante. **Imprimer**

Vous pouvez raccorder l'appareil photo directement à une imprimante compatible PictBridge pour imprimer.

#### **Configuration :**

- Utilisez une batterie complètement chargée, ou branchez l'adaptateur secteur (DMW-AC5E ; en option) et l'adaptateur Multi Conversion (DMW-MCA1, en option). (P.103)
- Carte :Insérez la carte Mémoire intégrée : Retirez la carte (Copiez les photos de mode bloc-notes sur la carte (P.82))
- Réglez les paramètres sur l'imprimante (qualité d'impression, etc.) si nécessaire.
- Réglez la molette de sélection du mode sur tout autre paramètre que BLOC-NOTES.
- Ne déconnectez pas le câble USB lorsque l'icône de déconnexion du câble  $\mathbb X$  s'affiche (il se peut qu'elle ne s'affiche pas avec certaines imprimantes).

⊮

Vérifiez le sens de la prise et insérez bien droit. (La déformation de la prise peut causer un dysfonctionnement.)

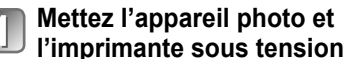

**Raccordez l'appareil photo à l'imprimante**

Vous devez utiliser le câble de connexion USB fourni. L'utilisation de câbles autres que le câble de connexion USB fourni peut entraîner un dysfonctionnement.

#### **Sélectionnez 'PictBridge (PTP)' sur l'appareil photo.**

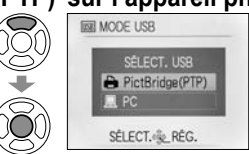

Lorsque 'CONNEXION AU PC EN COURS...' s'affiche, annulez la connexion et réglez 'MODE USB' sur 'SÉLECT.CONNEX.' ou 'PictBridge (PTP)' (P.24).

## **Sélectionnez la photo à imprimer à l'aide de ◀▶ et réglez**

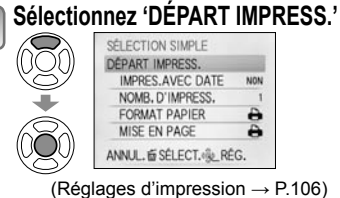

**Pour annuler l'impression** Appuyez sur 'MENU/SET'

Câble USB

- Utilisez exclusivement le câble de connexion USB fourni.
- Déconnectez le câble USB après l'impression.
- Éteignez l'appareil avant d'insérer ou de retirer les cartes mémoire.

(Utilisez toujours le câble fourni.)

- Lorsque la batterie commence à s'épuiser pendant la communication, le témoin d'état clignote et le bip d'avertissement retentit. Annulez l'impression et déconnectez le câble USB (rechargez la batterie avant de reconnecter le câble).
- Lorsque 'MODE USB' (P.24) est réglé sur 'PictBridge (PTP)' il n'est pas nécessaire d'effectuer le réglage chaque fois que l'on connecte l'appareil photo à l'imprimante.
- L'impression des images animées enregistrées en format 'AVCHD Lite' n'est pas possible.

## **Imprimer plusieurs photos**

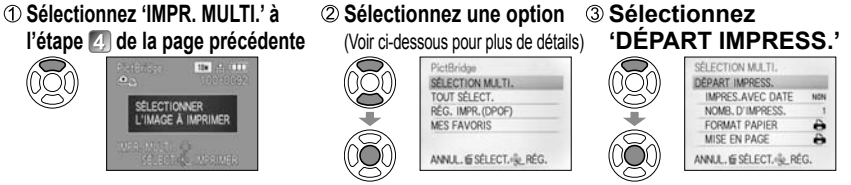

- Pour annuler  $\rightarrow$  Appuyez sur 'MENU/SET'.
- **SÉLECTION MULTI.** : ① Faites défiler les photos à l'aide de  $\blacktriangle \blacktriangledown \blacktriangle \blacktriangleright$ , et sélectionnez-les à l'aide de 'DISPLAY' pour imprimer. (Appuyez de nouveau sur 'DISPLAY' pour libérer la sélection.) Appuyez sur 'MENU/SET' une fois la sélection terminée.
- **TOUT SÉLECT.** : Imprimez toutes les photos.
- **RÉG. IMPR.(DPOF)** : Imprimez les photos sélectionnées dans 'RÉG. IMPR.' (P.96).

• **MES FAVORIS** : Imprimez les photos sélectionnées dans 'MES FAVORIS'. (P.95). (s'affiche uniquement lorsqu'il y a des photos dans 'MES FAVORIS' et que le paramètre est réglé sur 'OUI').

Sélectionnez 'OUI' si l'écran de confirmation d'impression apparaît.

Un ● orange qui s'affiche pendant l'impression indique un message d'erreur. Vérifiez l'imprimante.

 L'impression peut être divisée en différentes tâches lorsque l'on imprime une grande quantité de photos. (Le nombre de feuilles restantes peut être différent du nombre spécifié.)

## **Imprimer avec la date et le texte**

#### **Avec 'TIMBRE CAR.'**

Il est possible d'intégrer aux photos la date d'enregistrement et les informations suivantes (P.90). Date d'enregistrement NOM et ÂGE des modes de scène 'BÉBÉ' et 'ANIMAL DOMES.' ● Jours écoulés et destination de 'DATE VOYAGE' ● Texte enregistré dans 'ÉDIT. TITRE' Noms enregistrés avec 'REC. VISAGE'

• Dans le cas de l'impression en magasin ou avec une imprimante, n'ajoutez pas l'impression de la date aux photos pour lesquelles 'TIMBRE CAR.' est appliqué (les textes risqueraient de se chevaucher).

#### **Imprimer la date sans 'TIMBRE CAR.'**

- I mpression en magasin : Seule la date d'enregistrement peut être imprimée. Demandez d'imprimer la date en magasin.
- L'exécution des réglages 'RÉG. IMPR.' (P.96) à l'avance sur l'appareil photo permet de spécifier le nombre de copies et l'impression de la date avant de donner la carte au magasin.
- Lors de l'impression de photos de format 16:9, vérifiez à l'avance que le magasin accepte ce format.
- Utiliser l'ordinateur : Il est possible d'effectuer les réglages pour la date d'enregistrement et les informations de texte à l'aide du CD-ROM fourni (PHOTOfunSTUDIO).
- Utiliser l'imprimante : Il est possible d'imprimer la date d'enregistrement en réglant 'IMPR. DPOF' sur l'appareil photo, ou en réglant 'RÉG. IMPR.' sur l'appareil photo, ou en réglant 'IMPRES.AVEC DATE' (P.106) sur 'OUI' lors du raccordement à une imprimante compatible avec l'impression de la date.

 $104$  vqt1z92  $105$ 

## **Effectuer les réglages d'impression sur l'appareil photo**

(Effectuez les réglages avant de sélectionner 'DÉPART IMPRESS.')

#### **Sélectionnez une option Sélectionnez le réglage**

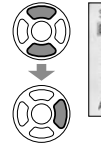

#### SÉLECTION SIMPLE DÉPART IMPRESS. IMPRES.AVEC DATE NOW NOMR, D'IMPRESS. FORMAT PAPIER MISE EN PAGE ANNUL. E SÉLECT. <sup>2</sup> RÉG.

#### SÉLECTION SIMPLE **FPART IMPRES** IMPRES.AVEC DATE NOW NOMB. D'IMPRESS. FORMAT PAPIER

MISE EN PAGE

SÉLECT.«SL. RÉG.

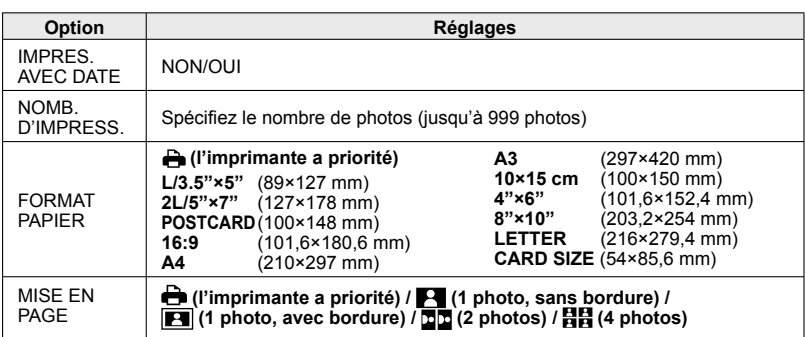

- Il se peut que les options ne s'affichent pas si elles ne sont pas compatibles avec l'imprimante.
- Pour disposer **PD** '2 photos' ou **HH** '4 photos' dans une seule photo, réglez sur 2 ou 4 le nombre d'impressions pour la photo.
- Pour imprimer sur du papier de format ou à mise en page non pris(e) en charge par cet appareil photo, réglez sur  $\bigoplus$  et effectuez les réglages sur l'imprimante. (Consultez le mode d'emploi de l'imprimante.)
- Les options 'IMPRES.AVEC DATE' et 'NOMB. D'IMPRESS.' ne s'affichent pas une fois les réglages d'impression (DPOF) effectués.
- Même si les réglages d'impression (DPOF) sont effectués, il se peut que les dates ne soient pas imprimées par certaines boutiques ou avec certaines imprimantes.
- Lorsque vous réglez 'IMPRES.AVEC DATE' sur 'OUI', vérifiez les réglages d'impression de la date sur l'imprimante (il se peut que les réglages de l'imprimante aient la priorité).

# **Imprimer (Suite) Afficher sur l'écran d'un téléviseur**

**Raccordez l'appareil**  Vous pouvez afficher les photos sur l'écran d'un téléviseur en raccordant l'appareil photo **photo au téléviseur** au téléviseur à l'aide du câble AV (fourni) ou **Mettez le téléviseur sous tension**  $d'$ un mini-câble HDMI (en option  $\overline{TZ7}$ ). Réglez sur l'entrée auxiliaire. Consultez également le mode d'emploi du téléviseur. **Mettez l'appareil photo Configuration :** • Réglez le rapport de format **sous tension** du téléviseur (P.25) **Réglez le commutateur**  • Mettez l'appareil photo et le téléviseur hors tension. **ENR/LECT sur**  Vérifiez le sens de la prise et insérez bien droit. (La déformation **POC** de la prise peut causer un dysfonctionnement.)  $\mathbb{Z}^{\!\!0\!}$ Jaune : Vers la prise vidéo Câble AV (Utilisez toujours le câble fourni.) Blanc : vers la prise audio (G) Rouge : vers la prise audio (D)■ Si le téléviseur ou l'enregistreur DVD est doté d'une fente pour carte SD

#### Insérez la carte mémoire SD dans la fente pour carte SD

- Seules les photos peuvent être lues.
- Les images animées enregistrées en format 'AVCHD Lite' peuvent être lues sur les téléviseurs Panasonic (VIERA) qui portent le logo AVCHD. [TZ7] Pour lire les images animées sur les autres téléviseurs, raccordez l'appareil photo au téléviseur au moyen du câble AV (fourni).
- Lors de l'utilisation d'une carte mémoire SDHC, faites la lecture dans la fente pour carte SD d'un appareil compatible SDHC.
- Il se peut que les cartes Multimedia ne soient pas toujours compatibles.

Utilisez exclusivement les câbles AV fournis.

 Vous pouvez afficher les photos sur un téléviseur dans d'autres pays (régions) qui utilisent le système NTSC ou PAL en réglant 'SORTIE VIDEO' dans le menu CONFIG. Le réglage du 'MODE LCD' ne s'applique pas sur le téléviseur.

- L'affichage des photos sur un téléviseur est uniquement possible en mode ...
- Il se peut que les bords de la photo soient coupés ou que la photo ne s'affiche pas en plein écran sur certains téléviseurs. Les images pivotées dans le sens portait peuvent être légèrement floues.
- Changez les réglages de mode d'image sur le téléviseur si les rapports de format ne s'affichent pas correctement sur un écran large ou sur un téléviseur haute définition.
- En cas de problèmes tels que le scintillement de l'image, réglez 'SORTIE VIDEO' (P.25) sur 'PAL'.

# **Afficher sur l'écran d'un téléviseur (Suite)**

## **Afficher l'image sur un téléviseur par la prise HDMI**

Vous pouvez utiliser un mini-câble HDMI (en option) pour pouvoir profiter de l'affichage des photos et des images animées en haute résolution.

#### **Qu'est-ce que HDMI ?**

HDMI (High-Definition Multimedia Interface) est une interface pour appareils vidéo numériques. Elle permet l'émission de signaux audio et vidéo numériques en raccordant l'appareil photo à un appareil compatible HDMI. Cet appareil photo peut être raccordé à un téléviseur haute définition compatible HDMI pour profiter de l'affichage des photos et images animées enregistrées à haute résolution. Le raccordement de l'appareil photo à un téléviseur Panasonic (VIERA) compatible VIERA Link (HDMI) permet d'effectuer des commandes liées (VIERA Link). (P.109)

> **Raccordez l'appareil photo au téléviseur Allumez le téléviseur** Réglez sur l'entrée HDMI. **Allumez l'appareil**

#### **Préparatifs :**

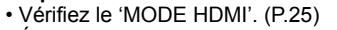

• Éteignez l'appareil photo et le téléviseur.

Vérifiez le sens de la prise, et insérez bien droit. (Il y a risque de dysfonctionnement si la prise est endommagée.)

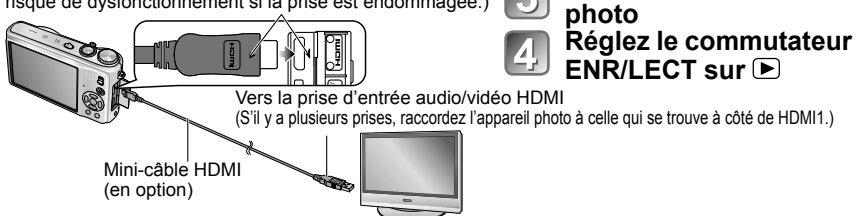

- Utilisez exclusivement un mini-câble HDMI Panasonic authentique (RP-CDHM15/RP-CDHM30 ; en option). La lecture n'est pas possible en mode BLOC-NOTES.
- Suivant le réglage du rapport d'aspect il se peut que des bandes vierges apparaissent sur les côtés ou au haut et au bas de l'écran.
- Les câbles non conformes à la norme HDMI ne fonctionneront pas.
- Il n'est pas possible d'afficher simultanément les photos sur l'écran LCD.
- Nous vous recommandons de photographier avec un réglage 'FORMAT IMAG' (P.69) d'au moins 2 M, et de filmer avec 'QUALITÉ ENR.' (P.80) réglé sur 'SH', 'H', 'L' ou 'HD'.
- Les fonctions suivantes ne sont pas réglables en mode de lecture. ÉDIT. TITRE, TIMBRE CAR., REDIMEN., CADRAGE, ÉGALIS, CONV. FORM., DOUBL. SON, REC. VISAGE, COPIE, sélection multiple (supprimer, etc.), etc.
- La sortie HDMI sera annulée si un câble de connexion USB est connecté simultanément.
- Aucune image ne sera émise par les câbles AV connectés.
- Lors de la lecture des images animées ou images avec son enregistrées sur d'autres appareils, il se peut que la lecture vidéo ou audio ne s'effectue pas toujours correctement.
- Sur certains téléviseurs, il se peut que l'image soit déformée pendant un moment juste après le lancement de la lecture ou pendant la pause.
- Pensez à lire le mode d'emploi du téléviseur.
- 'MODE HDMI' (P.25) '1080i' est uniquement efficace dans les cas suivants : Le MODE LECT. 'PICTURE' est sélectionné
- 
- Le DIAPORAMA 'PHOTOS SEULEMENT' est sélectionné
- Le DIAPORAMA 'SÉLECTION CATÉGORIE' est sélectionné (sauf pour **D** Date voyage)
- Dans tous les autres cas, les images seront émises en tant que '720p'.
- La sortie audio est stéréo.

## **VIERA Link (HDMI) (HDAVI ControlTM) TZ7**

#### **Qu'est-ce que VIERA Link (HDMI) ?**

- VIERA Link est une fonction qui permet de lier automatiquement cet appareil photo à des appareils compatibles VIERA Link, en les raccordant au moyen de minicâbles HDMI (en option), pour faciliter l'exécution des commandes au moyen de la télécommande VIERA. (Certaines commandes ne sont pas disponibles.)
- VIERA Link (HDMI) est une fonction exclusive à Panasonic, ajoutée aux fonctions de commande HDMI de norme industrielle, connues sous le nom de HDMI CEC (commande d'appareils électroniques pour consommateurs). Le fonctionnement n'est pas garanti lors du raccordement à des appareils compatibles HDMI CEC de marque autre que Panasonic. Pour vérifier la compatibilité avec VIERA Link (HDMI), reportez-vous au mode d'emploi du produit.
- Cet appareil photo prend en charge VIERA Link (HDMI) Version 4. Il s'agit de la plus récence norme Panasonic, qui prend aussi en charge les précédents appareils VIERA Link de Panasonic. (À compter de décembre 2008)

**Préparatifs :** • Réglez 'VIERA Link' sur 'OUI'. (P.26)

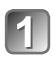

**Raccordez l'appareil photo à un téléviseur Panasonic (VIERA) compatible VIERA Link (HDMI) à l'aide d'un mini-câble HDMI (vendu séparément) (P.108).**

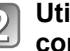

**Utilisez la télécommande VIERA pour effectuer les commandes désirées.**

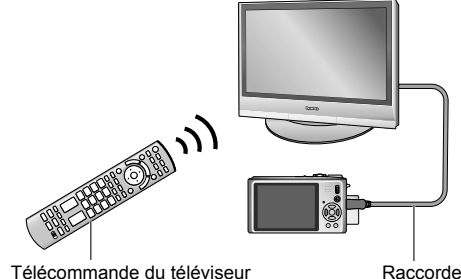

Raccordement au moyen d'un mini-câble HDMI (vendu séparément)

- Utilisez exclusivement un mini-câble HDMI Panasonic authentique (RP-CDHM15/RP-CDHM30 ; en option).
- La forme de la télécommande varie suivant le pays ou la région d'achat du téléviseur.

Le DMC-TZ6 ne prend pas en charge VIERA Link.

(VIERA)

108 vQT1Z92 Le DMC-TZ6 n'a pas de prise HDMI. **109** Le DMC-TZ6 ne prend pas en charge VIERA Link. 2008 VQT1Z92 109

## **Fonctions disponibles**

Utilisez la télécommande du téléviseur pour commander l'appareil photo.

(1) Lecture multiple

 **Appuyez sur la touche rouge de la télécommande du téléviseur pour commuter entre les types de données à lire.**

• Vous pouvez faire défiler comme suit les options de type de données de lecture : 'TOUT'  $\rightarrow \bullet \rightarrow \bullet \rightarrow \bullet$  +  $\rightarrow$  'TOUT' Utilisez **▲ ▼ → >** pour sélectionner l'image, puis appuyez sur 'OK' pour l'afficher sur écran unique. Vous pouvez accéder aux réglages de diaporama et autres options en appuyant sur la touche 'OPTION'.

### (2) Affichage d'image sur écran simple

Appuyez sur <**>>** pour faire défiler les images.  **Appuyez sur # pour afficher les informations d'enregistrement.**

## **Appuyez sur " pour revenir à (1) Lecture multiple.**

 Si vous avez accédé à l'affichage d'image sur écran simple depuis 'TOUT' ou Appuyez sur 'OK' pour lancer le (3) Diaporama.

Si vous avez accédé à l'affichage d'image sur écran

simple depuis  $\mathbf{B}$  ou  $\mathbf{H}$ 

Appuyez sur 'OK' pour lancer la lecture d'images animées. Appuyez sur  $\blacktriangleleft$  pour reculer/avancer rapidement, ou sur  $\blacktriangledown$  pour arrêter la lecture.

### (3) Diaporama

 **Appuyez sur 'OK' pour lancer la lecture du diaporama ou pour la mettre en pause.**

Appuyez sur ◀▶ pendant la pause pour faire défiler **les images animées.**

 **Appuyez sur " pour arrêter le diaporama et revenir à (2) Affichage d'image sur écran simple.**

#### **Pour lire le son des images animées lors des diaporamas :**

Pour lire le son des images animées lors des diaporamas alors que 'TOUT' est sélectionné, appuyez sur 'OPTION', puis, dans les réglages de 'Diaporama', réglez 'Effet' sur Non et 'Audio' sur Oui.

## **Afficher ou cacher les icônes de commande**

Vous pouvez cacher les icônes de commande en appuyant sur 'RETURN'. Une fois les icônes de commande cachées, vous pouvez les afficher de nouveau en appuyant sur 'OPTION'.

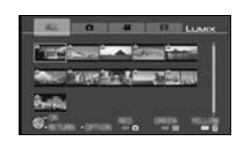

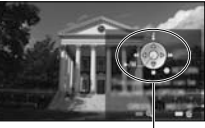

Icônes de commande

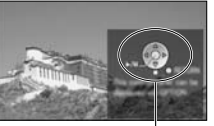

Icônes de commande

#### **Autres commandes reliées**

Mise hors tension

Il est aussi possible d'éteindre l'appareil photo en même temps que le téléviseur à l'aide de la télécommande.

- Sélection d'entrée automatique
- Cette fonction fait permuter automatiquement l'entrée du téléviseur sur l'écran de l'appareil photo chaque fois que vous allumez l'appareil photo alors qu'il est raccordé par un mini-câble HDMI. Il est aussi possible d'allumer le téléviseur via l'appareil photo à partir du mode de veille (si 'Power on link (Démarrage simultané)' est réglé sur 'OUI' sur le téléviseur).
- Il se peut que le réglage d'entrée ne puisse pas être changé automatiquement avec certaines prises HDMI de téléviseur. Dans ce cas, modifiez le réglage d'entrée à l'aide de la télécommande du téléviseur (pour plus de détails, reportez-vous au mode d'emploi du téléviseur).
- Reportez-vous à la P.120 si VIERA Link (HDMI) ne fonctionne pas bien.

 En cas de doute concernant la compatibilité du téléviseur utilisé avec VIERA Link, reportez-vous au mode d'emploi de l'appareil.

- Si l'option 'VIERA Link' de l'appareil photo (P.26) est réglée sur 'OUI', les commandes exécutables au moyen des touches de l'appareil photo seront limitées.
- Assurez-vous que la fonction VIERA Link (HDMI) est activée sur le téléviseur auquel vous raccordez l'appareil photo (pour plus de détails, reportez-vous au mode d'emploi du téléviseur).
- Pour ne pas utiliser VIERA Link (HDMI), réglez l'option 'VIERA Link' de l'appareil photo (P.26) sur 'NON'.
- 'MODE HDMI' (P.25) '1080i' est uniquement efficace dans les cas suivants :
	- L'onglet  $\blacksquare$  est sélectionné sur l'écran du téléviseur
- Le DIAPORAMA 'PHOTOS SEULEMENT' est sélectionné
- Le DIAPORAMA 'SÉLECTION CATÉGORIE' est sélectionné (sauf pour n Date voyage)

Dans tous les autres cas, les images seront émises en tant que '720p'.

- Si l'onglet **c**est sélectionné sur l'écran du téléviseur alors que 'MODE HDMI' (P.25) est réglé sur 'AUTO' ou '1080i', l'écran deviendra noir avant la reprise de l'affichage de lecture d'image simple. Il ne s'agit pas d'un dysfonctionnement.
- Si l'onglet  $\bullet$  est sélectionné sur l'écran du téléviseur, il ne sera pas possible de sélectionner (D (Date voyage),  $\frac{12}{10}$  (AVCHD Lite) ou  $\frac{1}{100}$  (IMAGE ANIMÉE) dans DIAPORAMA 'SÉLECTION CATÉGORIE'.

# Liste des affichages de l'écran LCD Appuyez sur la touche DISPLAY pour changer l'affichage (P.12, 42).

## **Pendant l'enregistrement**

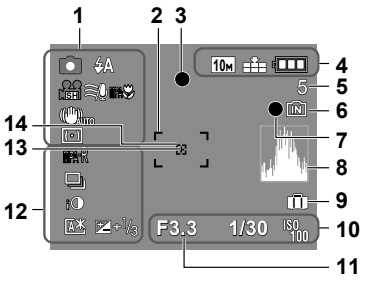

- **1 o** Mode d'enregistrement\* ( $\overline{TZ7}$ ) P.29,  $\overline{TZ6}$ ) P.31) Qualité d'enregistrement [TZ7] (P.80) Mode de flash (P.43) **WHE** Stabilisateur d'image optique (P.77) **Ifoll** Alerte de vacillement (P.35) **Mode de mesure (P.75)**  $\approx$  Vent coupé  $\boxed{TZ7}$  (P.80) <sup>【</sup>中 Recherche MPA (P.34) **ENRY Enregistrement macro (P.45) THEV** Macro télé (P.45) **2** Zone AF (P.35)
- **3** Mise au point (P.35)
- **4 <sup>10</sup>** Taille d'image (P.69) Qualité d'enregistrement [TZ6] (P. 80) Qualité (P.70) Charge restante de la batterie (P.16)

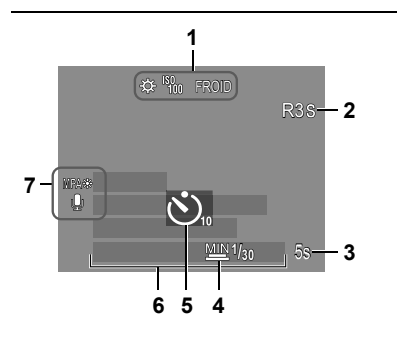

## **5** Nombre d'images enregistrables

- $(TZ7)$  P.124,  $TZ6$  P.126)
- **6** Destination de sauvegarde (P.16) **7** État d'enregistrement
- 
- **8** Histogramme (P.42)
- **9** Date de voyage (P.67) 10 **E3.3** Valeur d'ouverture (P.35) 1/30 Vitesse d'obturation (P.35) **W** Sensibilité ISO (P.71) ISO intelligent (P.70)
- **11** Plage de mise au point (P.47) Zoom (P.37) Zoom macro (P.46)

#### $\overline{\phantom{0}}$

**12** Pré MPA (P.75) **MRC** MPA CONTINU (P.80) Mode rafale (P.76) **Prises de vues en rafale (P49)** Multi format [TZ7] (P.50) Exposition intelligente (P.76) **Mode d'angle supérieur (TZ6)** (P.22) Accentuation automatique ACL (P.22) Accentuation ACL (P.22)  $\mathbb{Z}^{+1/3}$  Compensation d'exposition (P.49) **13** Cible de mesure centrée (P.75) **14** Zone AF centrée (P.74)

#### $\bullet$  Mode BLOC-NOTES (P.81) Mode d'enregistrement de bloc-notes

- **1** Balance des blancs (P.72) **Sensibilité ISO (P.71)**  $\frac{1}{200}$  /  $\frac{1}{200}$  /  $\frac{1}{200}$  Limite ISO (P.70) Mode de couleur (P.77)
- **2** Temps d'enregistrement disponible (TZ7) P.61, TZ6 P.64)
- **3 5s** Temps d'enregistrement écoulé (TZ7) P.61, TZ6 P.64)
- **4** Vitesse d'obturation minimum (P.78)
- **5** Mode de retardateur (P.48)
- **6** Jours de voyage écoulés (P.67) Nom (P.55)/Destination de voyage (P.67) Âge en années/mois (P.55) Date et heure d'enregistrement
- **7** Lampe d'assistance AF (P.78) **Enregistrement audio (P.78)**

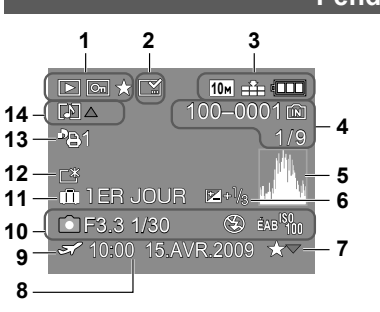

- 1 **ID** Mode de LECTURE<sup>\*1</sup> (P.40) **D** Photo protégée (P.97) **Mes Favoris<sup>\*2</sup>** (P.95)
- **2** Affichage de timbre apposé (P.90)
- **3 <sup>10</sup>** Taille d'image **<sup>3</sup>** (P.69) **DE Qualité (P.70)** Charge restante de la batterie (P.16)
- 4 100-0001 Numéro de dossier/fichier<sup>\*4</sup> (P.24, 40, 102)
	- Destination de sauvegarde (P.16) 1/9 Numéro de photo/Nombre total de
- photos
- **5** Histogramme **<sup>5</sup>** (P.42)

#### **Pendant la lecture**

- **6** Compensation d'exposition (P.49)
- **7** Réglages favoris (P.95)
- **8** Date et heure d'enregistrement Réglage de destination de voyage (P.67)/ Nom (P.55)/Titre (P.89)
- **9** *F* Réglages de destination (P.68)
- **10** Informations d'enregistrement 1 mois 10jours Âge en années/mois (P.55)
- **11** Jours de voyage écoulés (P.67)
- **12** Accentuation ACL (P.22)
- **13 PE1** Nombre d'impressions DPOF (P.96)
- 14 **6** TZ7<sup>\*6</sup> **F1** TZ6 Images animées  $(TZ\overline{7}P.61, TZ\overline{6}P.64)$ **Photo avec son (P.84)**  Icône d'avertissement de câble déconnecté (P.104)
- $\bullet$  Mode BLOC-NOTES (P.81)
	- **<sup>1</sup>** Mode de lecture de bloc-notes **<sup>2</sup>** Symbole de zoom
- $\bullet$  Mode IMAGE ANIMÉE (P.84)
	- **3** VGA WVGA QVGA
	- (DMC-TZ6 uniquement)
	- **<sup>4</sup>** Temps de lecture écoulé **<sup>5</sup>** Temps d'enregistrement d'images animées
	- **<sup>6</sup>** Mode d'enregistrement

#### **CETTE CARTE MÉMOIRE EST VERROUILLÉE**

 Libérez au moyen du loquet de protection contre l'écriture sur la carte mémoire SD ou sur la carte mémoire SDHC. (P.16)

#### **AUCUNE IMAGE VALABLE À LIRE**

Prenez des photos ou insérez une carte qui contient des photos.

#### **CETTE IMAGE EST PROTÉGÉE**

Désactivez la protection avant de supprimer, etc. (P.97)

#### **CERTAINES IMAGES NE PEUVENT PAS ÊTRE EFFACÉES/CETTE IMAGE NE PEUT PAS ÊTRE EFFACÉE**

Il n'est pas possible de supprimer les photos non DCF (P.40).

 $\rightarrow$  Sauvegardez toutes les données nécessaires sur l'ordinateur (ou autre appareil), et 'FORMATER' (P.26) la carte pour supprimer.

#### **AUCUNE NOUVELLE SELECTION POSSIBLE**

Le nombre de photos qu'il est possible de supprimer en une seule fois est dépassé.

- Plus de 999 photos ont été spécifiées dans 'MES FAVORIS'.
- Le nombre de photos qu'il est possible de régler en même temps dans 'REDIMEN. (MULTI)', 'TIMBRE CAR.', ou 'ÉDIT. TITRE' a été dépassé.

#### **NE PEUT PAS ÊTRE RÉGLÉ SUR CETTE IMAGE**

Les réglages DPOF, 'ÉDIT TITRE' et 'TIMBRE CAR.' ne sont pas disponibles pour les images non-DCF (P.40).

#### **ÉTEIGNEZ PUIS RALLUMEZ L'APPAREIL PHOTO**

- Une force a été appliquée sur l'objectif (ou sur une autre pièce) et l'appareil photo ne peut pas fonctionner correctement.
- $\rightarrow$  Remettez l'appareil sous tension.
	- (Si cet affichage ne disparaît pas, informez-vous auprès du revendeur.)

#### **CERTAINES IMAGES NE PEUVENT PAS ÊTRE COPIÉES/LA COPIE NE PEUT PAS ÊTRE ACHEVÉE**

Il n'est pas possible de copier les photos dans les cas suivants.

- Une photo du même nom existe déjà dans la mémoire intégrée lors de la copie depuis la carte.
- Le fichier n'est pas conforme à la norme DCF (P.40).
- Photo prise ou modifiée sur un appareil différent.

#### **PAS ASSEZ D'ESPACE SUR MÉMOIRE INTERNE/MÉMOIRE INSUFFISANTE DANS LA CARTE**

- Il n'y a plus d'espace libre sur la mémoire intégrée ou la carte.
- & Lorsque vous copiez des images de la mémoire intégrée à la carte (copie par lot), les images sont copiées tant qu'il reste de la place sur la carte.

#### **ERREUR MÉMOIRE INTERNE FORMATER MÉM. INT. ?**

 S'affiche lors du formatage de la mémoire interne à partir d'un ordinateur, etc.  $\rightarrow$  Reformatez directement en utilisant l'appareil photo (P.26). Les données seront supprimées.

#### **ERREUR CARTE MÉMOIRE FORMATER CETTE CARTE?**

- L'appareil ne peut pas reconnaître la carte.
	- $\rightarrow$  Sauvegardez toutes les données nécessaires sur l'ordinateur (ou autre appareil), et 'FORMATER' (P.26).

#### **ERREUR CARTE MÉMOIRE VEUILLEZ VÉRIFIER LA CARTE**

 L'accès à la carte a échoué.  $\rightarrow$  Réinsérez la carte.

Essayez avec une autre carte.

#### **ERREUR CARTE MÉMOIRE ERREUR DE PARAMÈTRE DE LA CARTE MÉMOIRE**

 La carte n'est pas conforme à la norme SD. Seules les cartes mémoire SDHC peuvent être utilisées pour des capacités de 4 Go ou plus.

#### **ERREUR LECTURE/ERREUR ÉCRITURE VEUILLEZ VÉRIFIER LA CARTE**

- La lecture des données a échoué.
- $\rightarrow$  Assurez-vous que la carte est correctement insérée (P.15).
- L'écriture des données a échoué.
- $\rightarrow$  Mettez l'appareil hors tension et retirez la carte, puis réinsérez-la et remettez l'appareil sous tension.
- La carte est peut-être endommagée.

Essayez avec une autre carte.

#### **LE FILM ENREGISTRÉ A ÉTÉ EFFACÉ À CAUSE DE LA LIMITATION DE LA VITESSE D'ÉCRITURE DE LA CARTE**

- Nous vous recommandons d'utiliser une carte SD de vitesse 'Classe 6' ou supérieure pour enregistrer des images animées.
- La classe de vitesse SD correspond à une cote de vitesse pour l'écriture continue.
- Nous vous recommandons d'utiliser une carte haute vitesse dont la vitesse spécifiée (par exemple, sur l'emballage) est d'au moins 10 Mo/s lorsque 'QUALITÉ ENR.' est réglé sur 'HD', 'WVGA' ou 'VGA'.
- Si l'enregistrement s'arrête même lors de l'utilisation d'une carte 'Classe 6' ou d'une carte '10 Mo/s' ou plus rapide, cela signifie que la vitesse d'écriture est basse. Nous vous recommandons de faire une copie de secours des données et de reformater la carte mémoire (P.26). L'enregistrement d'images animées peut prendre fin automatiquement avec certaines cartes.

#### **UN DOSSIER NE PEUT PAS ÊTRE CRÉÉ**

- Le nombre de dossiers utilisés a atteint 999.
- $\rightarrow$  Sauvegardez toutes les données nécessaires sur l'ordinateur (ou autre appareil), et 'FORMATER' (P.26).
	- Le numéro de dossier revient à 100 lors de l'exécution de 'RENUM. FICHIER'.(P.24)

#### **L'IMAGE EST AFFICHÉE AU FORMAT 4:3/L'IMAGE EST AFFICHÉE AU FORMAT 16:9**

- Le câble AV est connecté à l'appareil photo.
- $\cdot$  Pour retirer le message immédiatement  $\rightarrow$  Appuyez sur 'MENU/SET'.
- Pour changer le rapport de format  $\rightarrow$  Changez 'FORMAT TV' (P.25).
- Le câble USB est seulement connecté à l'appareil photo.
- $\rightarrow$  Le message disparaît lorsque le câble est aussi connecté à l'autre appareil.

#### **CETTE BATTERIE NE PEUT PAS ÊTRE UTILISÉE**

Utilisez une batterie Panasonic authentique (DMW-BCG10E).

- La batterie ne peut pas être reconnue car la borne est sale.
- $\rightarrow$  Essuyez toute trace de saleté sur la borne de la batterie.

#### **LA BATTERIE EST ÉPUISÉE**

- Le niveau de charge de la batterie est bas.
- $\rightarrow$  Chargez la batterie avant l'utilisation. (P.13)

#### **Batterie, alimentation**

#### **L'appareil photo ne fonctionne pas même s'il est sous tension.**

La batterie n'est pas insérée correctement (P.15) ou doit être rechargée (P.13).

#### **L'écran LCD s'éteint même si l'appareil est sous tension.**

- L'appareil photo est réglé sur 'ÉNERGIE' ou 'DESACT.AUTO' (P.23).
- $\rightarrow$  Enfoncez la touche d'obturateur à mi-course pour libérer.

La batterie doit être rechargée.

#### **L'appareil photo se met hors tension dès sa mise sous tension.**

La batterie doit être rechargée.

L'appareil photo est réglé sur 'ÉNERGIE'. (P.23)

 $\rightarrow$  Enfoncez la touche d'obturateur à mi-course pour libérer.

#### **L'appareil s'éteint automatiquement.**

 Si vous raccordez l'appareil photo à un téléviseur compatible VIERA Link à l'aide d'un mini-câble HDMI (en option) et éteignez le téléviseur à l'aide de sa télécommande, l'appareil photo s'éteindra aussi.  $\rightarrow$  Pour ne pas utiliser VIERA Link, réglez 'VIERA Link' sur 'NON'. (P.26)

#### **Enregistrement**

#### **Je ne peux pas enregistrer de photos.**

Le commutateur ENR/LECT n'est pas réglé sur  $\bigcirc$  (enregistrer).  $\bullet$  La mémoire interne ou la carte est pleine.  $\rightarrow$  Libérez de l'espace en supprimant des photos inutiles (P.41).

#### **Impossible d'enregistrer sur des cartes.**

- **Ne formatez pas les cartes sur d'autres appareils.**
- $\rightarrow$  Formatez-les sur cet apparell photo. (P.26)
- **Pour plus de détails sur les cartes compatibles, voir P.16.**

#### **La capacité d'enregistrement est basse.**

Il faut charger la batterie.

- $\rightarrow$  Utilisez une batterie complètement chargée (non une batterie vendue préchargée). (P.13)
- $\rightarrow$  Si vous laissez l'appareil photo allumé, la batterie s'épuisera. Éteignez souvent l'appareil photo avec 'ÉNERGIE' ou 'DESACT.AUTO' (P.23), etc.
- Vérifiez la capacité d'enregistrement d'images des cartes et de la mémoire intégrée. (TZ7) P.124, TZ6 P.126)

#### **Les photos enregistrées sont blanchâtres.**

L'objectif est sale (empreintes digitales, etc.)

- $\rightarrow$  Mettez l'appareil sous tension pour retirer la monture d'objectif, et nettovez la surface de l'objectif à l'aide d'un chiffon doux et sec.
- L'objectif est embrouillé (P.10).

#### **Les photos enregistrées sont trop lumineuses/sombres.**

 **Les photos ont été prises dans des endroits sombres ou l'écran est presque complètement occupé par des sujets lumineux (neige, conditions d'éclairage intense, etc.). (La luminosité**  de l'écran LCD peut être différente de celle de la photo.) → Réglez l'exposition (P.49).  **'VIT. OBTU. MINI.' est réglé sur des vitesses rapides, comme par exemple '1/250' (P.78).**

**2 ou 3 photos sont prises même si je n'appuie qu'une fois sur la touche d'obturateur.** Appareil photo réglé pour utiliser 'PRISES VUES RAFALE' (P.49), 'MULTI FORMAT ' (P.50), 'RAFALE' (P.76), ou le mode de scène 'RAFALE RAPIDE' (P.56) ou 'RAFALE FLASH' (P.57).

Faites d'abord les vérifications suivantes (P.116 - 121). (Le rétablissement des valeurs par défaut des réglages de menu peut régler certains problèmes.

Essayez avec 'RESTAURER' dans le menu CONFIG. en mode d'enregistrement (P.24).)

## **Enregistrement (suite)**

#### **La mise au point ne s'effectue pas correctement.**

- Le réglage du mode ne convient pas à la distance du sujet. (La plage de mise au point varie suivant le mode d'enregistrement.)
- $\bullet$  Le sujet ne se trouve pas dans la plage de mise au point.
- Cela est dû au vacillement de l'appareil ou au mouvement du sujet (P.70, 77).

#### **Les photos enregistrées sont floues. Le stabilisateur d'image optique est inefficace.**

La vitesse d'obturation est plus lente dans les endroits sombres et le stabilisateur d'image optique est moins efficace.

 $\rightarrow$  Tenez l'appareil photo fermement à deux mains et gardez les bras près du corps. Utilisez un trépied et le retardateur (P.48) lors de l'utilisation d'une vitesse d'obturation plus basse avec 'VIT. OBTU. MINI.'.

#### **II n'est pas possible d'utiliser 'PRISES VUES RAFALE' ou 'MULTI FORMAT [727].** Il n'y a assez de mémoire que pour 2 photos ou moins.

#### **Les photos enregistrées semblent moins clairement définies ou il y a de l'interférence.** La sensibilité ISO est élevée ou la vitesse d'obturation est lente.

- (Le réglage par défaut de SENSIBILITÉ est 'AUTO' de l'interférence peut apparaître sur les photos prises à l'intérieur.)  $\rightarrow$  Réduisez la 'SENSIBILITÉ' (P.71)
- $\rightarrow$  Réglez 'MODE COULEUR' sur 'NATUREL' (P.77)
- $\rightarrow$  Prenez les photos dans des endroits plus lumineux.
- Appareil photo réglé sur le mode de scène 'HAUTE SENS.' ou 'RAFALE RAPIDE'. (L'image est moins clairement définie en raison de la sensibilité élevée.)

#### **Les photos sont sombres ou leurs couleurs sont médiocres.**

 **Il se peut que les couleurs ne semblent pas naturelles sous l'effet de la source de lumière. & Utilisez ÉQ.BLANCS pour régler les couleurs. (P.72)**

#### **La luminosité ou la coloration de la photo enregistrée est différente de la réalité.**

 La prise de photos sous un éclairage fluorescent peut exiger une vitesse d'obturation plus élevée et causer une luminosité ou une coloration légèrement différente, mais il ne s'agit pas d'un dysfonctionnement.

#### **Une ligne (tache) verticale rougeâtre apparaît pendant l'enregistrement.**

 Il s'agit d'une caractéristique de CCD et cela peut se produire si le sujet contient des zones plus lumineuses. Ces zones peuvent être floues, mais il ne s'agit pas d'un dysfonctionnement. Cela sera enregistré sur les images animées, mais pas sur les images fixes.

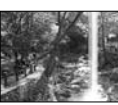

Il est recommandé de garder l'écran à l'écart des sources de lumière puissantes, telles que la lumière du soleil, lors de la prise de photos.

#### **L'enregistrement IMAGE ANIMÉE s'arrête avant la fin.**

- Vous utilisez une carte MultiMediaCard (non compatible avec l'enregistrement d'images animées). ■ Nous vous recommandons d'utiliser une carte SD de vitesse 'Classe 6'\* ou supérieure pour enregistrer des images animées
- La classe de vitesse SD correspond à une cote de vitesse pour l'écriture continue.
- Nous vous recommandons d'utiliser une carte haute vitesse dont la vitesse spécifiée (par exemple, sur l'emballage) est d'au moins 10 Mo/s lorsque 'QUALITÉ ENR.' est réglé sur 'HD', 'WVGA' ou 'VGA'.
- Si l'enregistrement s'arrête même lors de l'utilisation d'une carte 'Classe 6' ou d'une carte '10 Mo/s' ou plus rapide, cela signifie que la vitesse d'écriture est basse. Nous vous recommandons de faire une copie de secours des données et de reformater la carte mémoire (P.26).
- Avec certaines cartes l'affichage d'accès peut apparaître brièvement après l'enregistrement et l'enregistrement peut s'arrêter avant la fin.

## **Il n'est pas possible de verrouiller la mise au point sur le sujet. (La recherche MPA échoue)**

 Si les couleurs du sujet sont différentes à la périphérie, réglez la zone AF sur les couleurs spécifiques au sujet en alignant cette zone sur la zone AF. (P.73)

#### **Écran LCD**

#### **L'éclairage de l'écran LCD faiblit pendant l'enregistrement d'images animées**

 Il se peut que l'éclairage de l'écran LCD faiblisse si vous enregistrez des images animées pendant de longues périodes.

#### **L'écran s'éteint parfois même si l'appareil est sous tension.**

L'appareil photo est réglé sur 'DESACT. AUTO' (P.23).

 Après l'enregistrement, l'écran s'éteint jusqu'à ce que la photo suivante puisse être prise. (Environ 6 secondes (max.) lors de l'enregistrement sur la mémoire intégrée)

#### **La luminosité est instable.**

 La valeur d'ouverture est réglée pendant que la touche d'obturateur est enfoncée à mi-course. (Cela n'affecte pas la photo enregistrée.)

#### **L'écran scintille à l'intérieur.**

Il se peut que l'écran scintille après la mise sous tension (pour éviter d'être affecté par la lumière fluorescente).

#### **L'écran est trop lumineux/foncé.**

 Ajustez le réglage de 'MONITEUR' (P.21). Appareil photo réglé sur 'MODE LCD' (P.22).

#### **Il y a des points noirs/bleus/rouges/verts ou de l'interférence. L'écran semble déformé lorsqu'on le touche.**

 Cela n'est pas un dysfonctionnement et il n'y a pas lieu de s'inquiéter, puisque la déformation ne sera pas enregistrée sur les photos.

#### **La date ou l'âge ne s'affiche pas.**

 La date actuelle, 'DATE VOYAGE' (P.67) et les âges dans les modes de scène 'BÉBÉ' et 'ANIMAL DOMES.' (P.55) s'affichent seulement pendant environ 5 secondes après le démarrage, les changements de réglage et les changements de mode. Il n'est pas possible de les afficher en permanence.

#### **Flash**

#### **Le flash n'est pas émis.**

- Le flash est réglé sur 'FORCÉ NON @' (P.43).
- Clorsqu'il est réglé sur 'AUTO  $\overline{Y}$ , il se peut que le flash ne soit pas émis dans certaines conditions.
- Le flash ne peut pas être déclenché en modes de scène 'PAYSAGE', 'AIDE PANORAMIQUE', 'PAYSAGE NOCT.', 'CRÉPUSCULE', 'RAFALE RAPIDE', 'FEU D'ARTIFICE', 'CIEL ÉTOILÉ' et 'PHOTO AÉRIENNE', ou lors de l'utilisation de 'PRISES VUES RAFALE' ou de 'RAFALE'.
- Le flash ne se déclenche pas pendant le filmage.

#### **Le flash est déclenché plusieurs fois.**

 La fonction de réduction des yeux rouges est activée (P.43). (Le flash se déclenche deux fois pour éviter que les yeux ne semblent rouges.)

Le mode de scène est réglé sur 'RAFALE FLASH'.

### **Lecture**

### **Les photos ont été pivotées.**

'ROTATION AFF' est réglé sur 'OUI'.

 (Fait automatiquement pivoter les photos du format portrait au format paysage. Il se peut que certaines photos prises avec l'appareil à la verticale soient interprétées comme des photos de format portrait.)  $\rightarrow$  Réglez 'ROTATION AFF' sur 'NON'.

## **Lecture (Suite)**

#### **Je ne peux pas afficher les photos.**

 $\bullet$  Le commutateur ENR/LECT n'est pas réglé sur  $\bullet$  (lecture).

- Il n'y a pas de photos dans la mémoire interne ou la carte (les photos sont lues à partir de la carte si une carte est insérée, et à partir de la mémoire interne dans le cas contraire).
- Appareil photo réglé sur 'LECT. PAR CAT.' ou 'LECT. FAV.'.
- $\rightarrow$  Réglez le mode de lecture sur 'LECT. NORMALE' (P.85).

#### **Le numéro de dossier/fichier s'affiche sous la forme '-'. La photo est noire.**

- La photo a été modifiée sur un ordinateur ou prise avec un appareil différent.
- La batterie a été retirée juste après la prise de la photo, ou la photo a été prise alors que la batterie était faible.
- $\rightarrow$  Utilisez 'FORMATER' pour supprimer (P.26).

#### **Une date inexacte s'affiche lors de la lecture de calendrier.**

 La photo a été modifiée sur un ordinateur ou prise avec un appareil différent. 'RÉGL. HORL.' est incorrect (P.17).

(Une date inexacte peut s'afficher lors de la lecture de calendrier sur les photos copiées sur un ordinateur puis à nouveau sur l'appareil photo, si la date de l'ordinateur est différente de celle de l'appareil photo.)

**Suivant le sujet, une bordure d'interférence peut apparaître sur l'écran.**  Cela s'appelle le moiré. Il ne s'agit pas d'un dysfonctionnement.

#### **Des points ronds blancs, comme des bulles de savon, apparaissent sur la photo enregistrée.**

Si vous prenez une photo avec le flash dans un endroit sombre ou à l'intérieur, il se peut que des points ronds blancs apparaissent sur la photo car le flash réfléchit sur les particules de poussière dans l'air. Il ne s'agit pas d'un dysfonctionnement. Ce phénomène a pour caractéristique que le nombre de points ronds et leur position varie d'une photo à l'autre.

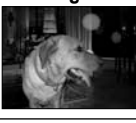

#### **Noircit les zones rouges des photos prises.**

Si les sujets des photos prises avec les réglages de flash avec réduction des yeux rouges ( $\overline{f_{\text{max}}}$ ,  $\overline{f_{\text{max}}}$ ) contiennent des motifs où des zones de rouge sont entourées de couleurs similaires à celles de la peau, il se peut que la fonction numérique de correction des yeux rouges cause le noircissement de ces zones rouges.  $\rightarrow$  Dans ce cas, nous vous recommandons soit d'utiliser  $\odot$ , soit d'utiliser le mode de flash  $\mathcal{H}$  ou  $\mathcal{H}$ 

**Les bruits de fonctionnement de l'appareil photo seront enregistrés sur les images animées.** Il se peut que les bruits de fonctionnement de l'appareil photo soient enregistrés lorsque ce dernier ajuste automatiquement l'ouverture de l'objectif lors de l'enregistrement d'images animées ; il ne s'agit pas d'un dysfonctionnement.

#### **Les images animées et les images avec son filmées par cet appareil photo ne peuvent être lues sur d'autres appareils photo.**

- Il se peut que la lecture des images animées et photos avec son prises sur cet appareil photo ne soit pas toujours possible sur les appareils photo des autres fabricants. Il se peut aussi que leur lecture ne soit pas possible sur certains appareils photo numériques Panasonic (LUMIX). Appareils photo mis en vente avant décembre 2008, et certains appareils photo mis en vente en 2009 (séries FS et LS).
- Dans certains cas, les images animées filmées et les images avec son prises avec cet appareil photo ne peuvent pas être lues par les appareils photo numériques des autres fabricants, ni sur les appareils photo numériques Panasonic (LUMIX) achetés avant juillet 2008.
- Les images animées enregistrées en format 'AVCHD Lite' ne peuvent être lues sur les appareils qui ne prennent pas en charge AVCHD. Dans certains cas, les images animées ne peuvent être lues correctement sur les appareils compatibles AVCHD.

#### **Téléviseur, ordinateur, imprimante**

#### **Aucune image n'apparaît sur le téléviseur. L'image est floue ou sans couleur.**

- L'appareil n'est pas correctement raccordé (P.107, 108).
- Le réglage d'entrée du téléviseur n'est pas sur l'entrée auxiliaire.

'SORTIE VIDÉO' n'est pas réglé sur 'PAL' (P.25).

Le téléviseur n'est pas compatible avec la carte mémoire SDHC. (Lors de l'utilisation d'une carte mémoire SDHC)

#### **L'affichage de l'écran du téléviseur est différent de celui de l'écran LCD.**

Sur certains téléviseurs le rapport de format peut être incorrect ou les bords peuvent être coupés.

#### **Je ne peux pas faire la lecture des images animées sur le téléviseur.**

Une carte est insérée dans le téléviseur.

→ Raccordez l'appareil photo à l'aide du câble AV (fourni) ou d'un mini-câble HDMI (RP-CDHM15 (1,5 m) ou RP-CDHM30 (3,0 m), en option)  $\overline{TZ7}$  et faites la lecture sur l'appareil photo (P.107, 108).

#### **La photo ne s'affiche pas sur tout l'écran du téléviseur.**

Vérifiez les réglages de 'FORMAT TV' (P.25).

#### **VIERA Link (HDMI) ne fonctionne pas.**

Le mini-câble HDMI (en option) est-il bien connecté ? (P.108)

- $\rightarrow$  Assurez-vous que le mini-cáble HDMI (en option) est inséré à fond. L'option 'VIERA Link' de l'appareil photo est-elle réglée sur 'OUI' ? (P.26)
- $\rightarrow$  Il se peut que le réglage d'entrée ne puisse pas être changé automatiquement avec certaines prises HDMI de téléviseur. Dans ce cas, modifiez le réglage d'entrée à l'aide de la télécommande
- du téléviseur (pour plus de détails, reportez-vous au mode d'emploi du téléviseur).  $\rightarrow$  Vérifiez les réglages VIERA Link (HDMI) sur l'appareil auguel l'appareil photo est raccordé.
- $\rightarrow$  Éteignez et rallumez l'appareil photo.
- $\rightarrow$  Désactivez l'option 'Commande VIERA Link (commande d'appareil HDMI)' sur le téléviseur (VIERA), puis réactivez-la. (Pour plus de détails, reportez-vous au mode d'emploi du téléviseur VIERA.)

#### **Je ne peux pas envoyer les photos vers l'ordinateur.**

L'appareil n'est pas correctement raccordé (P.101).

Assurez-vous que l'ordinateur a reconnu l'appareil photo.

Réglez 'MODE USB' sur 'PC' (P.24).

#### **L'ordinateur ne reconnaît pas la carte (il lit seulement la mémoire interne).**

 Déconnectez le câble USB et reconnectez-le avec la carte insérée. Réglez la molette de sélection du mode sur tout autre mode que  $\mathbb{T}$ .

#### **Je veux faire la lecture des photos de l'ordinateur sur l'appareil photo.**

 Utilisez le logiciel fourni PHOTOfunSTUDIO pour copier les photos de l'ordinateur à l'appareil photo. Pour sauvegarder le bloc-notes, utilisez le logiciel pour copier de l'ordinateur à la carte, puis copiez le dossier de bloc-notes au moyen de 'COPIE' (P.98) dans le menu LECT.

#### **Je ne peux pas imprimer quand l'appareil est raccordé à l'imprimante.**

L'imprimante n'est pas compatible PictBridge .

Réglez 'MODE USB' sur 'PictBridge (PTP)' (P.24).

#### **Impossible d'imprimer la date.**

- Effectuez les réglages d'impression de la date avant d'imprimer.
- En boutique : Effectuez les réglages de RÉG. IMPR. (P.96), et demandez d'imprimer 'avec les dates'.<br>• Avec une imprimante : Effectuez les réglages de RÉG. IMPR., et utilisez une imprimante compatible avec l'impression de
	-
- Avec le logiciel fourni : Sélectionnez 'avec les dates' dans les réglages d'impression.
- Utilisez 'TIMBRE CAR.' avant d'imprimer (P.90).

#### **Téléviseur, ordinateur, imprimante (Suite)**

#### **Les bords des photos sont coupés lors de l'impression.**

- Libérez les réglages de cadrage ou d'annulation de bordure sur l'imprimante avant d'imprimer. (Consultez le mode d'emploi de l'imprimante.)
- $\bullet$  Les photos ont été prises en 'FORMAT'  $\bullet$
- $\rightarrow$  Pour l'impression dans une boutique photo, vérifiez que l'impression en format 16:9 est possible.

#### **Autres**

#### **Le menu ne s'affiche pas dans la langue désirée.**

Changez le réglage de 'LANGUE' (P.26).

#### **L'appareil photo fait des cliquetis quand on l'agite.**

Ce son vient du mouvement de l'objectif et n'est pas un dysfonctionnement.

#### **Impossible de régler sur 'PRÉV. AUTO'.**

 Non réglable lors de l'utilisation de l'une ou l'autre des options suivantes : modes de scène 'PRISES VUES RAFALE', 'MULTI FORMAT [777]', 'RAFALE', 'AUTOPORTRAIT', 'RAFALE RAPIDE' et 'RAFALE FLASH', et 'ENR. SON'.

#### **Une lampe rouge s'allume lorsque l'on enfonce la touche d'obturateur à micourse dans les endroits sombres.**

'LAMPE ASS.AF (LAMPE D'ASSISTANCE AF)' est réglé sur 'OUI' (P.78).

#### **La lampe d'assistance AF ne s'allume pas.**

- 'LAMPE ASS.AF (LAMPE D'ASSISTANCE AF)' est réglé sur 'NON'.
- Elle ne s'allume pas dans les endroits lumineux ou lors de l'utilisation des modes de scène 'PAYSAGE', 'PAYSAGE NOCT. (PAYSAGE NOCTURNE)', 'AUTOPORTRAIT', 'FEU D'ARTIFICE', 'PHOTO AÉRIENNE et 'CRÉPUSCULE'.

#### **L'appareil photo est chaud.**

 L'appareil photo peut chauffer un peu pendant l'utilisation, mais cela n'affecte ni son fonctionnement ni la qualité des photos.

#### **L'objectif émet un bruit de cliquetis.**

 Lorsque la luminosité change, il se peut que l'objectif émette un bruit de cliquetis et que la luminosité de l'écran change aussi, mais cela est dû aux réglages d'ouverture effectués. (Cela n'affecte pas l'enregistrement.)

#### **L'horloge est inexacte.**

- L'appareil photo a été laissé inutilisé pendant une longue période.
- $\rightarrow$  Réglez à nouveau l'horloge (P.17).
- (La date sera réglée sur '0:00 0. 0. 0' pour les photos si l'horloge n'est pas réglée.) Le réglage de l'horloge a pris du temps (le retard de l'horloge correspond à ce temps).

#### **Lors de l'utilisation du zoom, l'image se déforme légèrement et les bords du sujet deviennent colorés.**

 Les images peuvent être légèrement déformées ou colorées autour des bords, suivant le rapport de zoom, mais il ne s'agit pas d'un dysfonctionnement.

#### **Les numéros de fichier ne sont pas enregistrés dans l'ordre.**

Les numéros de fichier reviennent à zéro quand de nouveaux dossiers sont créés (P.102).

#### **Les numéros de fichier ont diminué.**

- La batterie a été retirée/insérée alors que l'appareil était sous tension.
- (Les numéros peuvent diminuer si les numéros de dossier/fichier ne sont pas correctement enregistrés.)

### **Lors de l'utilisation**

L'appareil photo peut devenir chaud s'il est utilisé sur de longues périodes, mais cela n'est pas un dysfonctionnement.

- Pour éviter le vacillement, utilisez un trépied et posez-le dans un emplacement stable. (Tout spécialement lors de l'utilisation du zoom télescopique, d'une vitesse d'obturation lente ou du retardateur)
- **Gardez l'appareil photo le plus loin possible des appareils électromagnétiques (tels que fours à micro-ondes, téléviseurs, consoles de jeu, etc.).**
- Si vous utilisez l'appareil photo sur ou près d'un téléviseur, les photos et le son de l'appareil photo peuvent être affectés par le rayonnement des ondes électromagnétiques.
- N'utilisez pas l'appareil photo près d'un téléphone cellulaire car le bruit émis par ce dernier risquerait d'affecter les photos et le son.
- Les données enregistrées risquent d'être endommagées, ou les photos déformées par les puissants champs magnétiques générés par les haut-parleurs ou les gros moteurs.
- Le rayonnement d'ondes électromagnétiques généré par les microprocesseurs peut affecter l'appareil photo, ainsi que déformer les photos ou le son.
- Si l'appareil photo est affecté par un appareil électromagnétique et ne fonctionne plus correctement, mettez l'appareil photo hors tension et retirez la batterie ou débranchez l'adaptateur secteur (DMW-AC5E ; en option). Ensuite, réinsérez la batterie ou rebranchez l'adaptateur secteur et mettez l'appareil photo sous tension.  **N'utilisez pas l'appareil photo près des émetteurs radio ou des lignes haute tension.**
- Si vous enregistrez près d'un émetteur radio ou d'une ligne haute tension, les photos
- et le son enregistrés risquent d'être affectés.
- N'utilisez pas de rallonges avec le cordon ou les câbles fournis.
- Ne laissez pas l'appareil photo entrer en contact avec des pesticides ou des substances volatiles (ils peuvent endommager la surface ou causer le détachement du revêtement).
- Ne laissez jamais l'appareil photo et la batterie dans un véhicule ou sur le capot d'un véhicule en été. Il y a risque de fuite d'électrolyte de la batterie ou de génération de chaleur, ce qui peut entraîner un incendie ou faire éclater la batterie en raison de la température élevée.

#### **Entretien de l'appareil photo**

Pour nettoyer l'appareil photo, retirez la batterie ou débranchez le cordon d'alimentation, puis essuyez l'appareil avec un chiffon doux et sec.

 Utilisez un chiffon humide bien essoré pour retirer les taches tenaces, puis essuyez de nouveau avec un chiffon sec.

 N'utilisez pas de benzène, diluant, alcool ou savon à vaisselle, car ces derniers peuvent endommager le boîtier extérieur et la finition de l'appareil photo.

 Si vous utilisez un chiffon traité chimiquement, lisez attentivement les instructions qui l'accompagnent. Ne touchez pas le protège-objectif (P.11).

#### **Si l'appareil doit rester inutilisé quelque temps**

- Éteignez l'appareil photo avant de retirer la batterie et la carte (assurez-vous que la batterie est retirée pour éviter les dommages causés par une décharge excessive).
- Ne laissez pas l'appareil en contact avec des sacs de caoutchouc ou de plastique.
- Rangez-le avec un agent dessicatif (gel de silice) si vous le laissez dans un tiroir, etc. Rangez les batteries dans un endroit frais (15 °C à 25 °C) à faible humidité (40% à 60%) et exempt de variations importantes de température.
- Chargez la batterie une fois par an et utilisez-la jusqu'à ce qu'elle soit épuisée avant de la ranger à nouveau.

#### **Cartes mémoire**

Pour éviter d'endommager les cartes et les données

- Évitez les températures élevées, les rayons directs du soleil, les ondes électromagnétiques et l'électricité statique.
- Évitez de plier, d'échapper ou d'exposer à des chocs violents.
- Ne touchez pas les connecteurs au dos de la carte et évitez de les salir ou de les mouiller.
- Lors de la mise au rebut ou du transfert des cartes mémoire
- L'utilisation des fonctions 'formater' et 'supprimer' sur l'appareil photo ou sur l'ordinateur ne change que les informations de gestion des fichiers, sans supprimer complètement les données sur la carte mémoire. Lors de la mise au rebut ou du transfert des cartes mémoire, il est recommandé de détruire physiquement la carte mémoire elle-même, ou d'utiliser un logiciel de suppression de données d'ordinateur disponible dans le commerce pour supprimer complètement les données de la carte. Les données des cartes mémoire doivent être gérées de manière responsable.

#### **Informations personnelles**

Si des noms ou dates de naissance sont définis en mode BÉBÉ ou sous la fonction REC. VISAGE  $T\overline{z}$ , ces informations personnelles seront incluses sur l'appareil photo et sur les photos prises.

#### Limitation de responsabilité

Les données contenant des informations personnelles peuvent être altérées ou perdues en raison d'un dysfonctionnement, de l'électricité statique, d'un accident, d'une panne, d'une réparation ou autre opération.

Panasonic décline toute responsabilité quant à tout dommage direct ou accessoire survenant suite à l'altération ou à la perte des données contenant des informations personnelles.

- Lors des demandes de réparation, et lors de la cession ou de la mise au rebut de l'appareil photo
- Pour protéger vos informations personnelles, réinitialisez les réglages. (P. 24)
- Si la mémoire intégrée contient des photos, copiez-les (P. 98) sur une carte mémoire si nécessaire, puis formatez (P. 26) la mémoire intégrée.
- Retirez la carte mémoire de l'appareil photo.
- Lors des demandes de réparation, il se peut que la mémoire intégrée et les réglages soient remis aux conditions de sortie d'usine.
- Si l'exécution des opérations ci-dessus n'est pas possible en raison d'un dysfonctionnement sur l'appareil photo, informez-vous auprès du revendeur ou du Centre de service après-vente le plus près.

**Avant de céder ou de mettre au rebut une carte mémoire, reportez-vous à 'Lors de la cession ou de la mise au rebut des cartes mémoire' dans la section précédente.**

#### **Pour les utilisateurs du DMC-TZ7**

Ce produit est accordé sous licence du portefeuille de brevets AVC pour l'utilisation privée et non commerciale par un consommateur, pour (i) coder du contenu vidéo conformément à la norme AVC ("AVC Vidéo") et/ou (ii) décoder du contenu AVC Vidéo codé par un consommateur engagé dans une activité privée et non commerciale et/ou obtenu d'un fournisseur de contenu vidéo détenteur d'une licence l'autorisant à fournir du contenu AVC Vidéo. Aucune licence n'est, ni ne sera accordée implicitement pour tout autre usage. Vous pouvez obtenir des informations supplémentaires de MPEG LA, LLC. Voir http://www.mpegla.com.

## **Capacité en photos enregistrées/ temps d'enregistrement**

 Les chiffres indiqués sont des estimations. Ils peuvent varier suivant les conditions d'utilisation, le type de carte et le sujet.

Les capacités/temps d'enregistrement affichés sur l'écran LCD peuvent ne pas être réduits régulièrement.

#### **Capacité en photos enregistrées (images fixes)**

 Varie suivant les réglages de 'FORMAT' (P.70), 'FORMAT IMAG' (P.69) et 'QUALITÉ' (P.70).

Lorsque le nombre de photos enregistrables dépasse 99 999, '+99999' s'affiche.

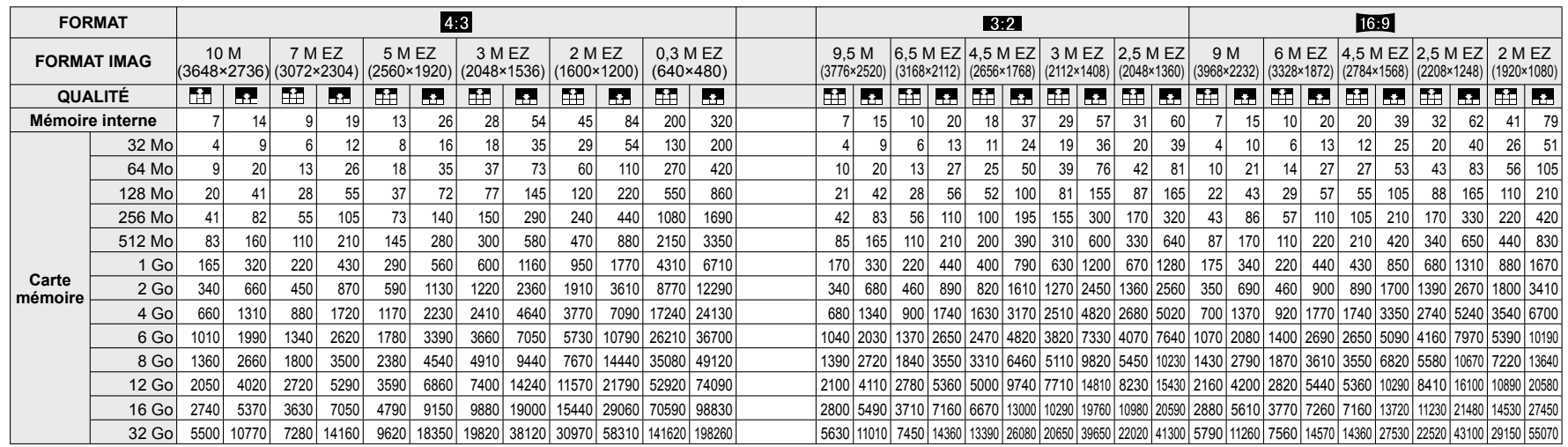

#### **Capacité en temps d'enregistrement (images animées)**

Varie suivant les réglages de 'MODE ENR.' (P.79) ou de 'QUALITÉ ENR.' (P.80).

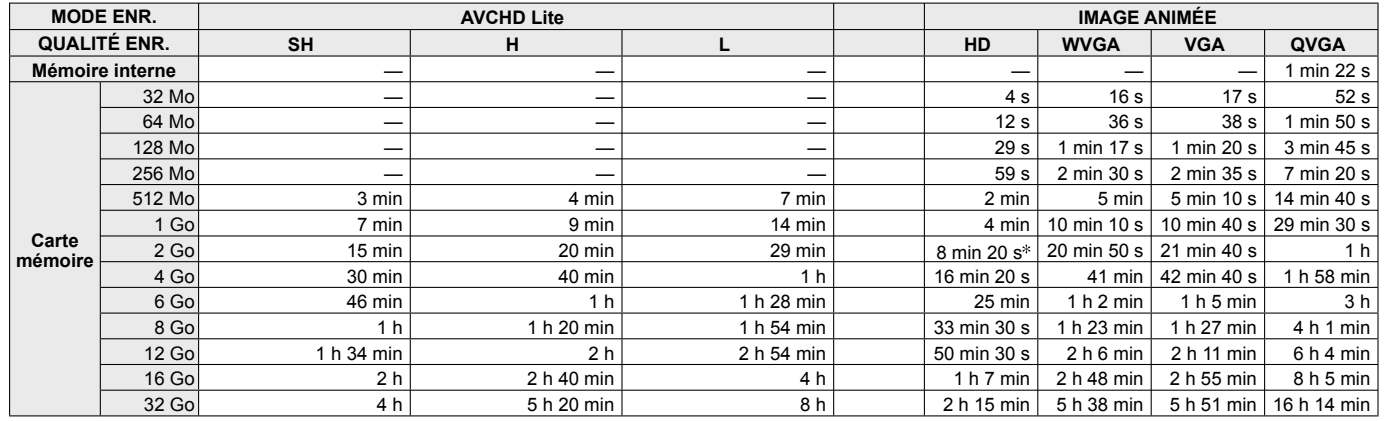

 Vous pouvez enregistrer jusqu'à 15 minutes d'images animées continues. (Même si plus de 15 minutes sont disponibles sur la carte, le temps d'enregistrement disponible est calculé en fonction d'un maximum de 15 minutes.) Le temps qui s'affiche à gauche est le temps total.

 Vous pouvez enregistrer jusqu'à environ 2 Go d'images animées continues.

## **Capacité en photos enregistrées/ temps d'enregistrement**

 Les chiffres indiqués sont des estimations. Ils peuvent varier suivant les conditions d'utilisation, le type de carte et le sujet.

Les capacités/temps d'enregistrement affichés sur l'écran LCD peuvent ne pas être réduits régulièrement.

#### **Capacité en photos enregistrées (images fixes)**

 Varie suivant les réglages de 'FORMAT' (P.70), 'FORMAT IMAG' (P.69) et 'QUALITÉ' (P.70).

Lorsque le nombre de photos enregistrables dépasse 99 999, '+99999' s'affiche.

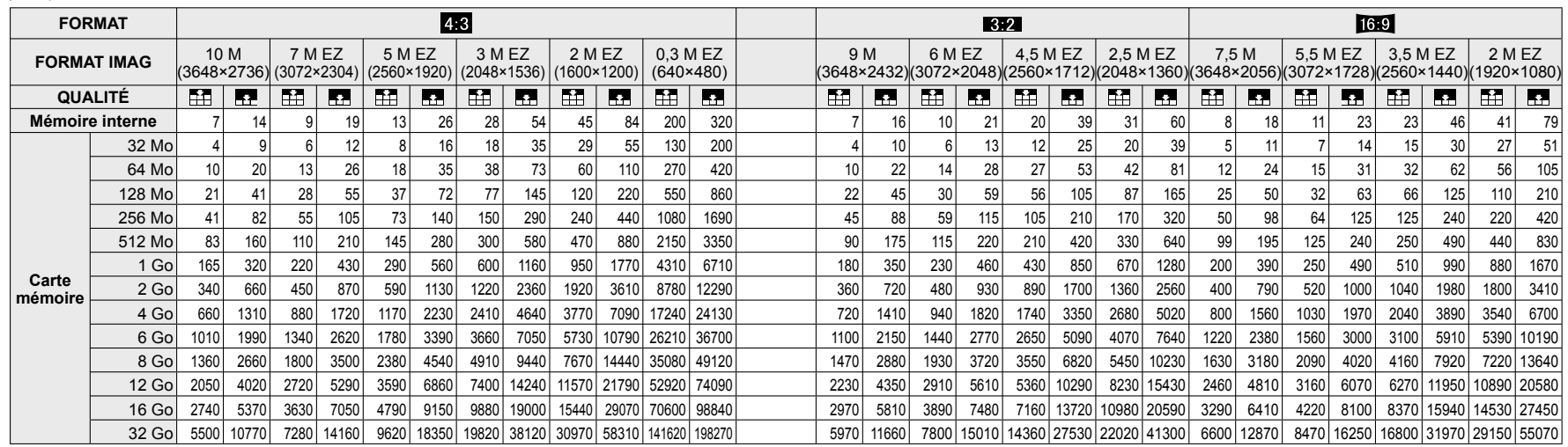

#### **Capacité en temps d'enregistrement (images animées)**

Varie suivant le réglage de 'QUALITÉ ENR.' (P.80).

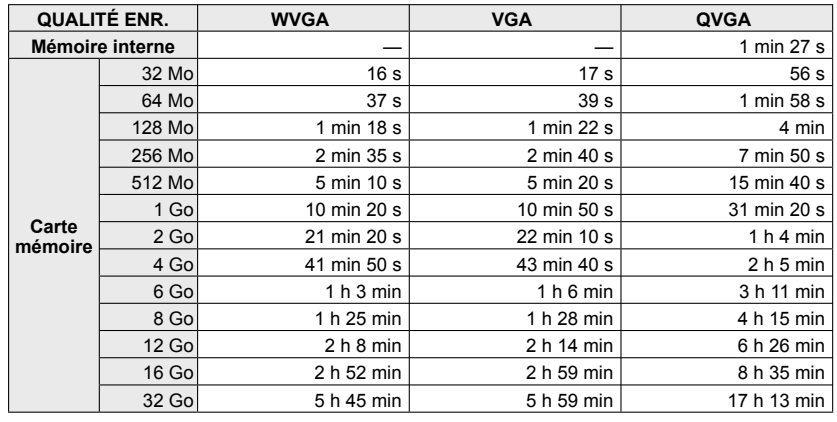

 Vous pouvez enregistrer jusqu'à 15 minutes d'images animées continues. (Même si plus de 15 minutes sont disponibles sur la carte, le temps d'enregistrement disponible est calculé en fonction d'un maximum de 15 minutes.) Le temps qui s'affiche à gauche est le temps total.

# **Spécifications DMC-TZ7**

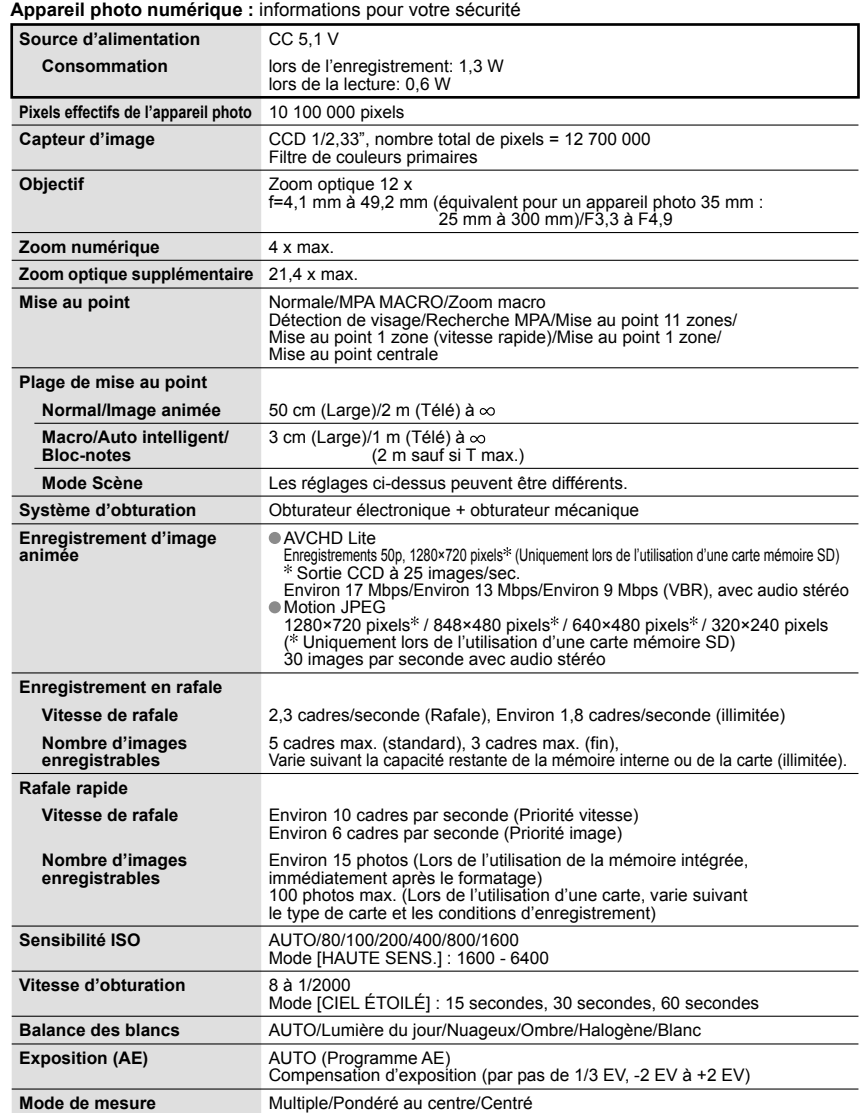

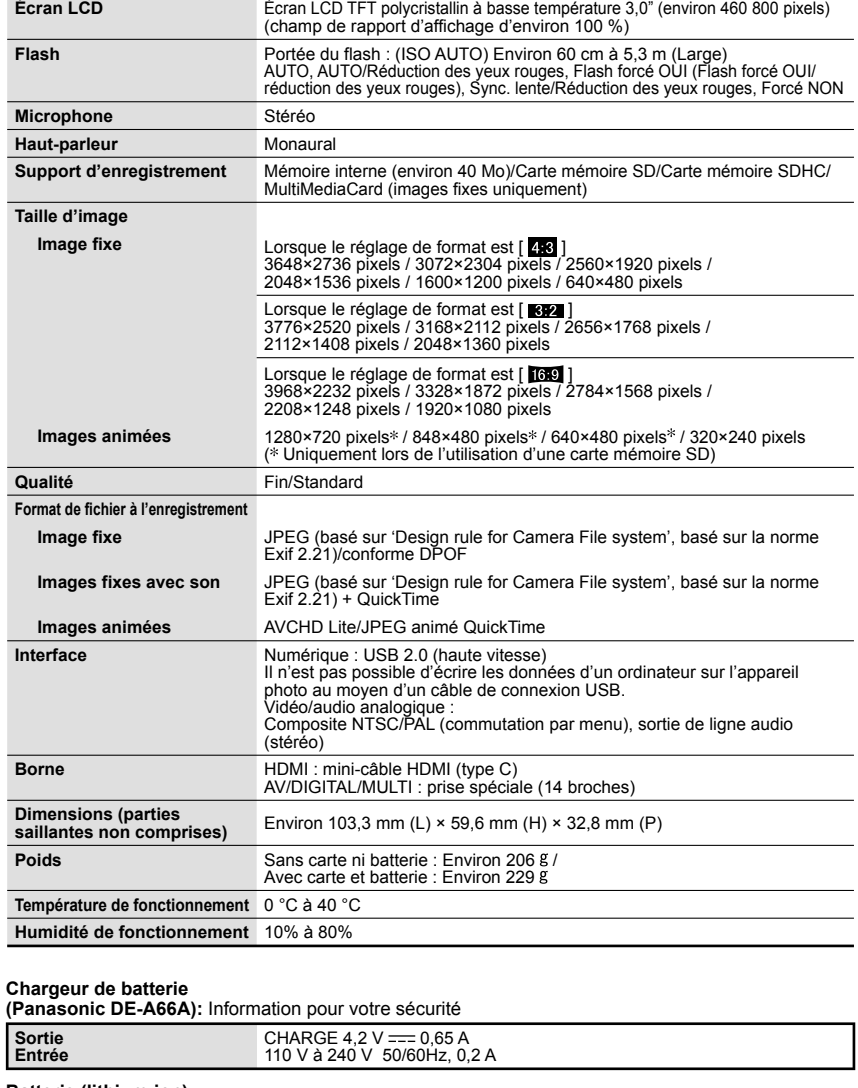

**Batterie (lithium-ion)**

**(Panasonic DMW-BCG10E):** Information pour votre sécurité

**Tension/capacité (minimale)** 3,6 V / 895 mAh

# **Spécifications DMC-TZ6**

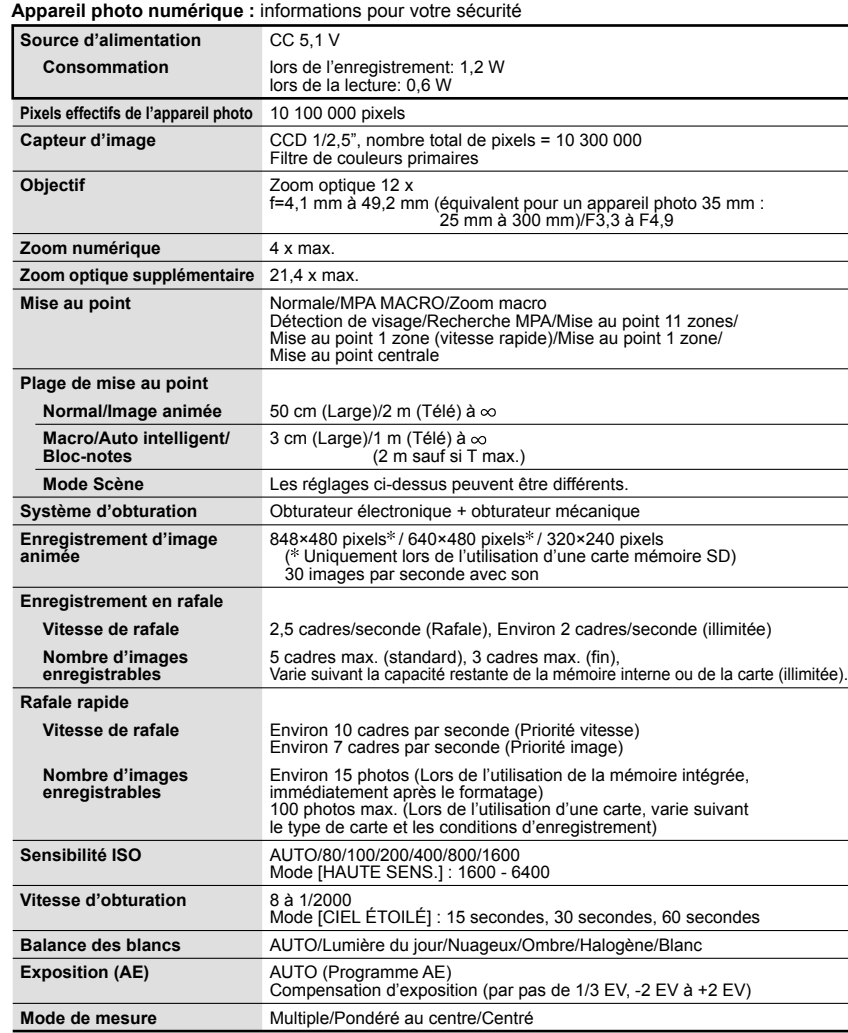

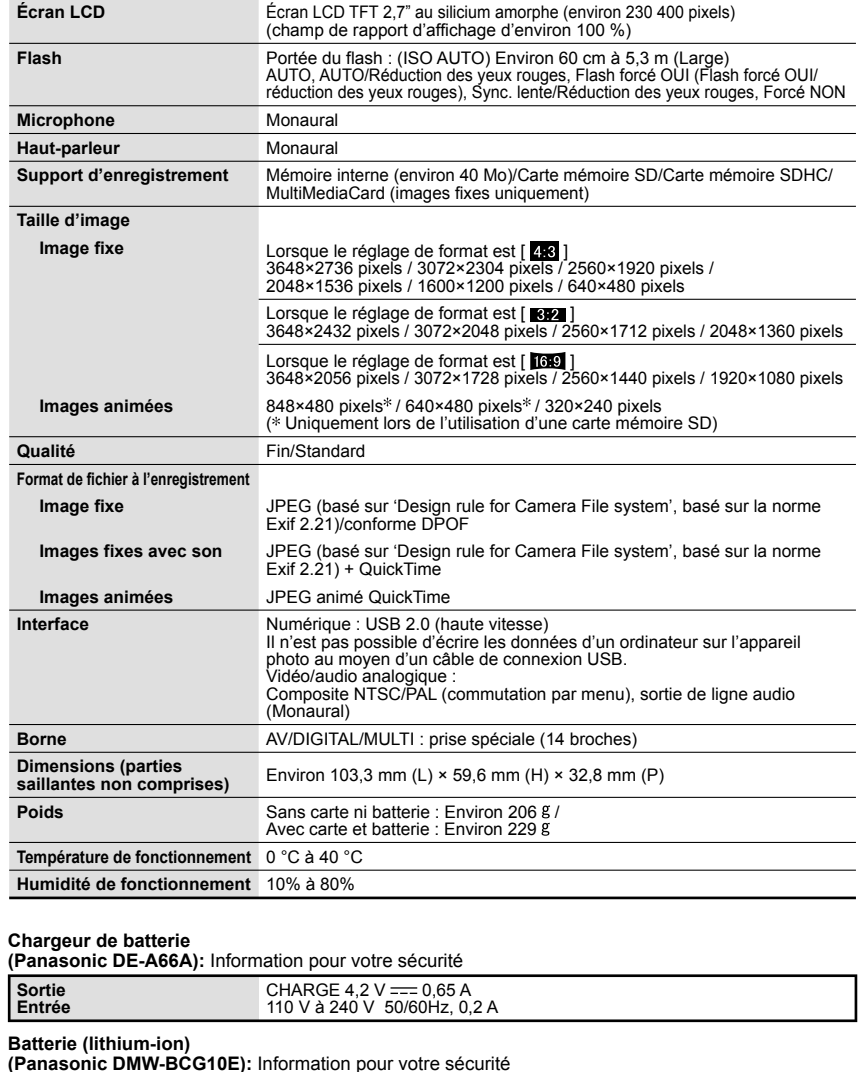

**Tension/capacité (minimale)** 3,6 V / 895 mAh

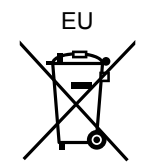

**AVCHD** Lite TM

"AVCHD Lite" et le logo "AVCHD Lite" sont des marques de commerce de Panasonic Corporation et de Sony Corporation.

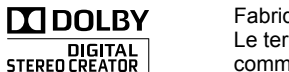

Fabriqué sous licence de Dolby Laboratories. Le terme Dolby et le sigle double D sont des marques commerciales de Dolby Laboratories.

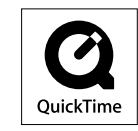

QuickTime et le logo QuickTime sont des marques de commerce ou des marques déposées de Apple Inc. et sont utilisées sous licence.

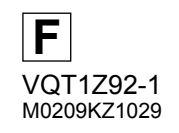

Panasonic Corporation Web Site: http://panasonic.net

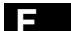

Pursuant to at the directive 2004/108/EC, article 9(2) Panasonic Testing Centre Panasonic Marketing Europe GmbH Winsbergring 15, 22525 Hamburg, Germany